# 7 Ferramentas Básicas da Qualidade

*PME3463 Introdução à Qualidade* **Escola Politécnica da Universidade de São Paulo** Departamento de Engenharia Mecânica Prof. Dr. Walter Ponge-Ferreira

## 7 Ferramentas Básicas da Qualidade

• Kaoru Ishikawa (1915-1989):

"95% do problemas relacionados à qualidade na indústria podem ser resolvidos com sete ferramentas básicas da qualidade!"

- Sete Ferramentas Básicas
	- 1. Diagrama de Ishikawa (causa-e-efeito)
	- 2. Lista de verificação (check sheet)
	- 3. Carta de controle
	- 4. Histograma
	- 5. Diagrama de Pareto
	- 6. Diagrama de dispersão
	- 7. Estratificação (ou Fluxograma)

#### **ISO 13053-1:2011**

Quantitative methods in process improvement -- Six Sigma -- Part 1: DMAIC methodology

ISO 13053-1:2011 describes a methodology for the business improvement methodology known as Six Sigma. The methodology typically comprises five phases: define, measure, analyze, improve and control (DMAIC).

ISO 13053-1:2011 recommends the preferred or best practice for each of the phases of the DMAIC methodology used during the execution of a Six Sigma project. It also recommends how Six Sigma projects should be managed and describes the roles, expertise and training of the personnel involved in such projects. It is applicable to organizations using manufacturing processes as well as service and transactional processes.

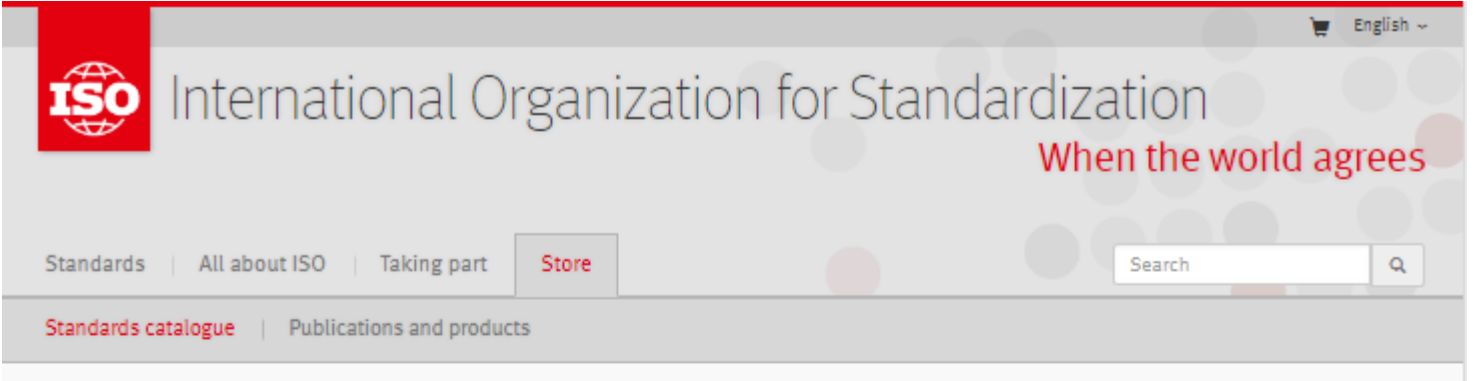

Standards catalogue  $\rightarrow$  Browse by ICS  $\rightarrow$  03  $\rightarrow$  03.120

#### **ISO 13053-1:2011 OPTEVIEW**

Quantitative methods in process improvement -- Six Sigma -- Part 1: DMAIC methodology

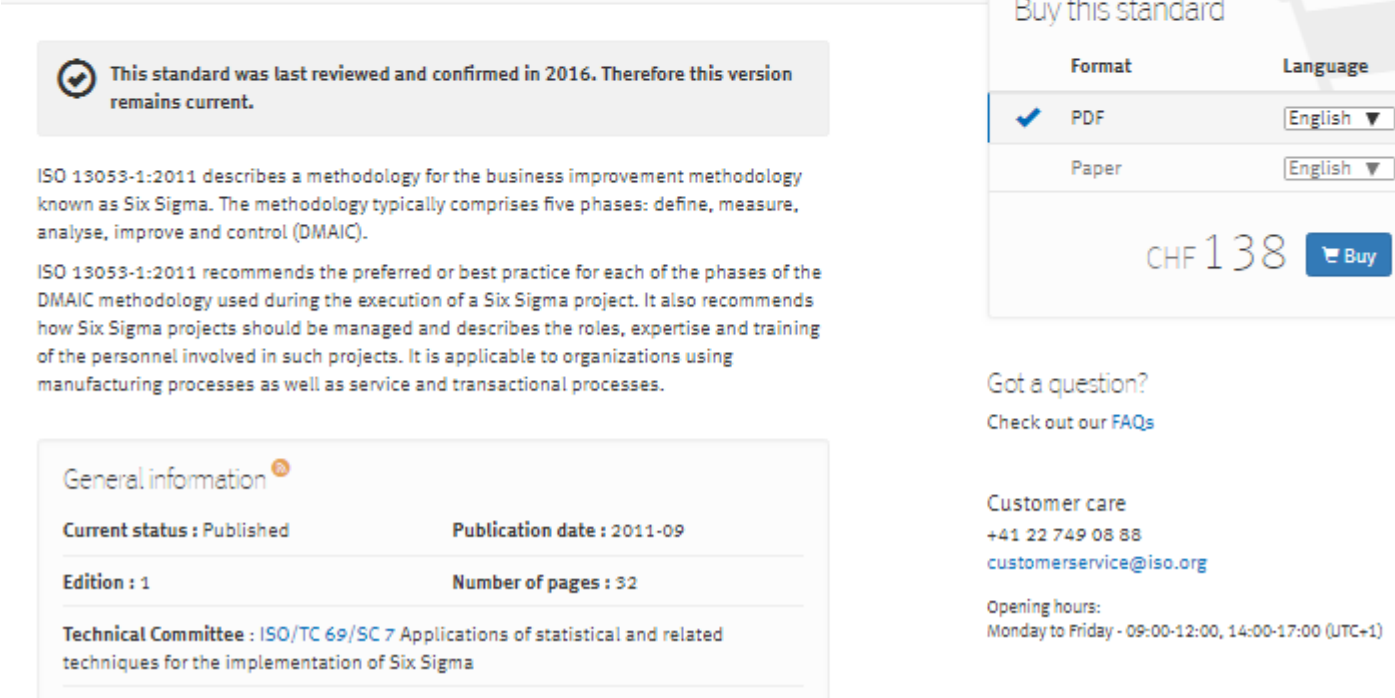

ICS: 03.120.30 Application of statistical methods

#### **ISO 13053-2:2011**

Quantitative methods in process improvement -- Six Sigma -- Part 2: Tools and techniques

ISO 13053-2:2011 describes the tools and techniques, illustrated by factsheets, to be used at each phase of the DMAIC approach. The methodology set out in ISO 13053-1 is generic and remains independent of any individual industrial or economic sector. This makes the tools and techniques described in ISO 13053-2:2011 applicable to any sector of activity and any size business seeking to gain a competitive advantage.

#### $\blacksquare$  English  $\sim$ International Organization for Standardization When the world agrees  $\mathsf Q$ Standards All about ISO **Taking part** Store Search Standards catalogue | Publications and products

Buy this standard

 $+1)$ 

#### Standards catalogue > Browse by ICS > 03 > 03.120 > 03.120.30 > ISO 13053-2:2011

#### ISO 13053-2:2011 *D* Preview

Quantitative methods in process improvement -- Six Sigma -- Part 2: Tools and techniques

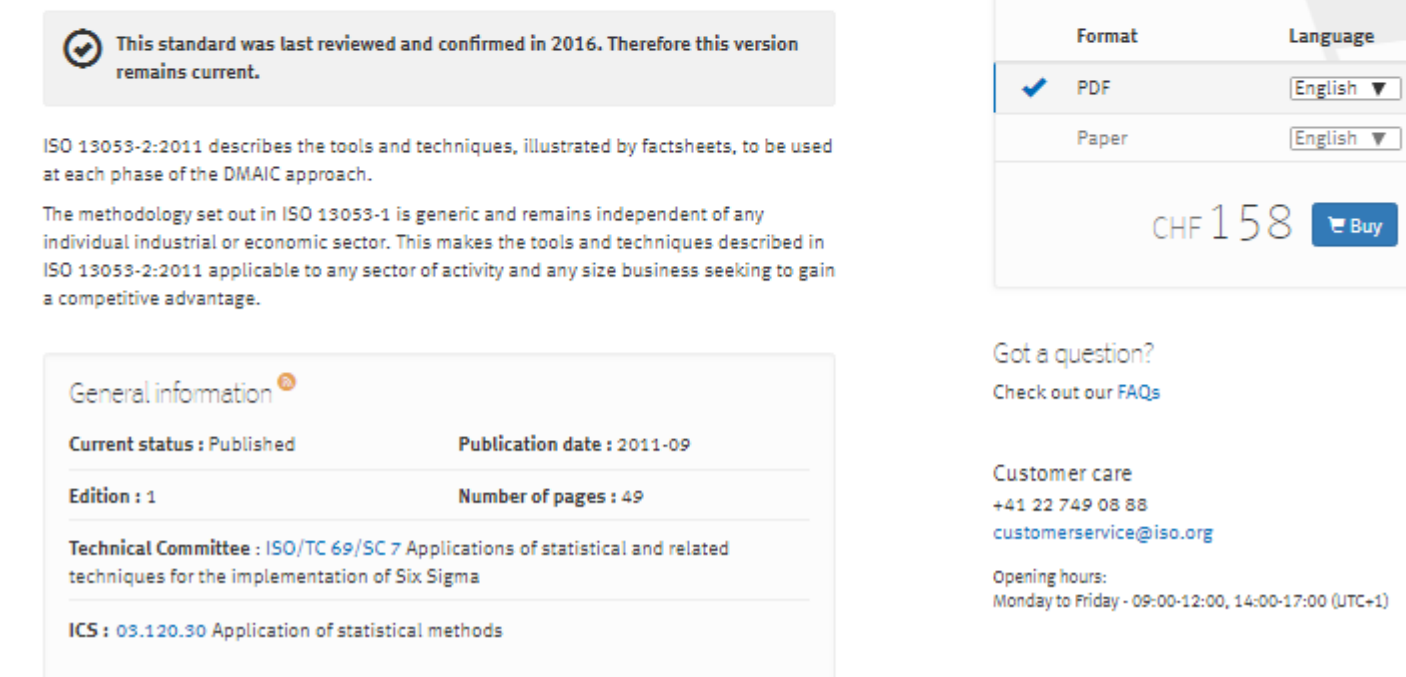

### Pacotes do R

- Scrucca, L. (2004). qcc: an R package for quality control charting and statistical process control. R News  $4/1$ ,  $11-\overline{17}$ .
- Emilio L. Cano, Javier M. Moguerza and Andres Redchuk (2012) Six Sigma with R. Springer, New York
- Emilio L. Cano, Javier M. Moguerza and Mariano Prieto Corcoba (2015) Quality Control with R. Springer, New York

### 1 – Diagrama de Ishikawa

- Diagrama de causa-e-efeito ou diagrama de espinha de peixe.
- Serve para analisar os fatores (causas) que estão relacionado com um problema ou oportunidade de melhoria (efeito).
- Serve para organizar e documentar ideias e conceitos. Pode ser realizado juntamente com um processo de Brainstorming.
- Desenvolvido da saída (efeito) para as possíveis entradas (causas).

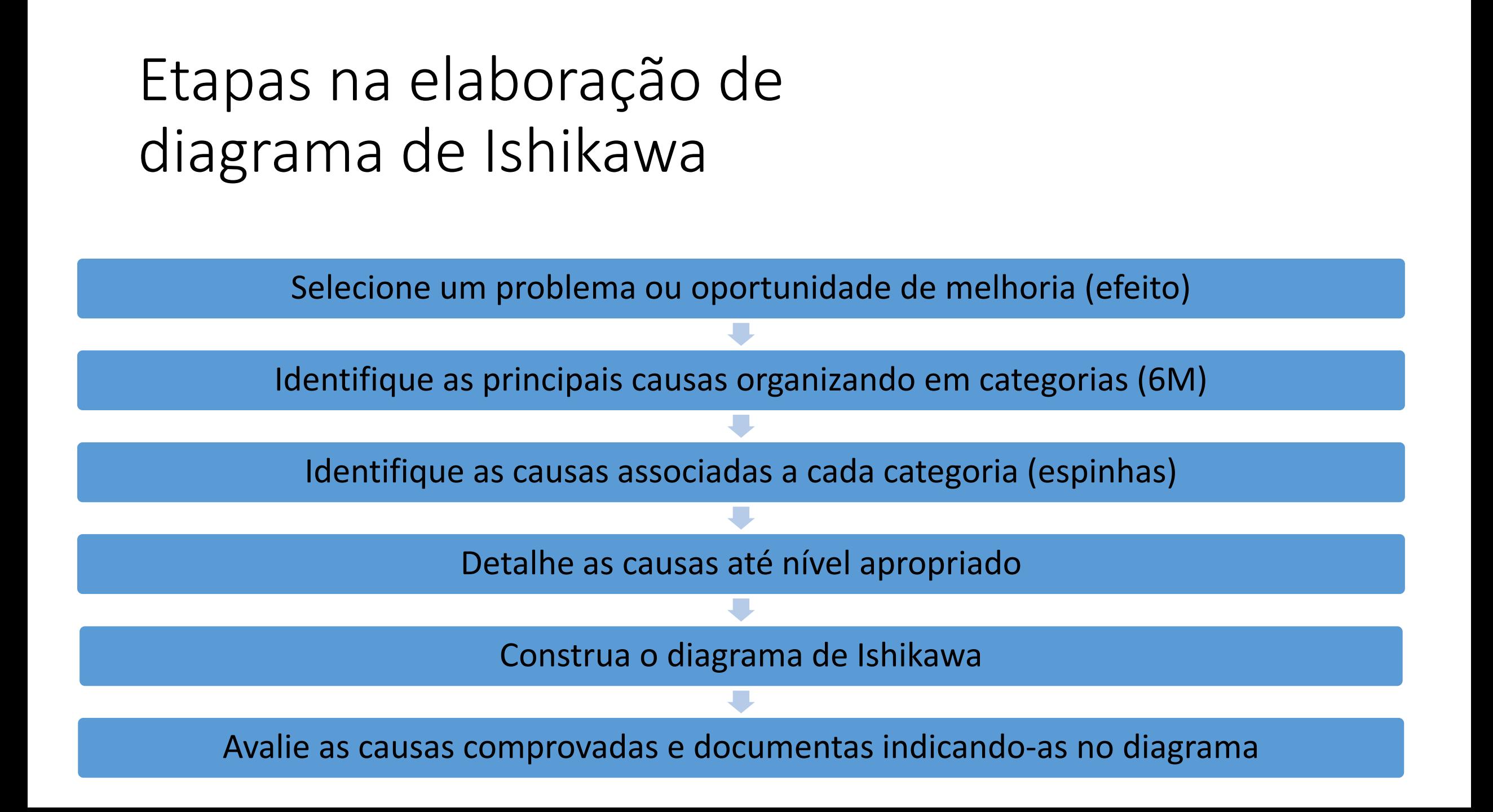

## Principais categorias de causas (6M)

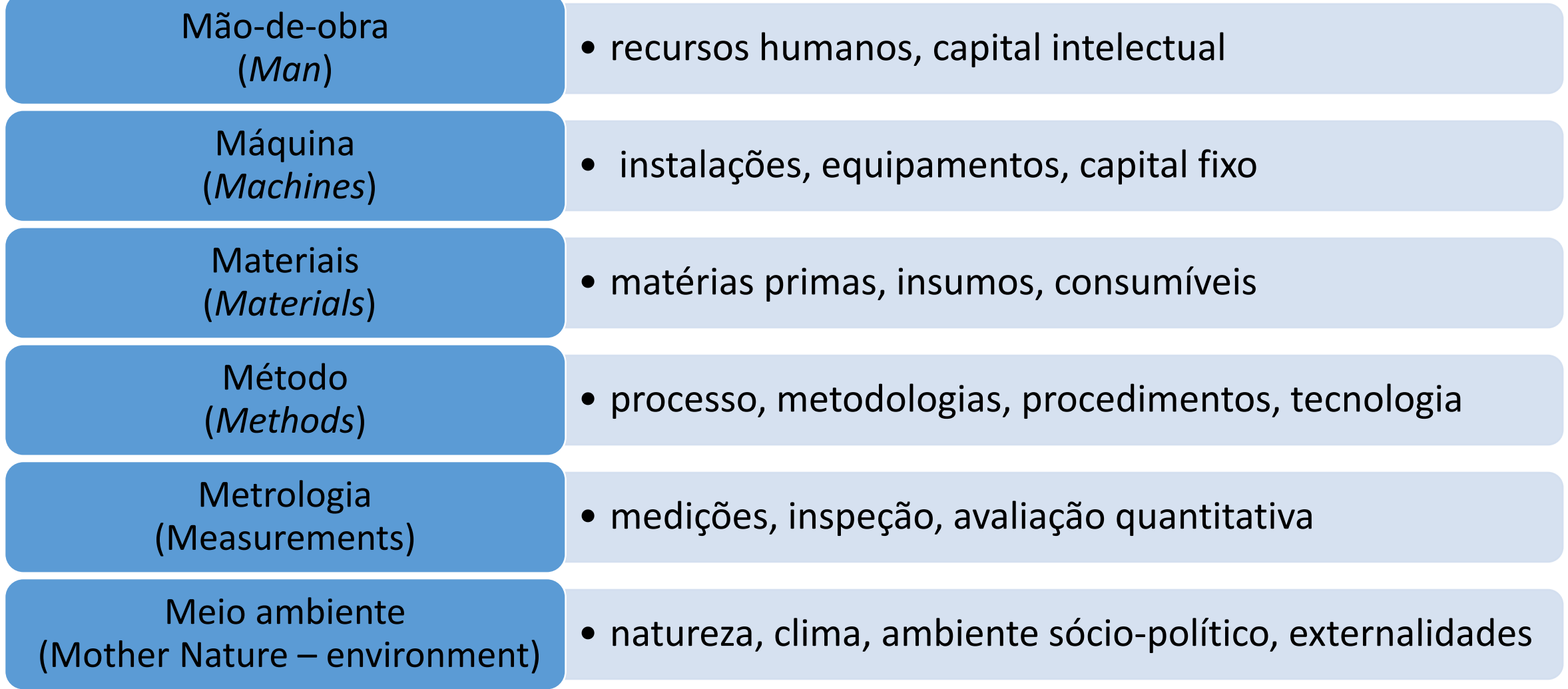

### Exemplo

- Descrição do Problema Iluminação na sala de aula A1A
- **Aspectos** 
	- atividades nas mesas
	- monitores de computador
	- bancadas de ensaio
	- utilização da lousa
	- projeção de transparências
- Pessoal envolvido
	- Usuários: alunos e professores
	- Suporte: instalação, manutenção, segurança e responsáveis
	- Manutenção: limpeza e conservação
- Utilização
	- Aulas expositivas
	- Aulas de simulação em computador
	- Aulas de laboratório

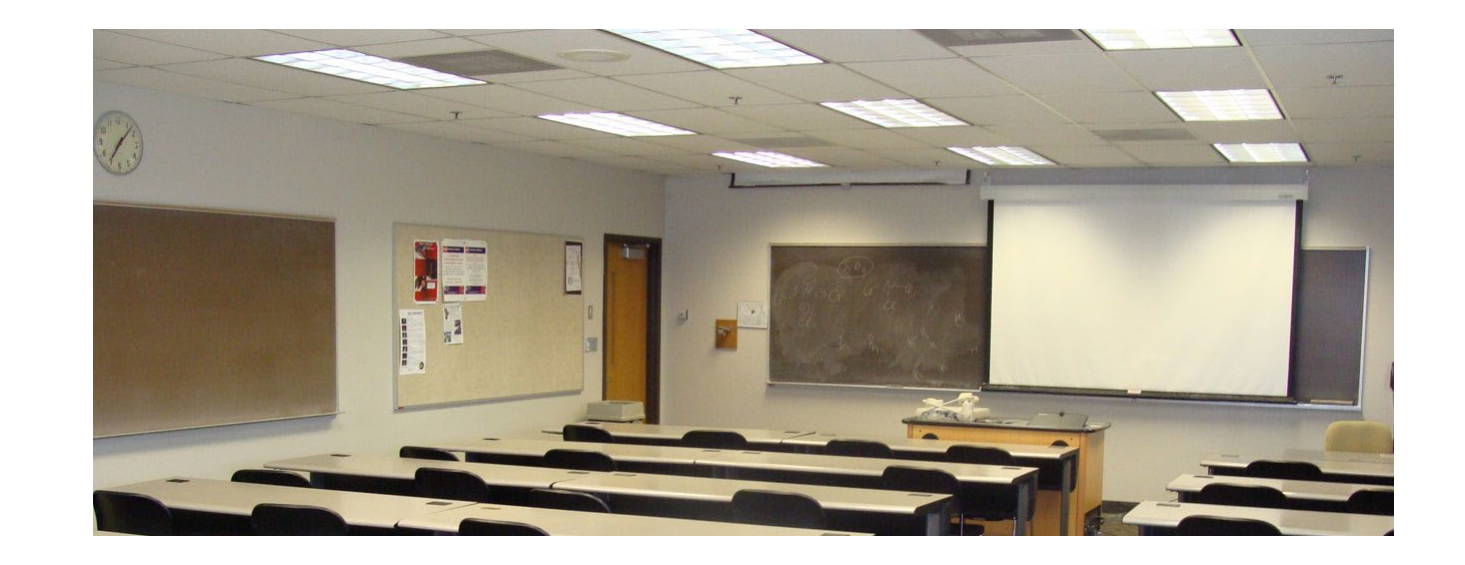

### NR 17 – ERGONOMIA *Iluminação no Local de Trabalho*

- 17.5.3. Em todos os locais de trabalho deve haver iluminação adequada, natural ou artificial, geral ou suplementar, apropriada à natureza da atividade.
- 17.5.3.1. A iluminação geral deve ser uniformemente distribuída e difusa.
- 17.5.3.2. A iluminação geral ou suplementar deve ser projetada e instalada de forma a evitar ofuscamento, reflexos incômodos, sombras e contrastes excessivos.
- 17.5.3.3. Os níveis mínimos de iluminamento a serem observados nos locais de trabalho são os valores de iluminâncias estabelecidos na NBR 5413, norma brasileira registrada no INMETRO.
- 17.5.3.4. A medição dos níveis de iluminamento previstos no subitem 17.5.3.3 deve ser feita no campo de trabalho onde se realiza a tarefa visual, utilizando-se de luxímetro com fotocélula corrigida para a sensibilidade do olho humano e em função do ângulo de incidência.
- 17.5.3.5. Quando não puder ser definido o campo de trabalho previsto no subitem 17.5.3.4, este será um plano horizontal a 0,75m (setenta e cinco centímetros) do piso.

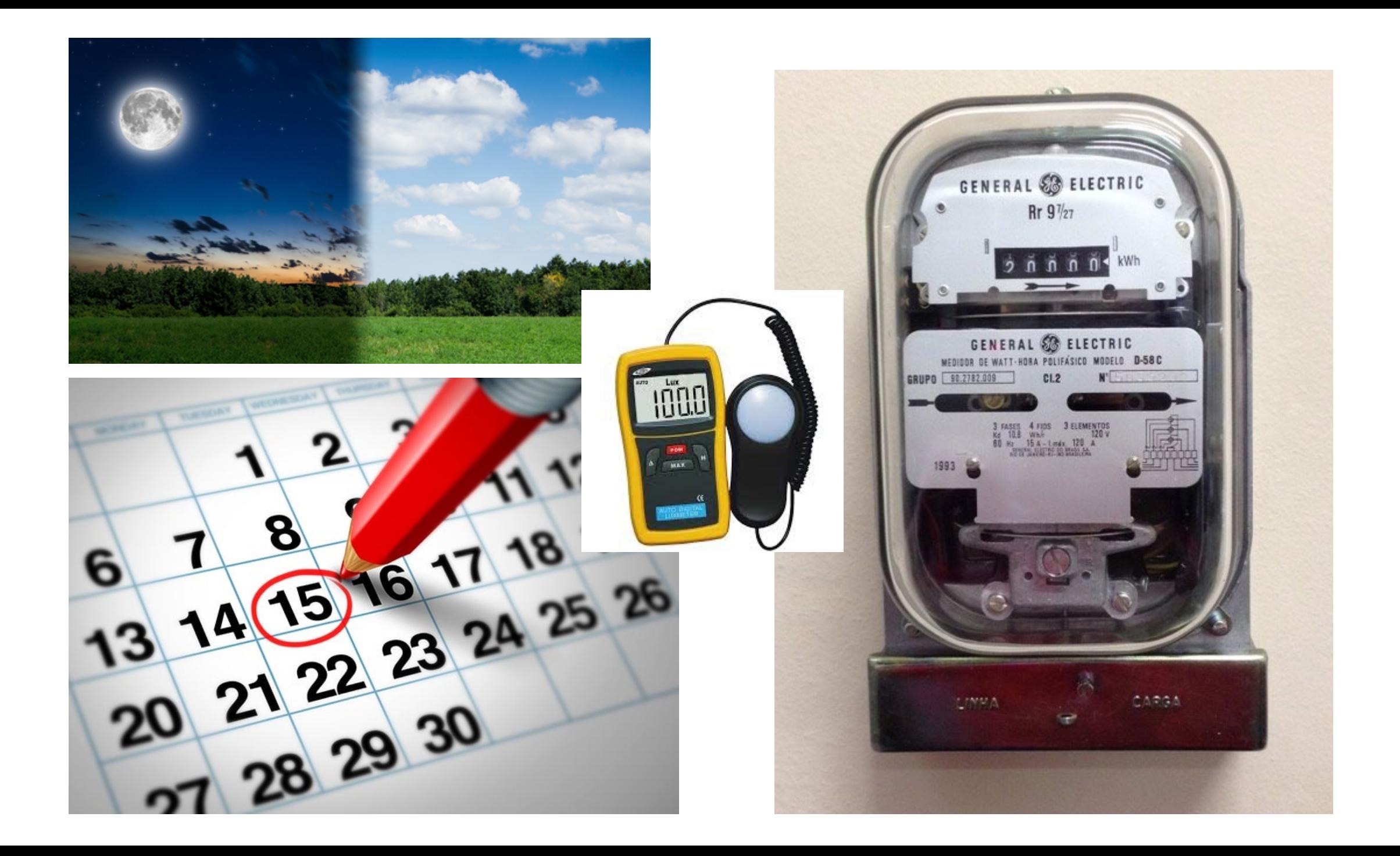

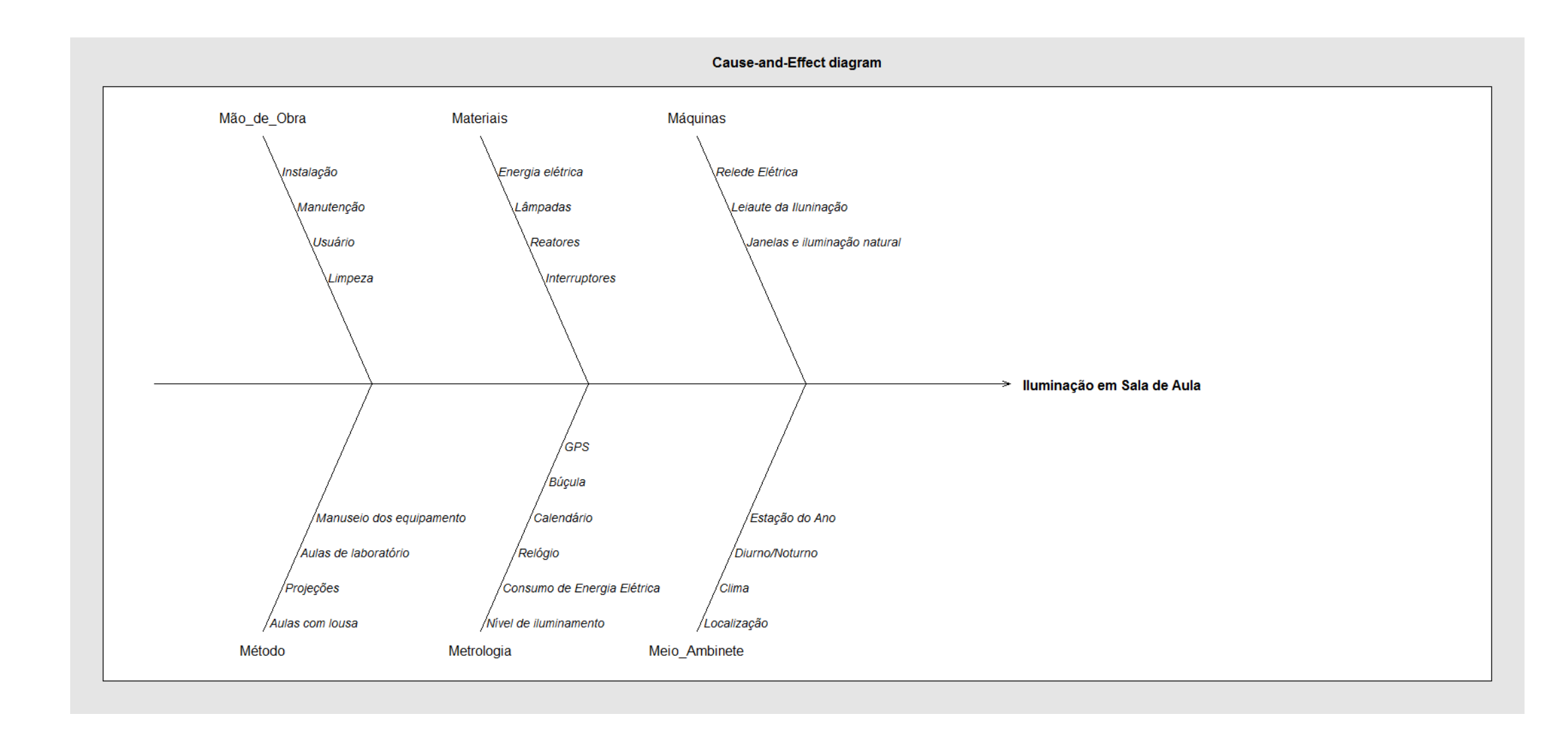

### Fonte: Exemplo de Diagrama de Ishikawa produzido com Pacote qcc do R

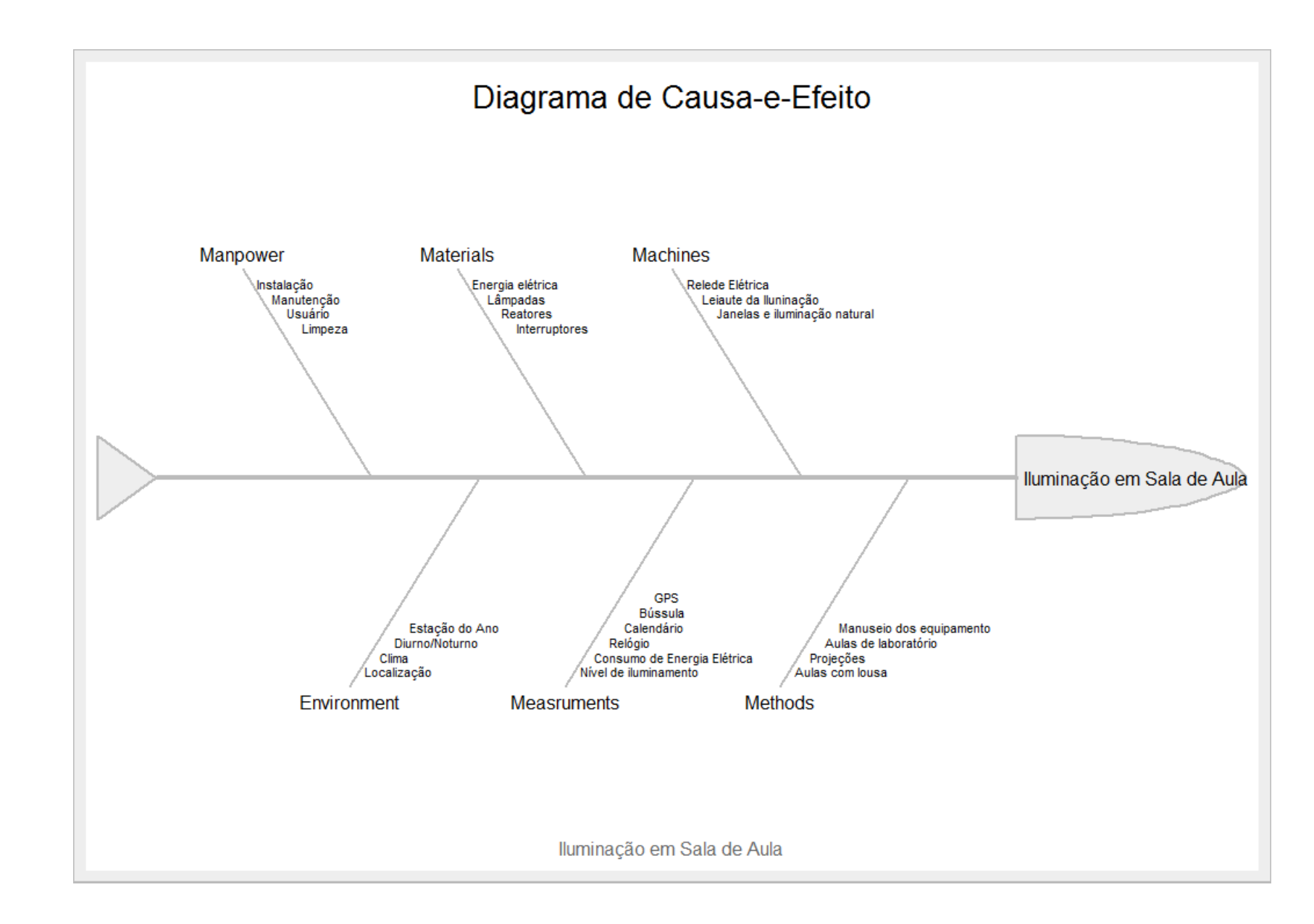

Exemplo de Diagrama de Ishikawa produzido com Pacote SixSigma do R

#### Iluminação em sala de aula

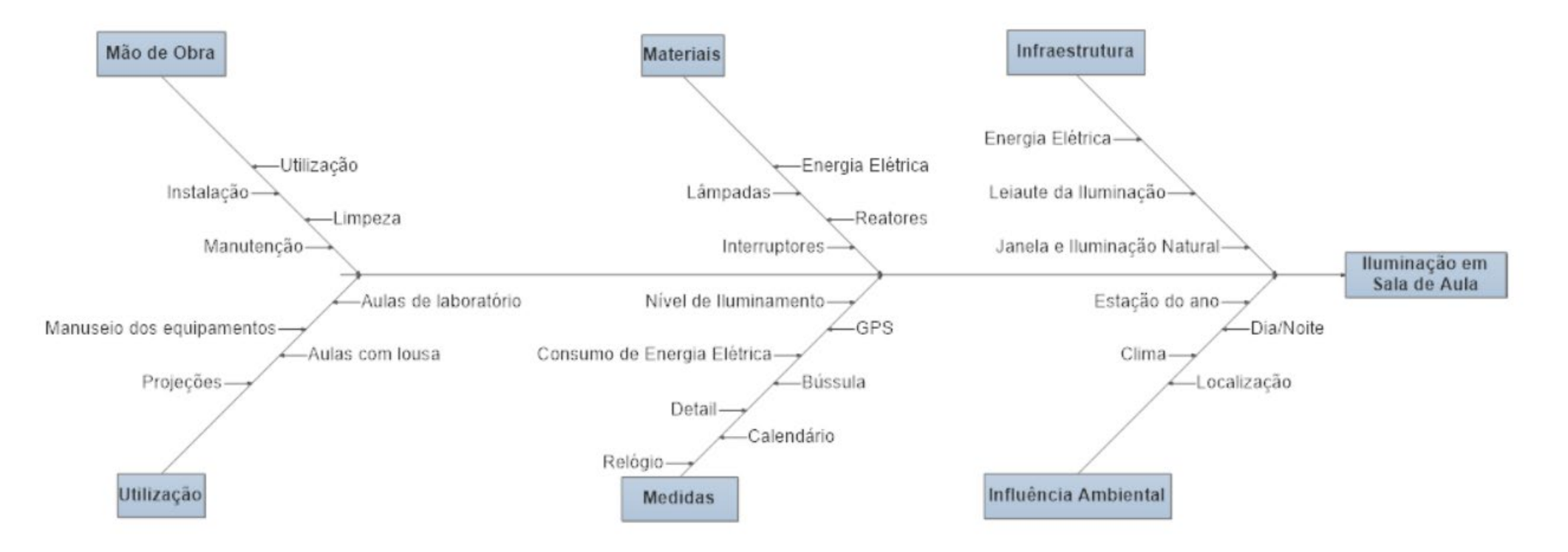

#### Fonte:

## Outros exemplos

### **Quality Tools**

#### **Cause and Effect Diagram**

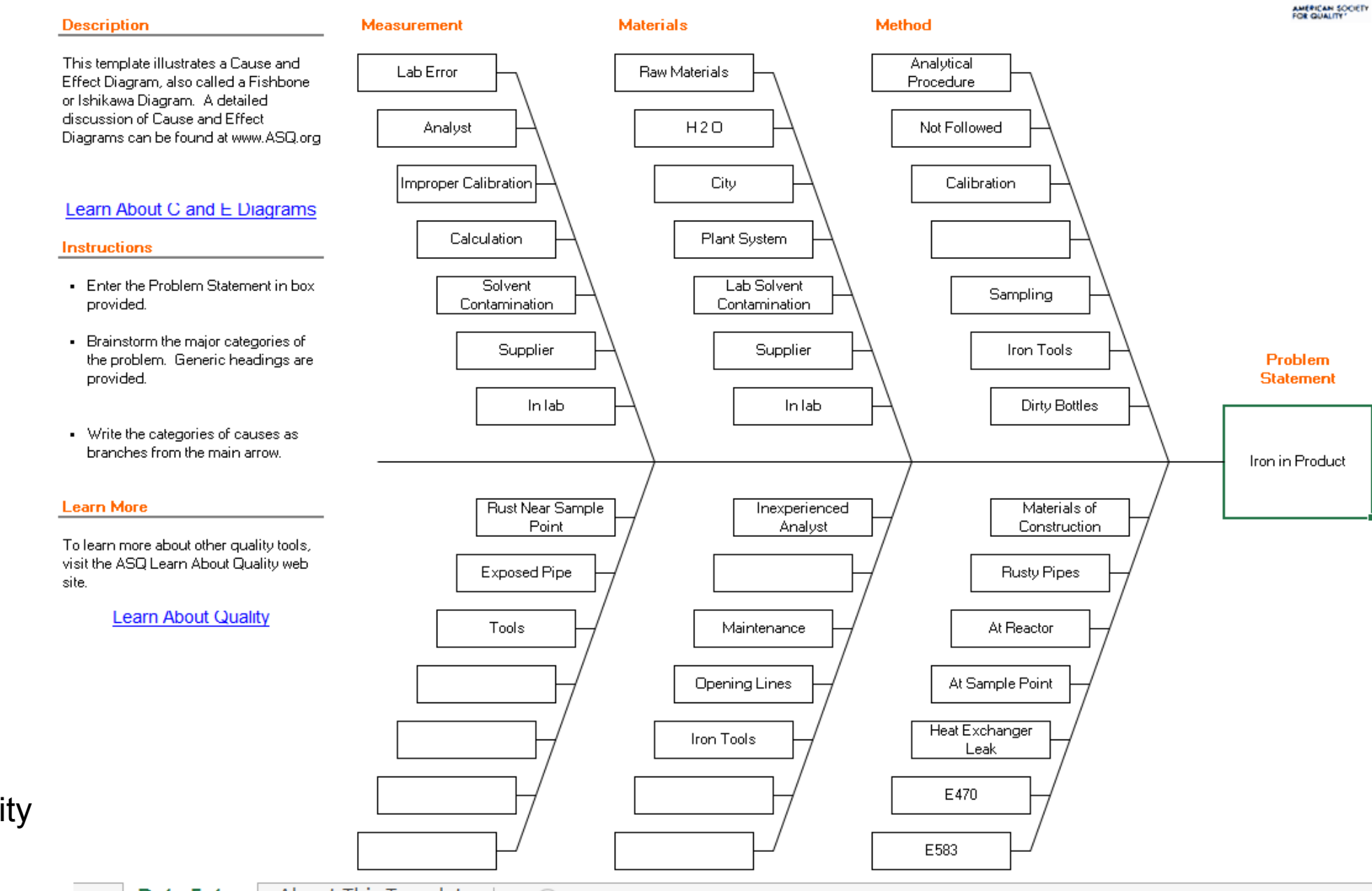

**SQ** 

Fonte: American Society for Quality https://asq.org/

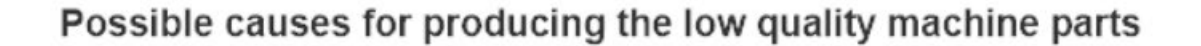

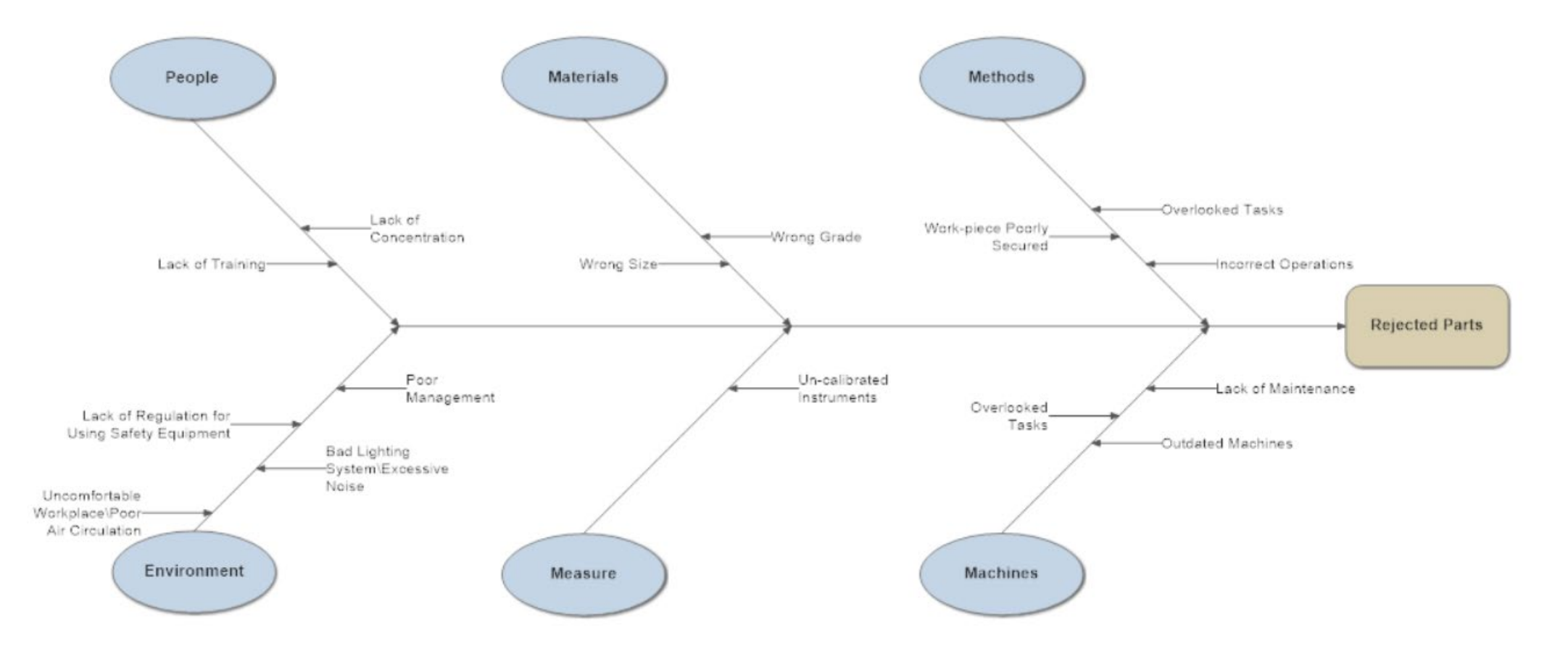

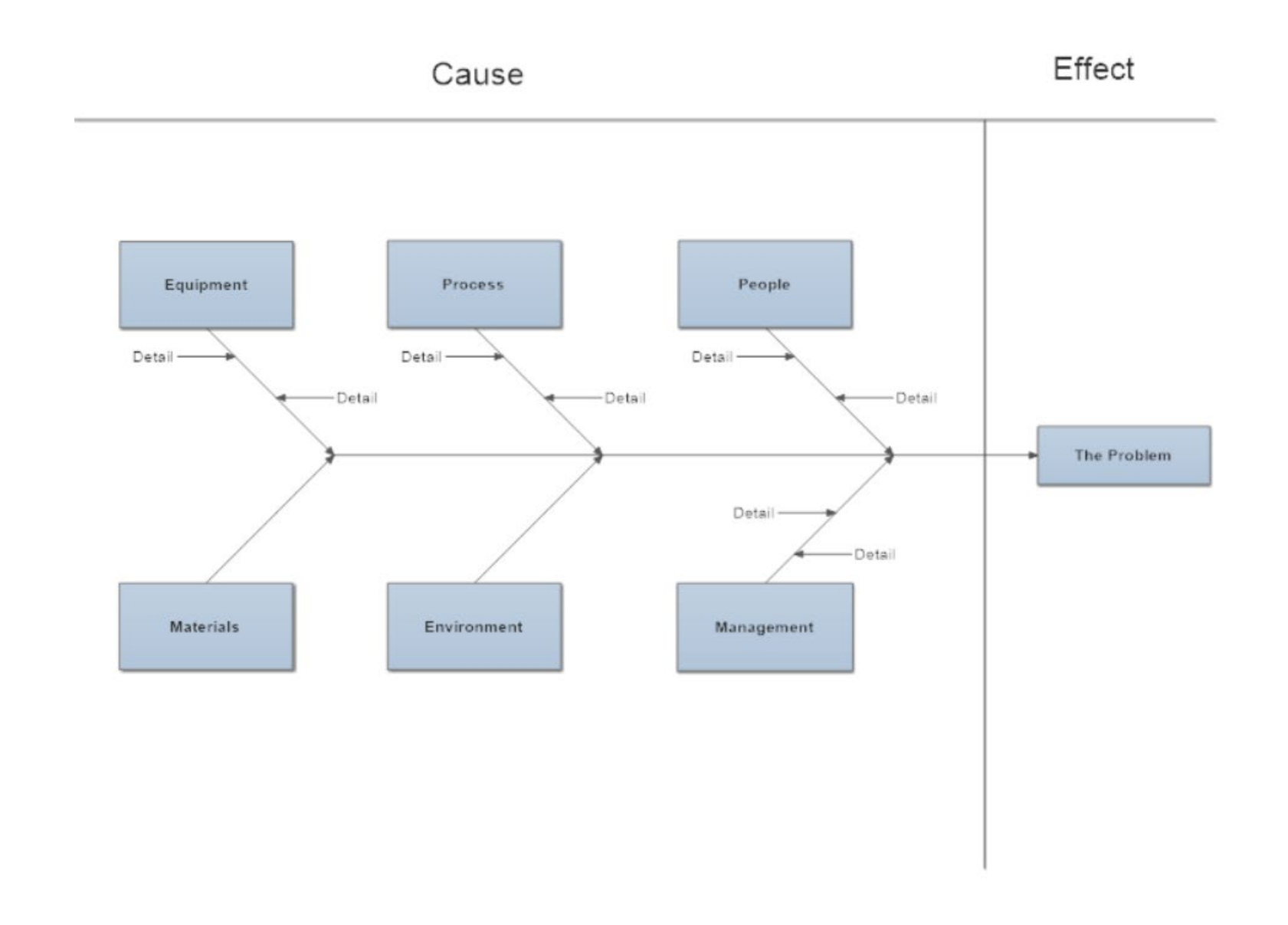

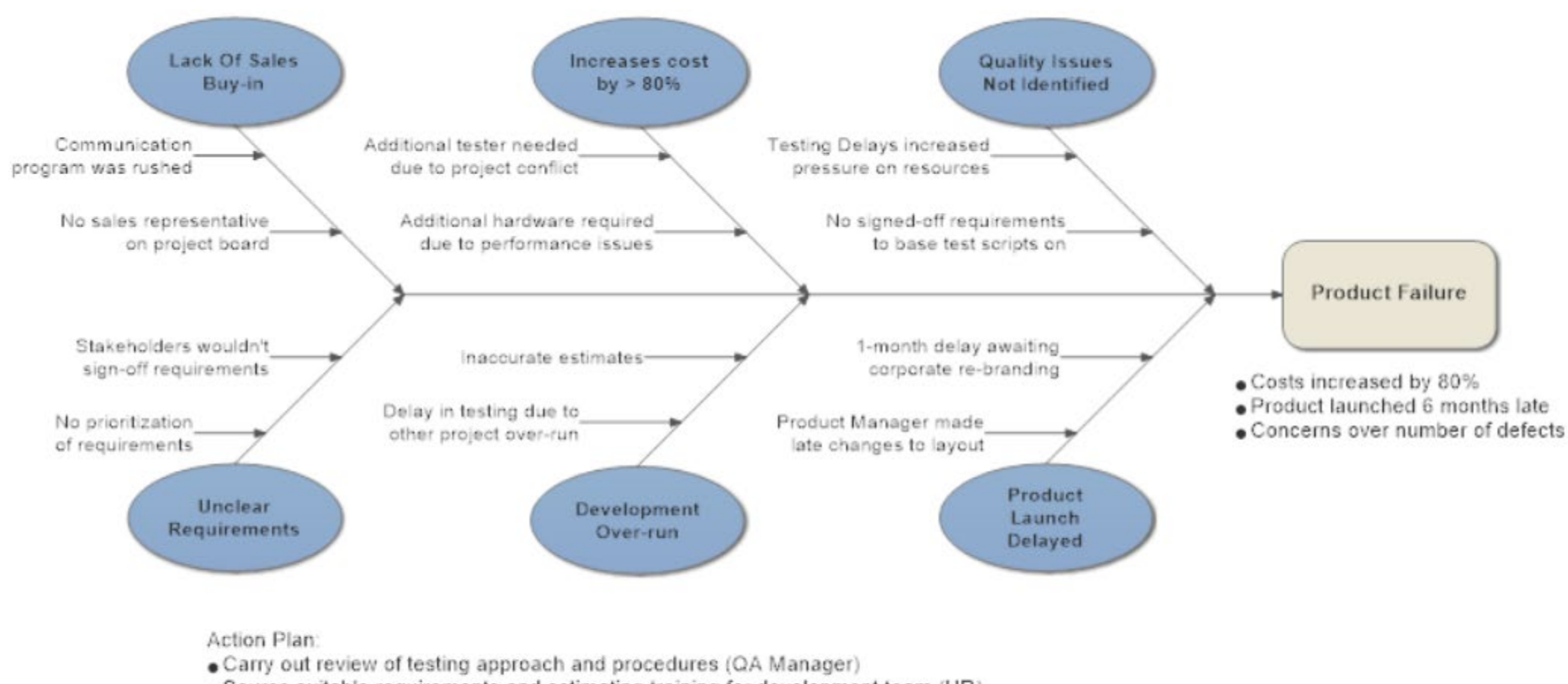

- . Source suitable requirements and estimating training for development team (HR)
- . Arrange meeting with Sales to revitalize product support (Project Manager)
- Revisit project communications to ensure clear project massage has been given (Project Manager)

### 2 – Lista de Verificação

- Tabela para coletar e resumir informações
- Contagem de ocorrência de eventos: ocorrências, consultas, falhas, defeitos, não-conformidades, etc
- Fácil utilização, visualização e interpretação
- Coleta de dados de forma padronizada
- É um Registro da Qualidade, portanto deve ser devidamente identificada, datada, e assinada por responsável

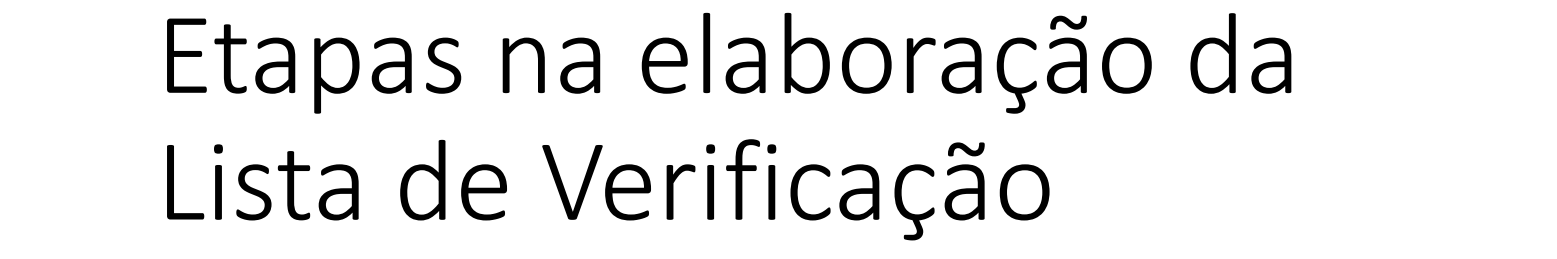

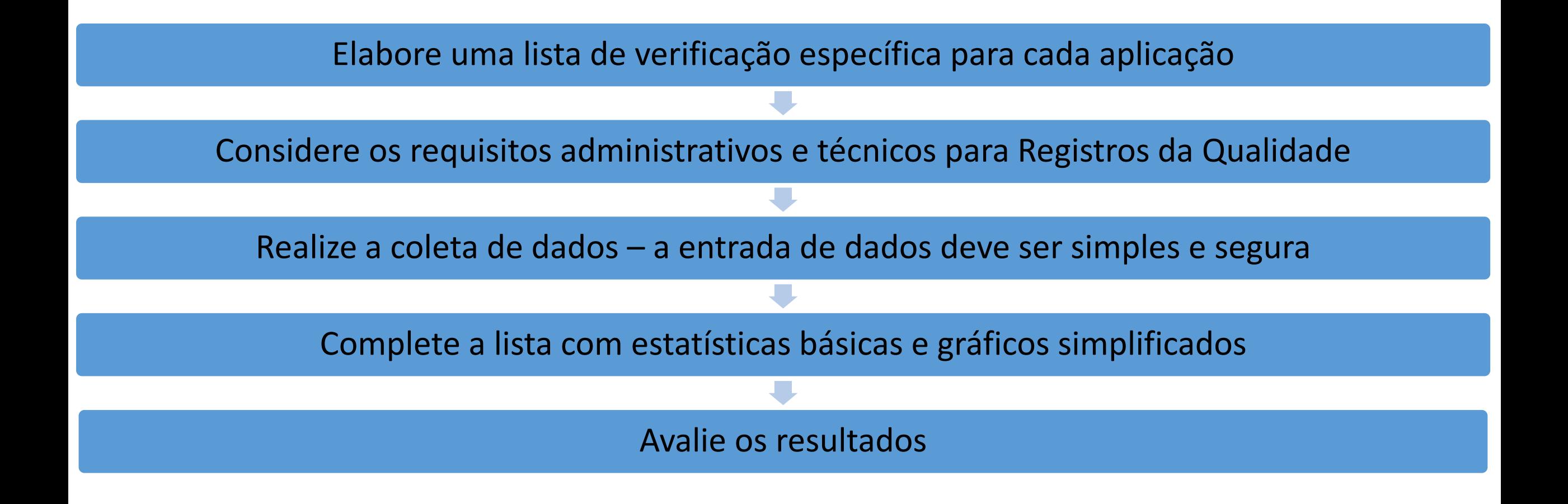

### **Quality Tools**

#### **Checksheet, Histogram, Pareto**

**Description** 

This template can be used to capture data on a Checksheet and convert it into a Histogram, Pareto Chart, or simple Bar Chart. Go to www.ASQ.org to learn more about these tools.

Learn About Checksheets Learn About Histograms Learn About Pareto Charts

#### **Instructions**

The "Check Sheet-Weekly" worksheet can be printed for use by individuals in their data collection.

Once data is collected on printed forms, type either the combined data or data for each individual into this Excel worksheet.

To determine the overall defect rates and the most frequently occuring defects, enter the combined data from all data recorders.

The following charts will automatically be generated:

- \* Histogram: shows the number of defects over time
- \* Bar Chart: shows the number/count of defects
- \* Pareto Chart: displays the 80/20 rule for defects

**Learn More** 

To learn more about other quality tools, visit the ASQ Learn About Quality web site. **Learn About Quality** 

> Fonte: American Society for Quality https://asq.org/

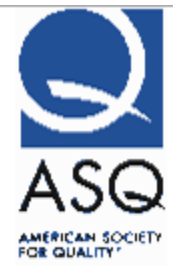

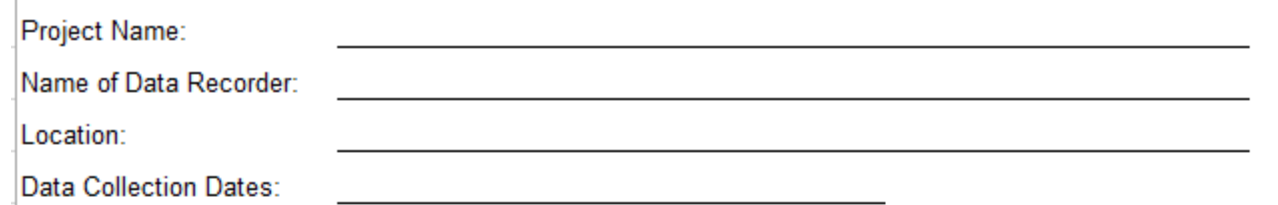

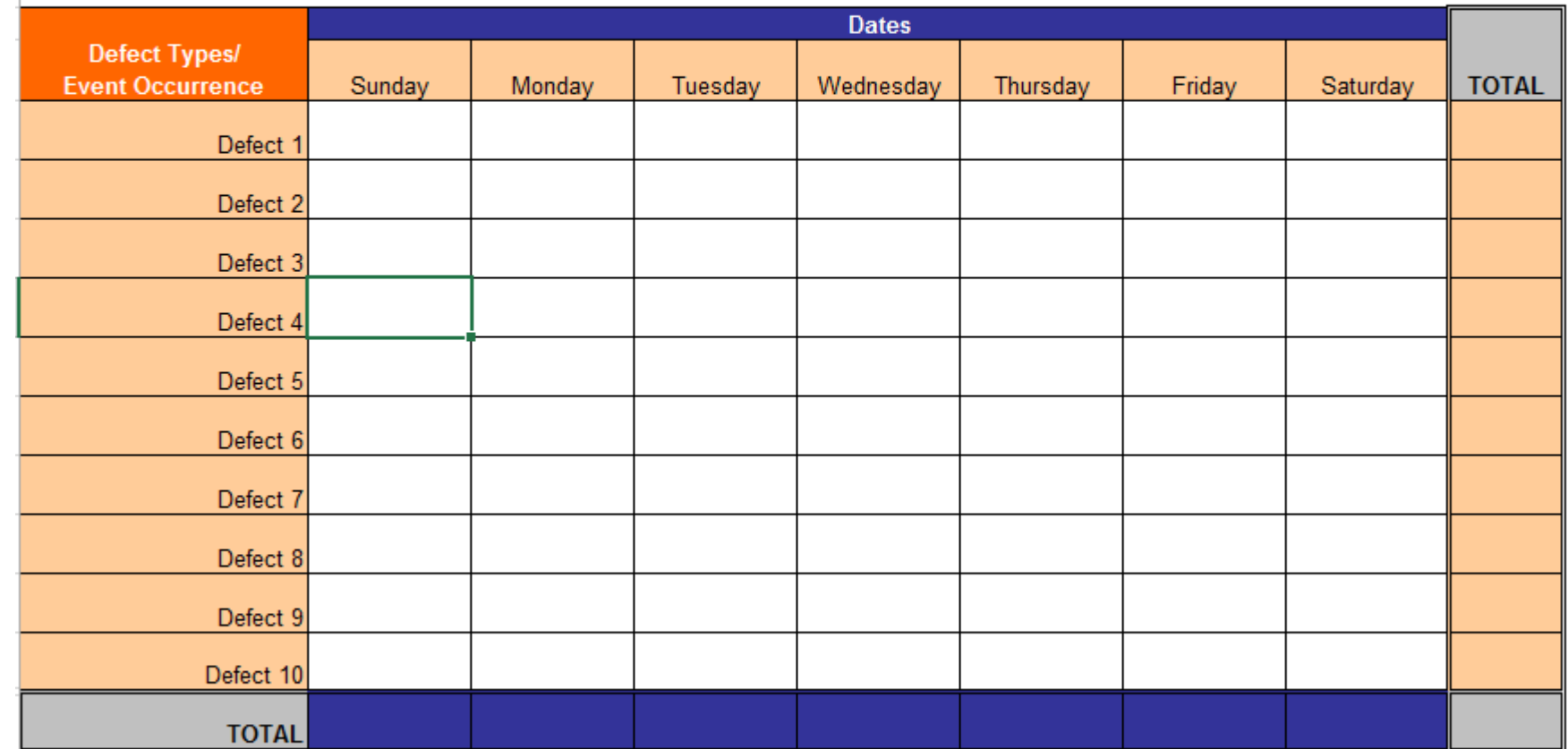

Fonte: American Society for Quality https://asq.org/

### Exemplos de listas de verificação

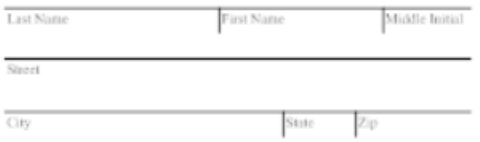

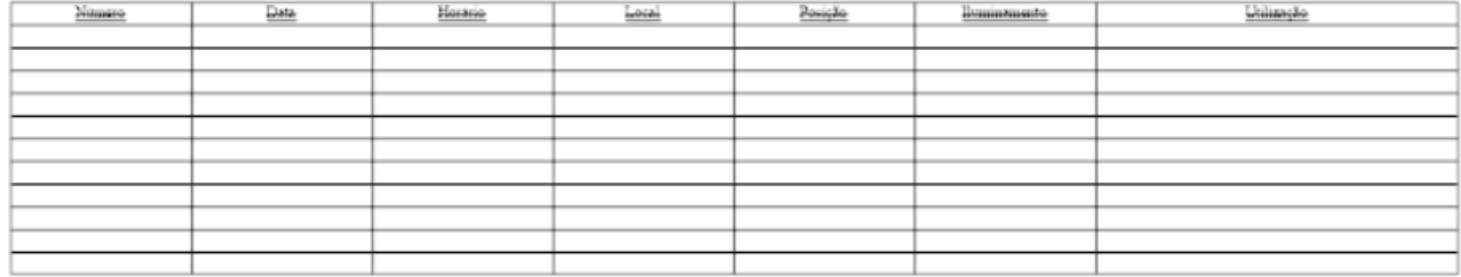

Comment:

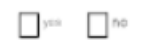

#### Signature

Name

Title

Dote

#### Fonte:

#### Requirements Feature Matrix

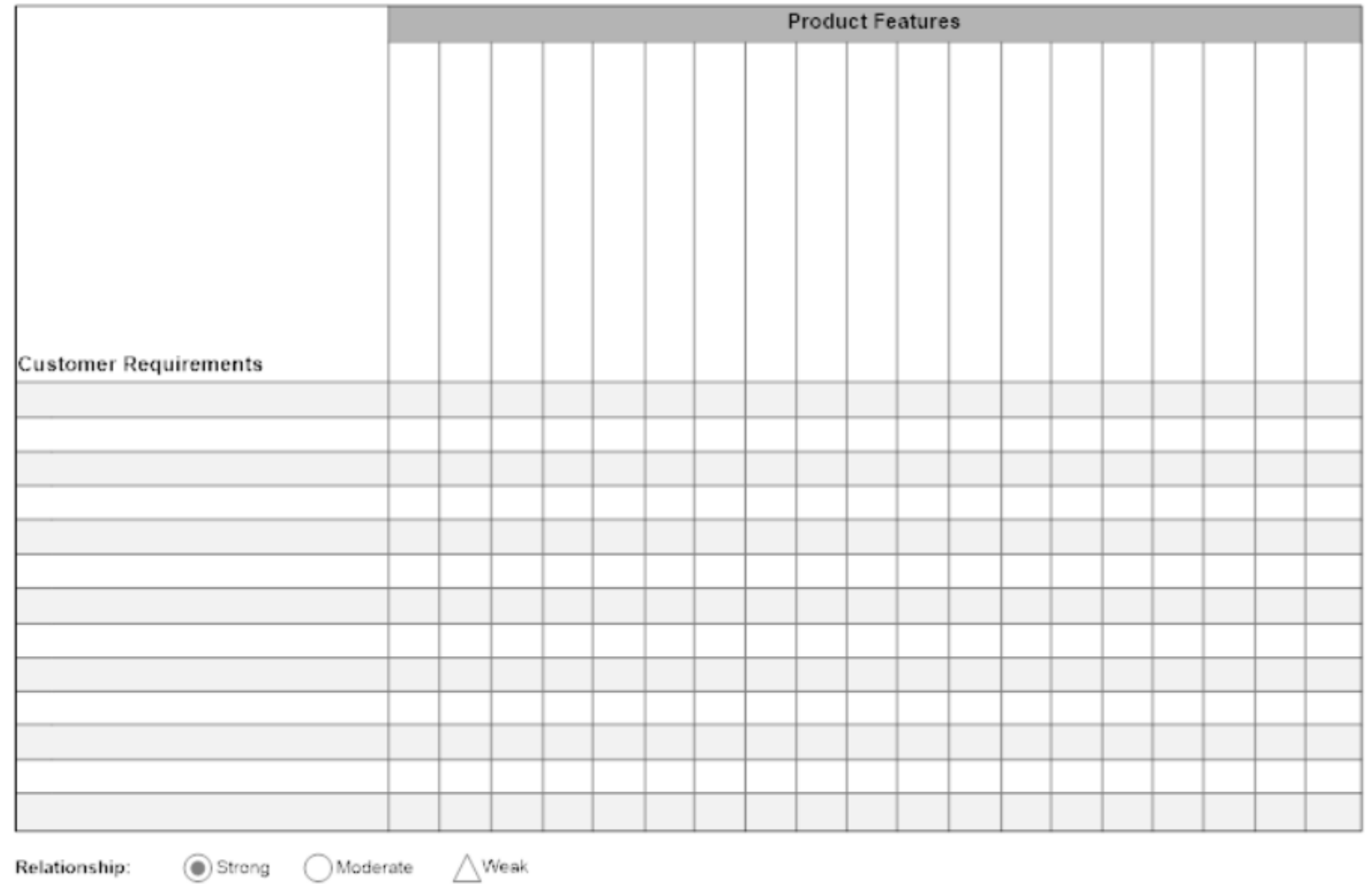

#### Fonte:

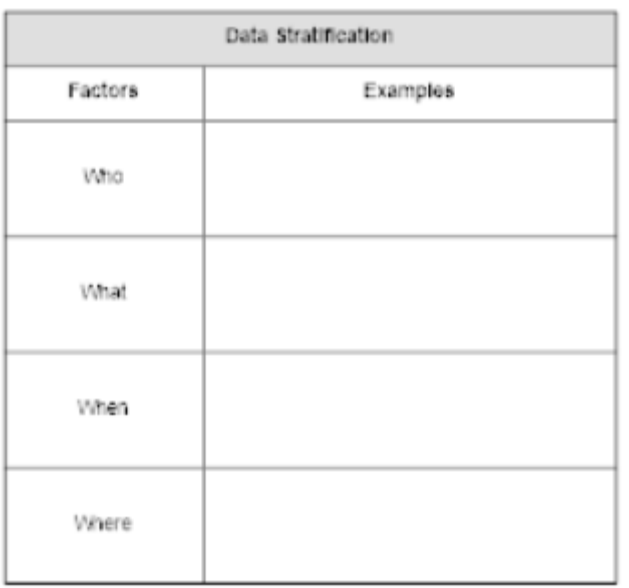

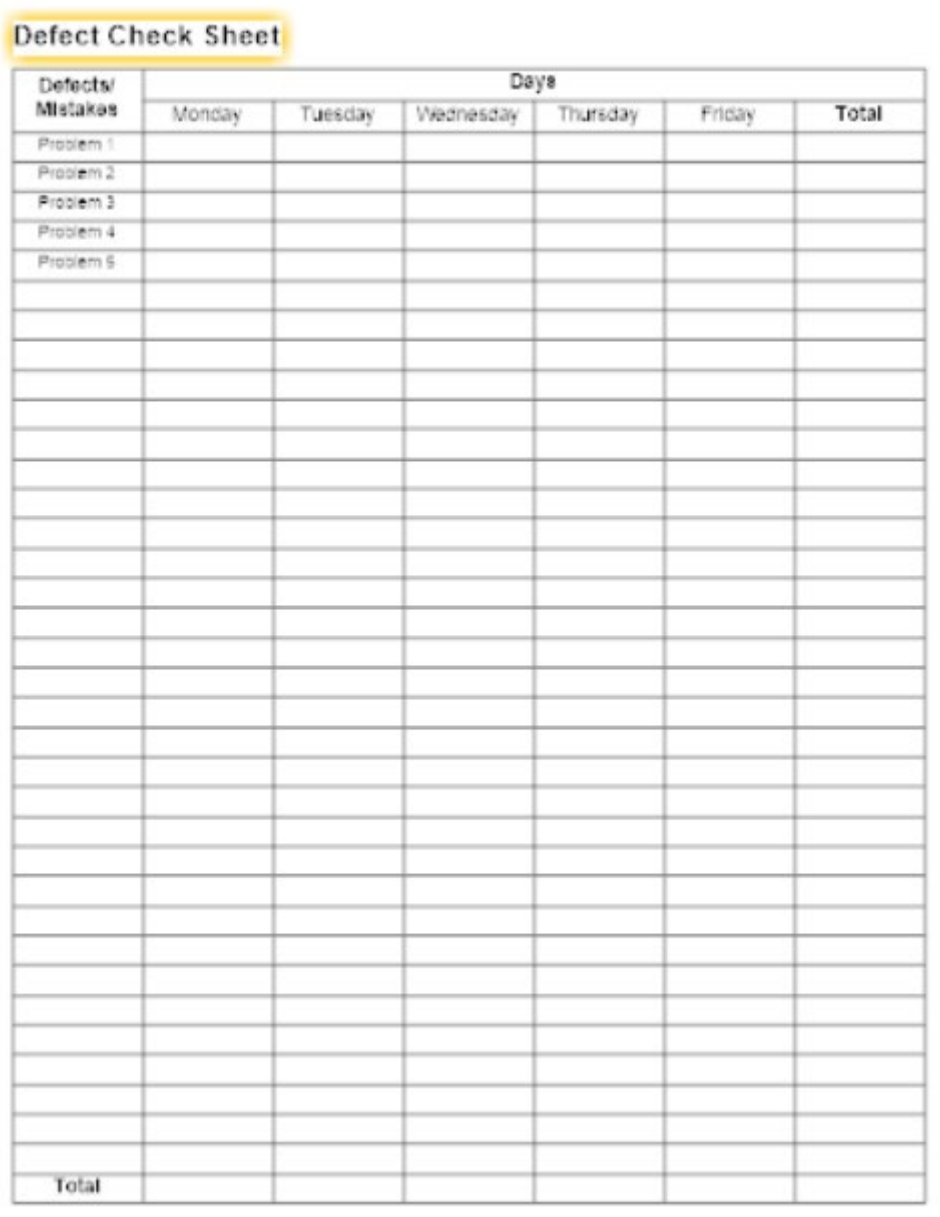

#### MP3 PLAYER - REQUIREMENT FEATURE MATRIX

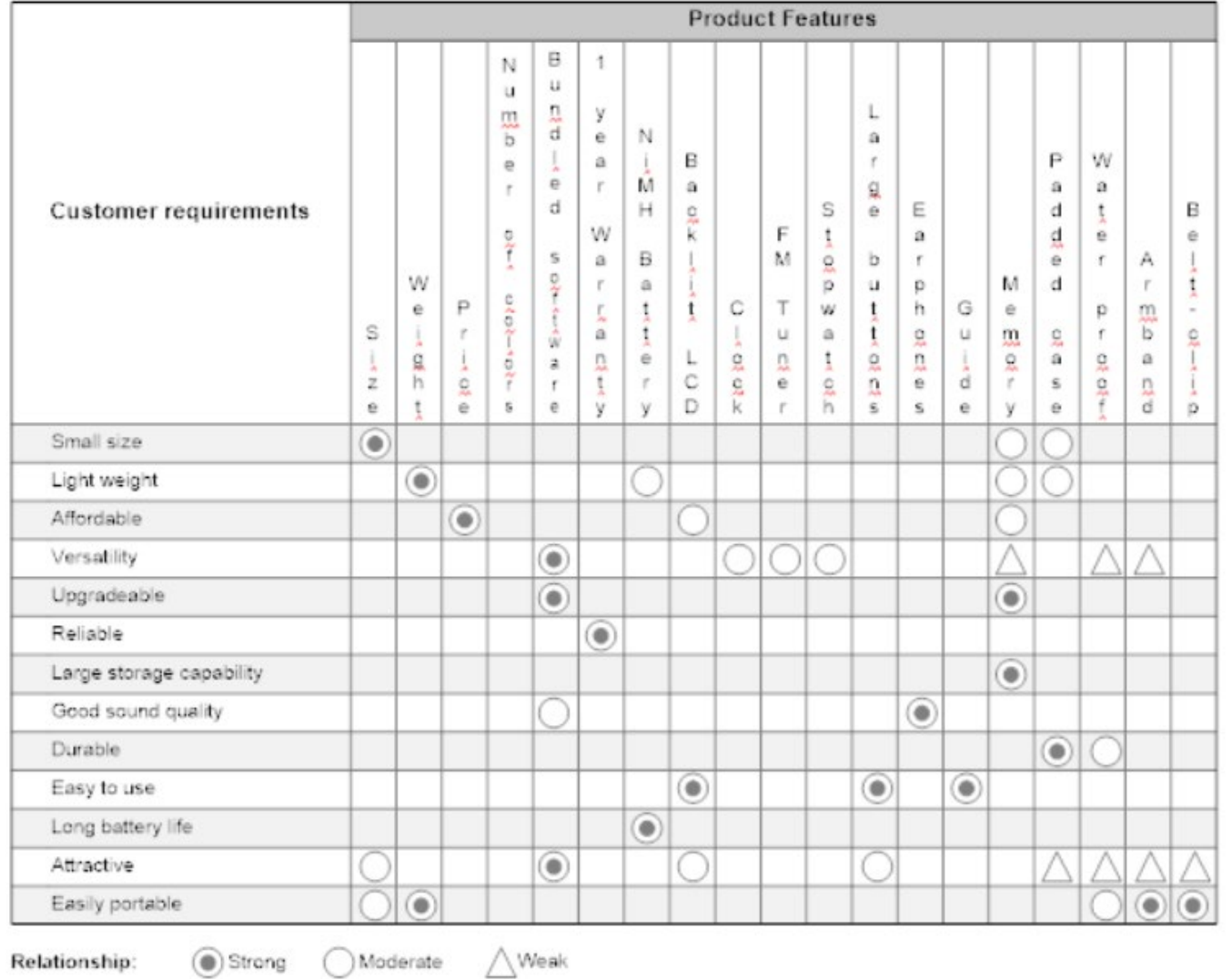

#### Fonte:

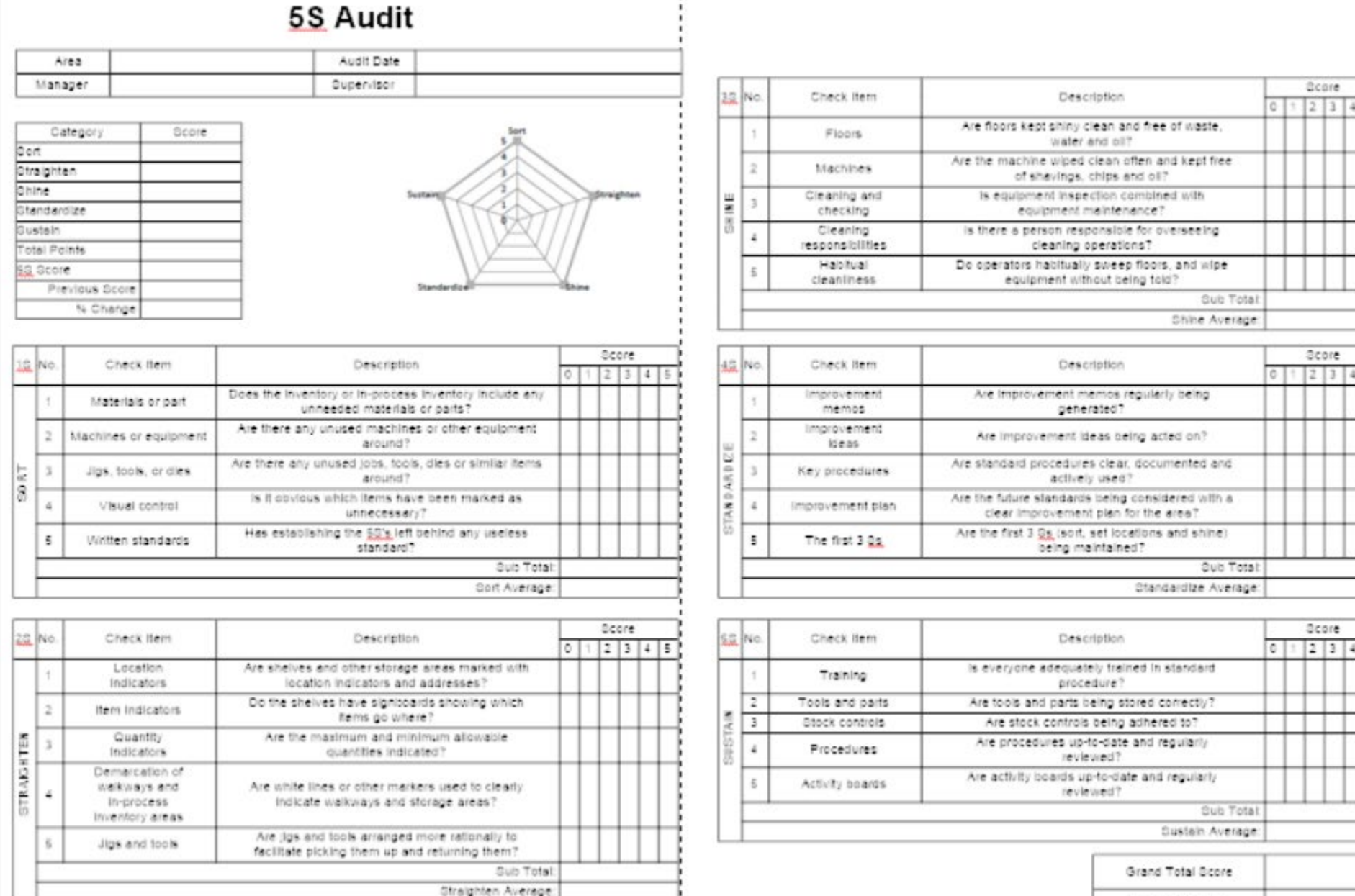

 $\vert \mathbf{5} \vert$ 

Grand Average

÷

Fonte:

Exemplo de Lista de Verificação para Auditoria de 5S produzido pelo SmartDraw https://www.smartdraw.com/

### 3 – Carta de Controle

- Desenvolvidas por Walter Shewhart (1891-1967)
- Registra a evolução das variáveis ao longo do tempo (produção)
- Utilizada para avaliar estabilidade de processos
- Controle Estatístico de Processos CEP
- Comumente utilizada em conjunto com Análise de Capacidade
- Detecta causas especiais (desgastes, desajustes, modificações, ações indevidas)
- Aplicáveis à variáveis com distribuição próximas da normal

## Tipos de Estatísticas

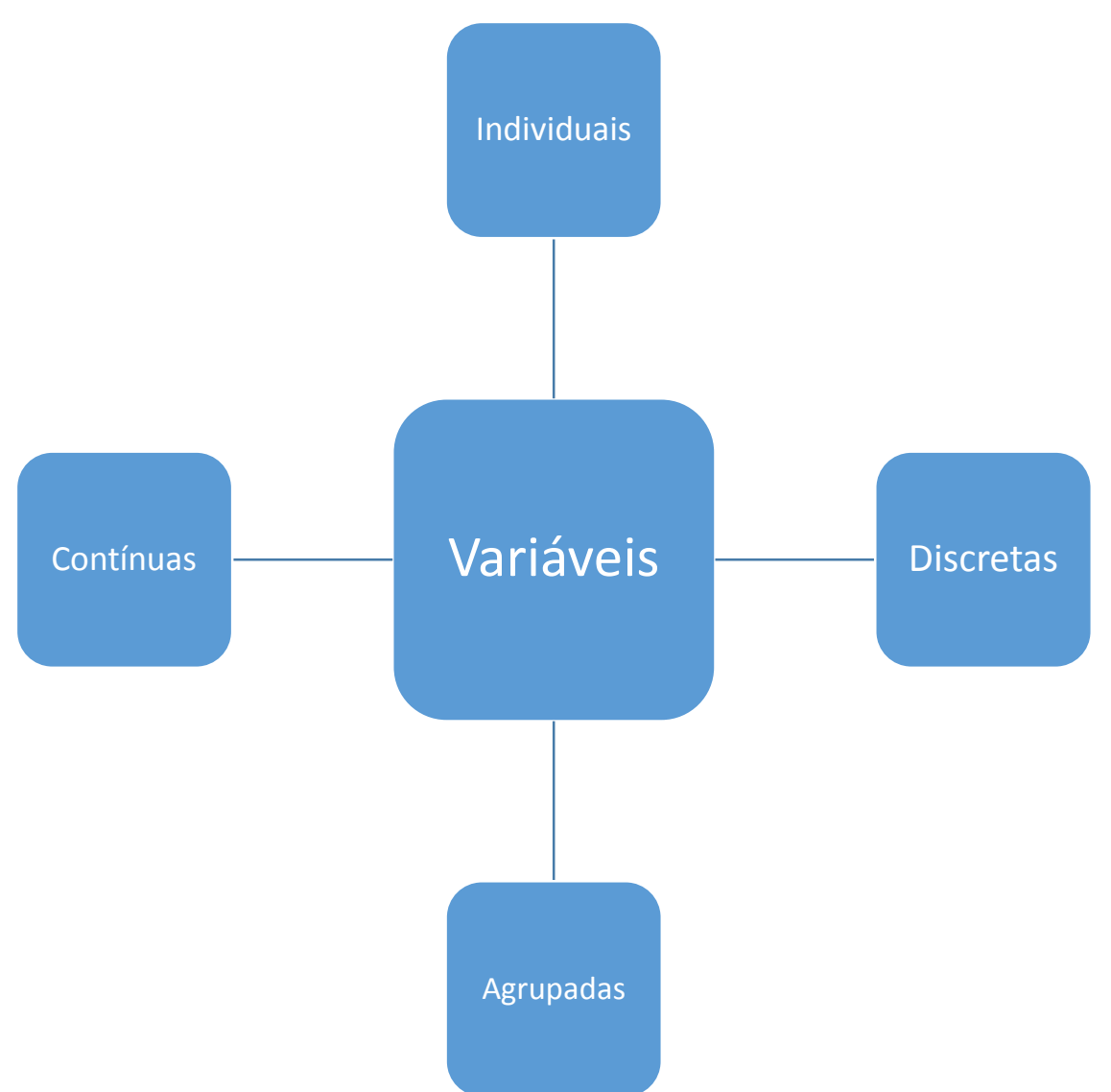

### Tipos de Cartas de Controle

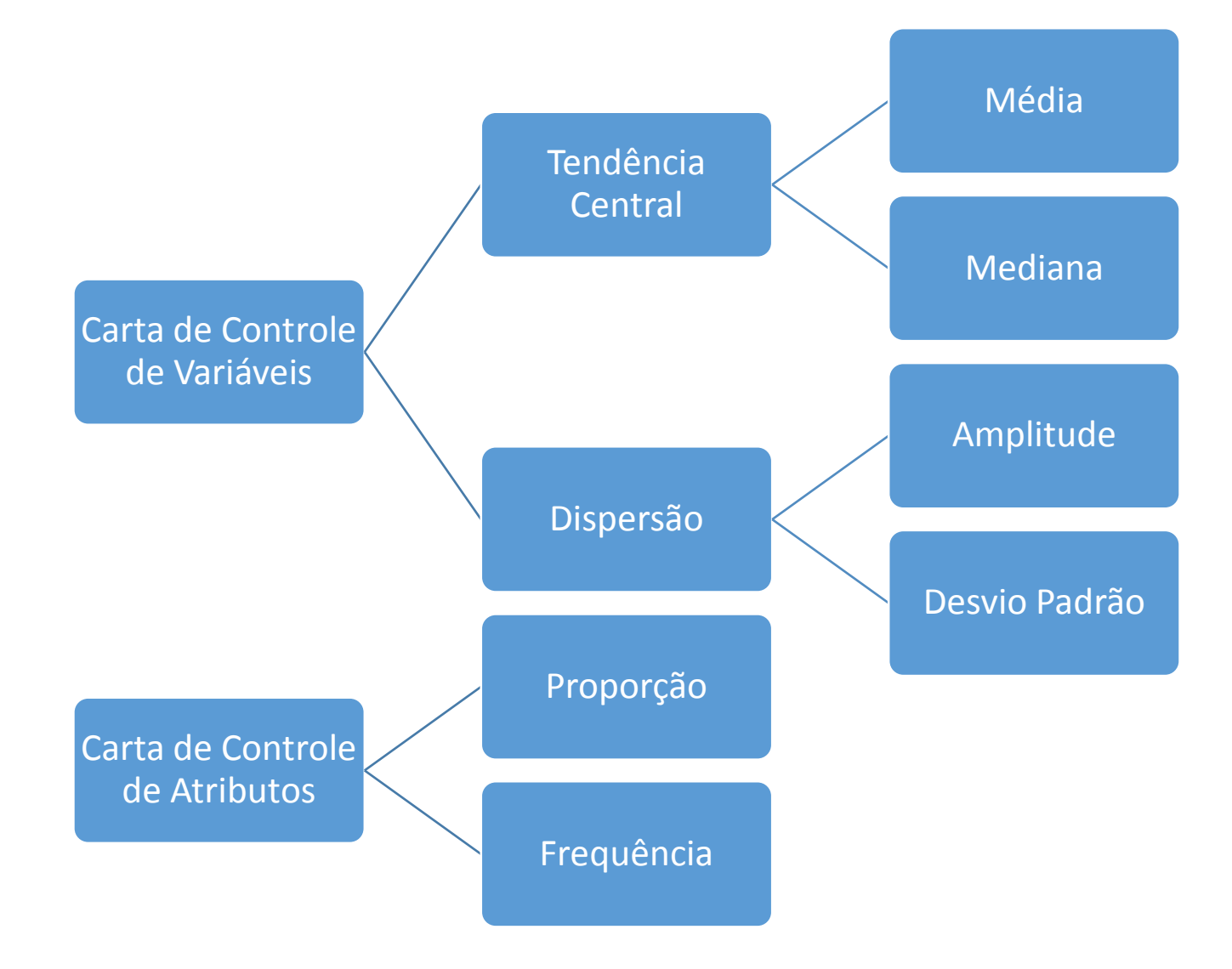

#### Carta de Controle da Média *x*

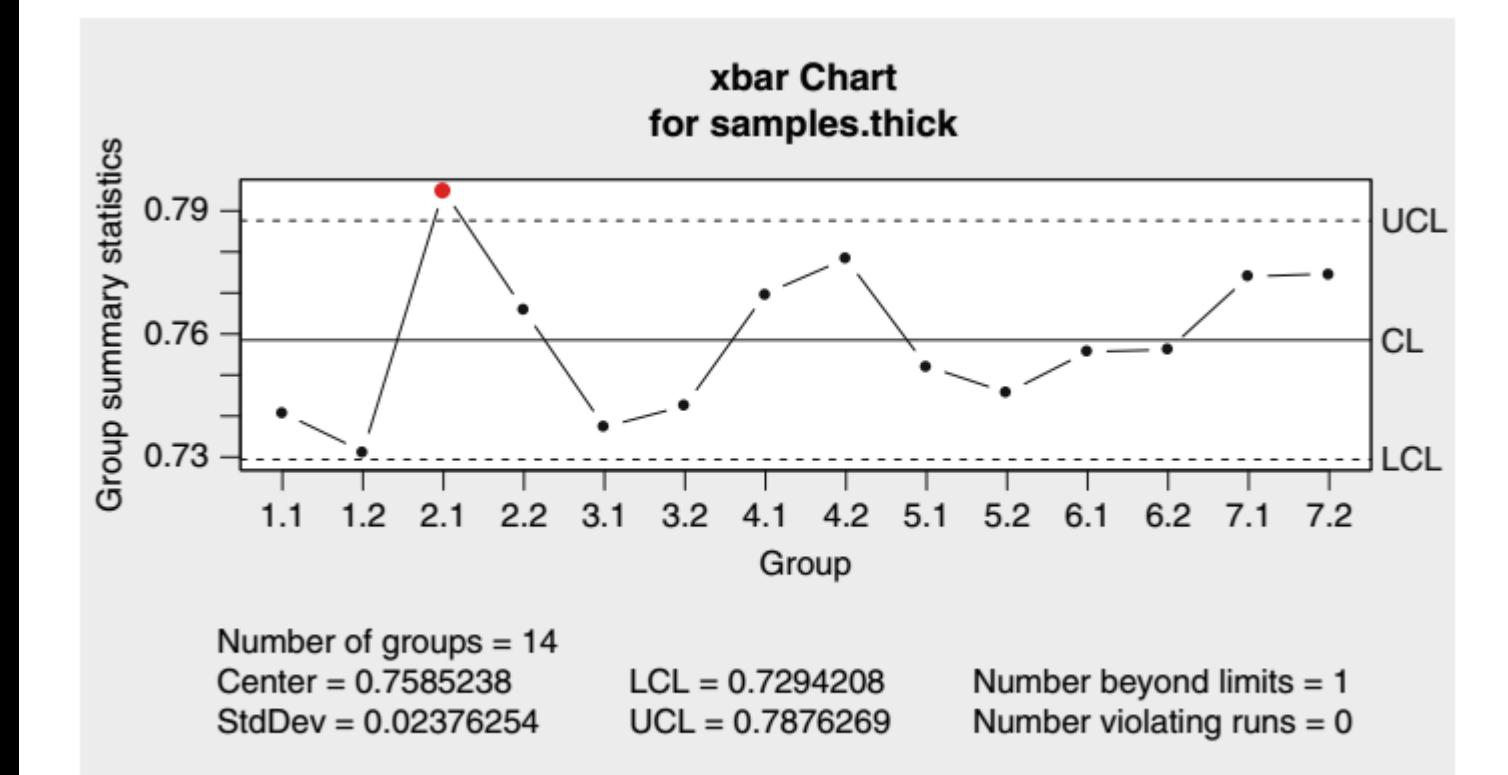

• Linha de centro

$$
CL_{\overline{x}} = \mu
$$

• Limite superior da carta

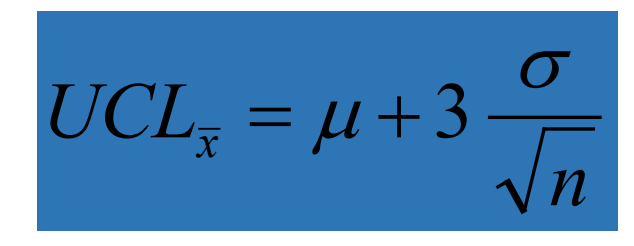

• Limite inferior da carta

$$
LCL_{\overline{x}} = \mu - 3 \frac{\sigma}{\sqrt{n}}
$$

### 4 - Histograma

- Apresentação gráfica das frequências de eventos ou valores contidos em faixas
- Apresenta a distribuição de frequências
- Permite observar a tendência central, dispersão, simetria e forma da distribuição de valores da amostra
- Pode ser construída para variáveis qualitativas ordinais ou para variáveis quantitativas, discretas ou contínuas

## Etapas na elaboração do Histograma

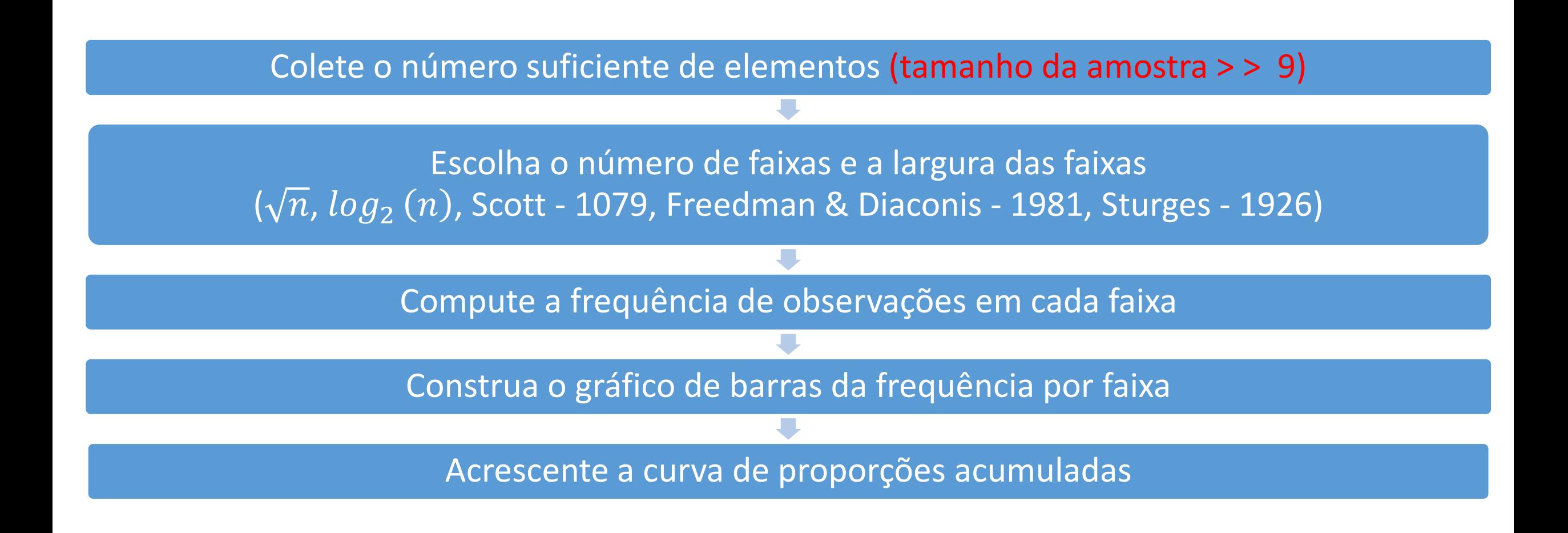
# Histograma

- Tamanho da amostra
- Amplitude
- Número de faixas
- Largura de faixa
- Limites das Faixas
- Frequência
- Proporção (frequência relativa)

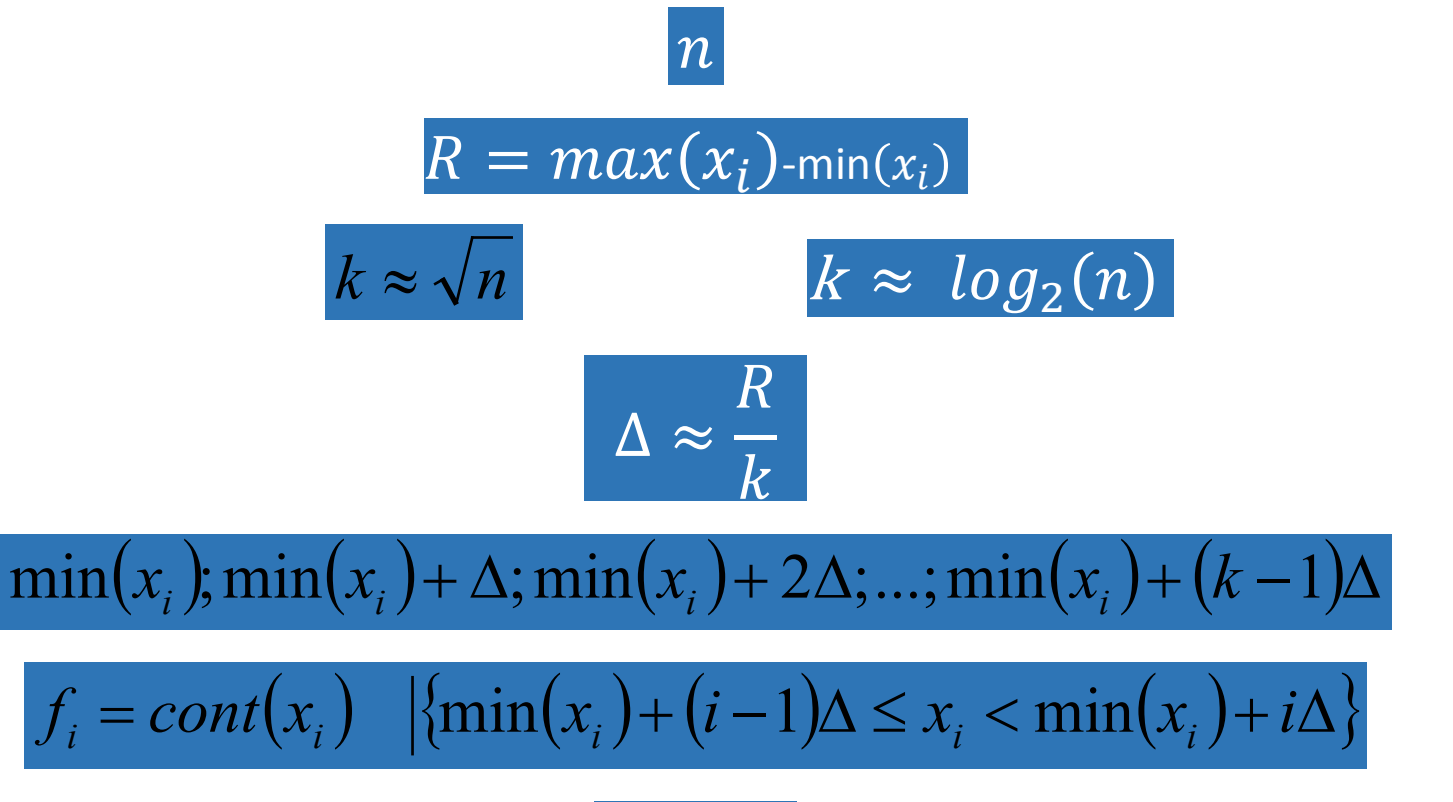

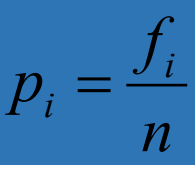

## Exemplo Histograma: v.a. discreta

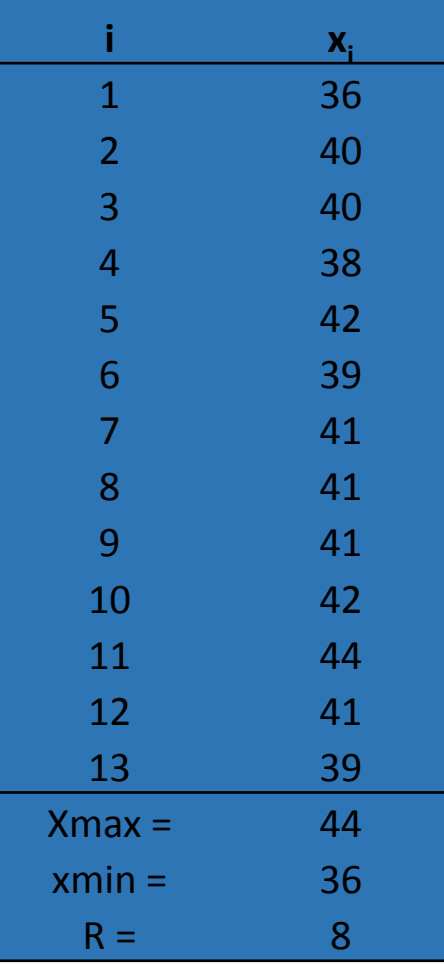

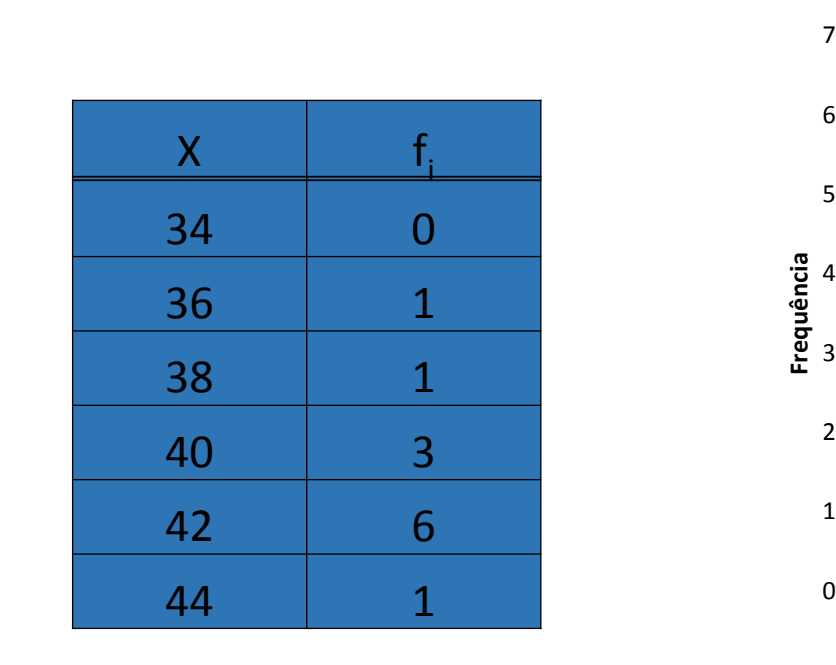

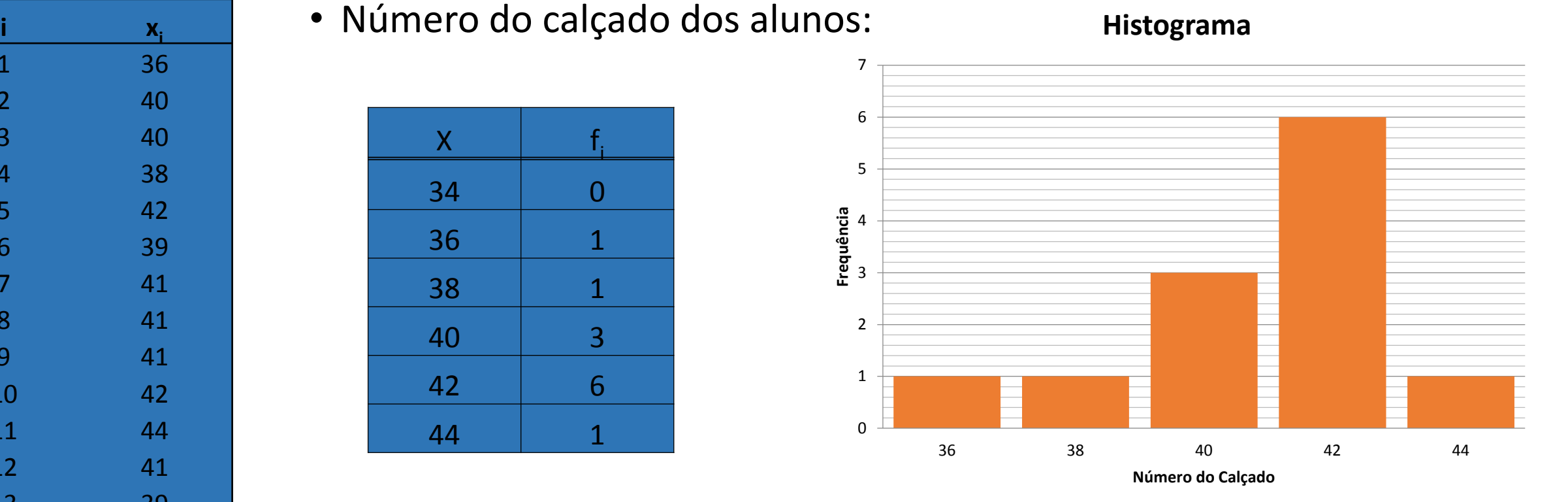

$$
n = 13 \rightarrow k \approx \sqrt{13} = 3,61 \approx 4 \rightarrow \Delta \approx \frac{A}{k} = \frac{44 - 36}{4} = \frac{8}{4} = 2
$$

### Distribuição Normal

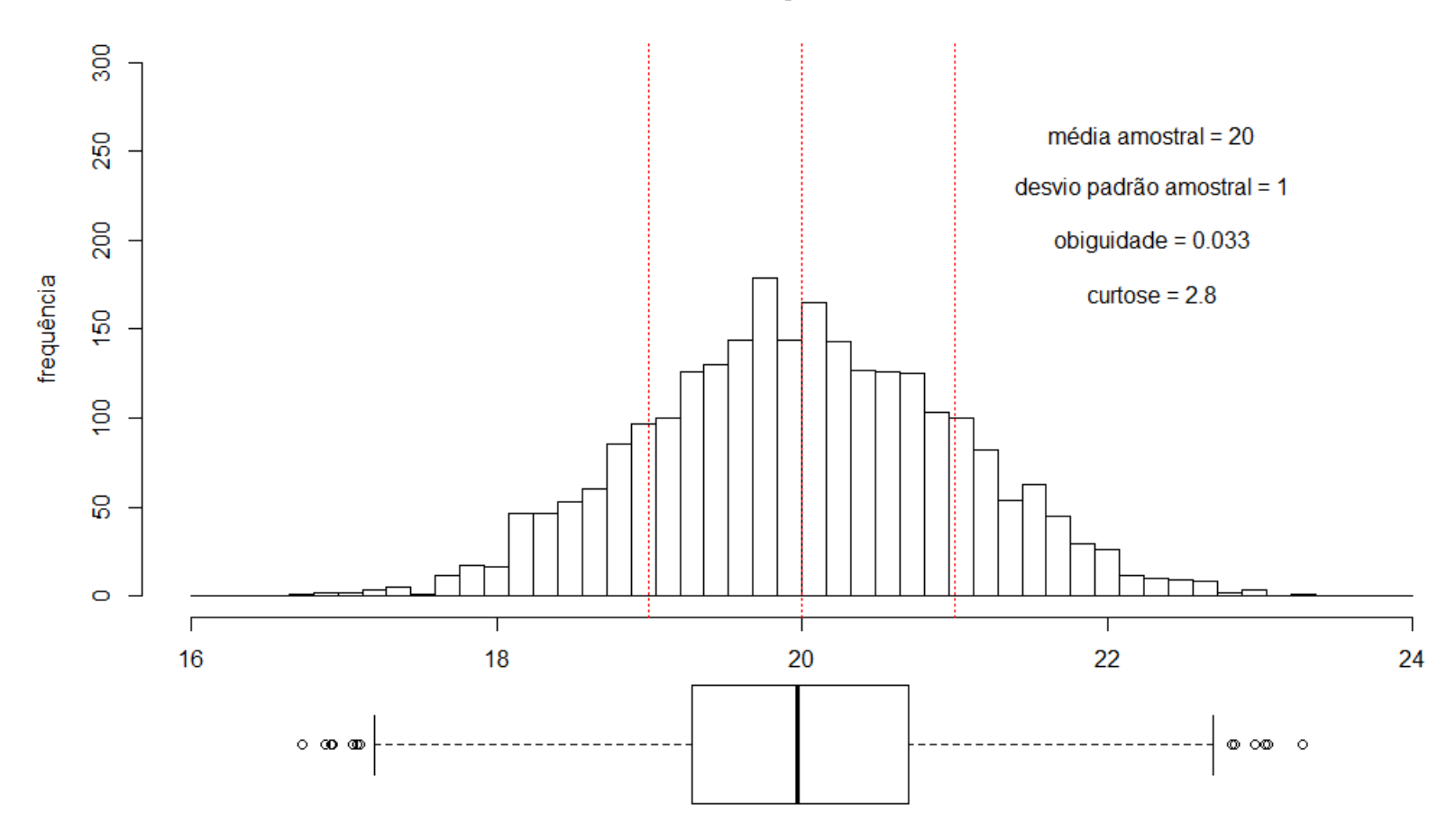

### Distribuição Normal

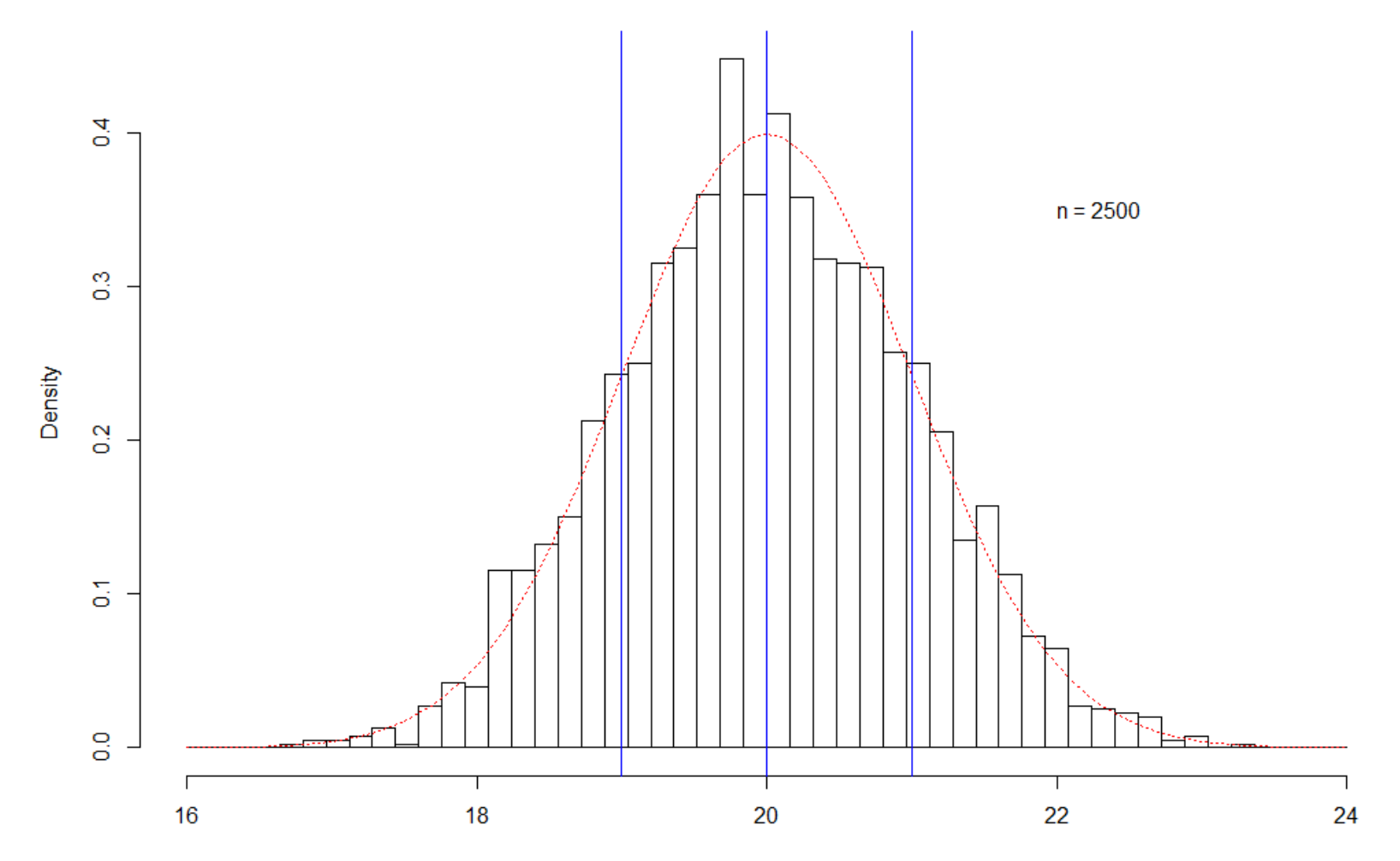

 $\mathbf x$ 

#### Distribuição Exponencial - Leptocurtica com calda à direita

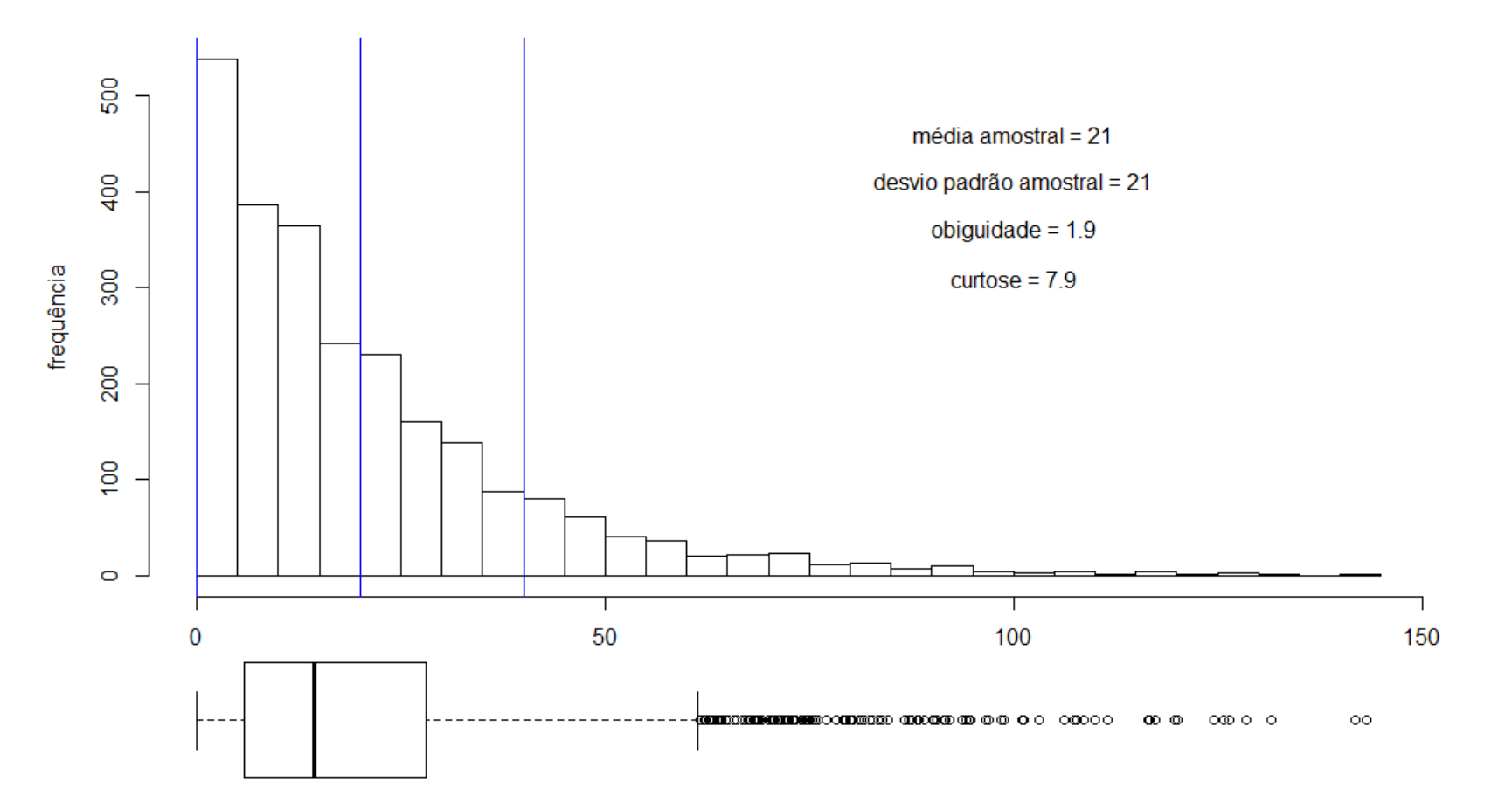

Distribuição Normal Aparada

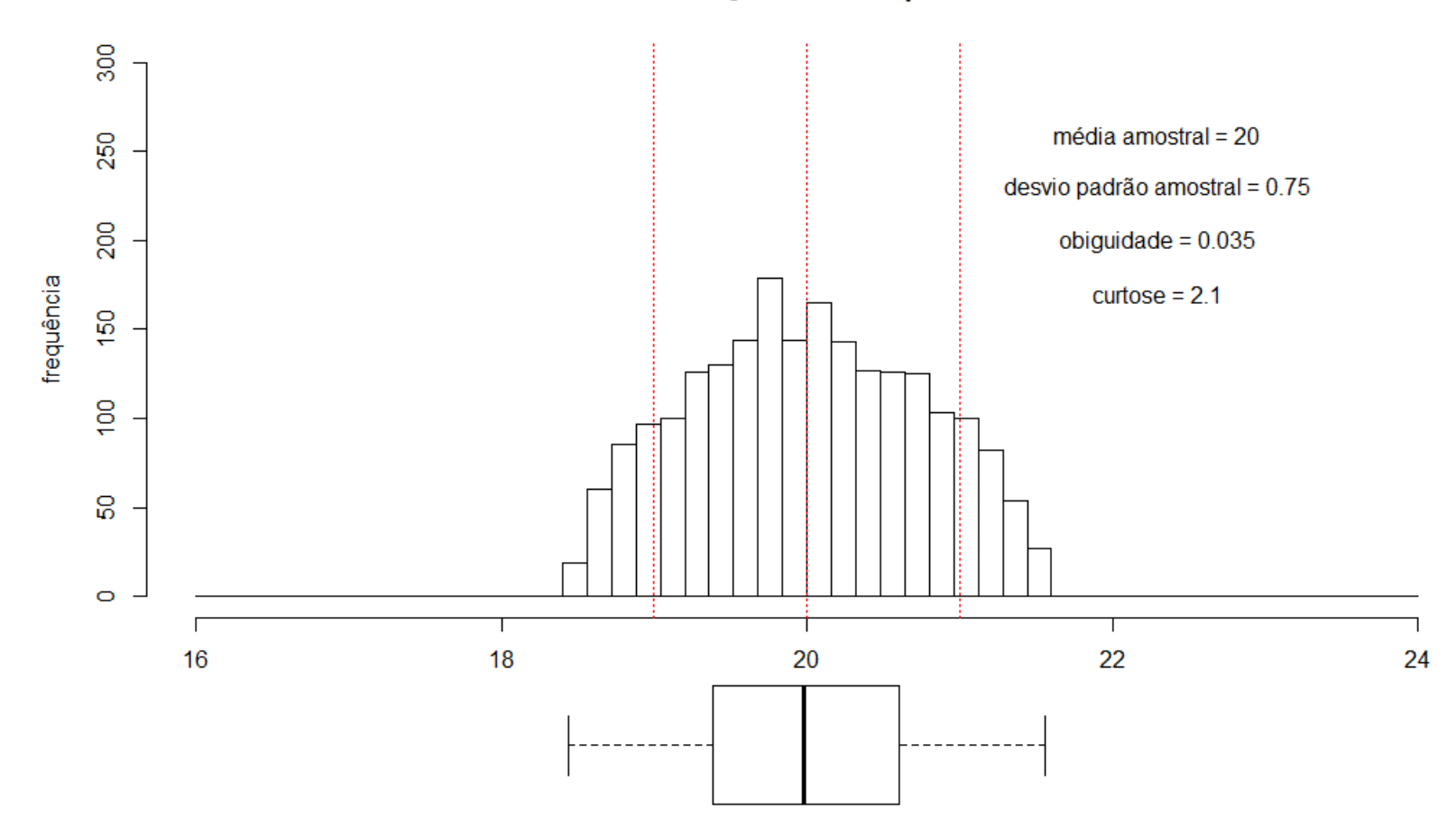

Distribuição Normal Refugo

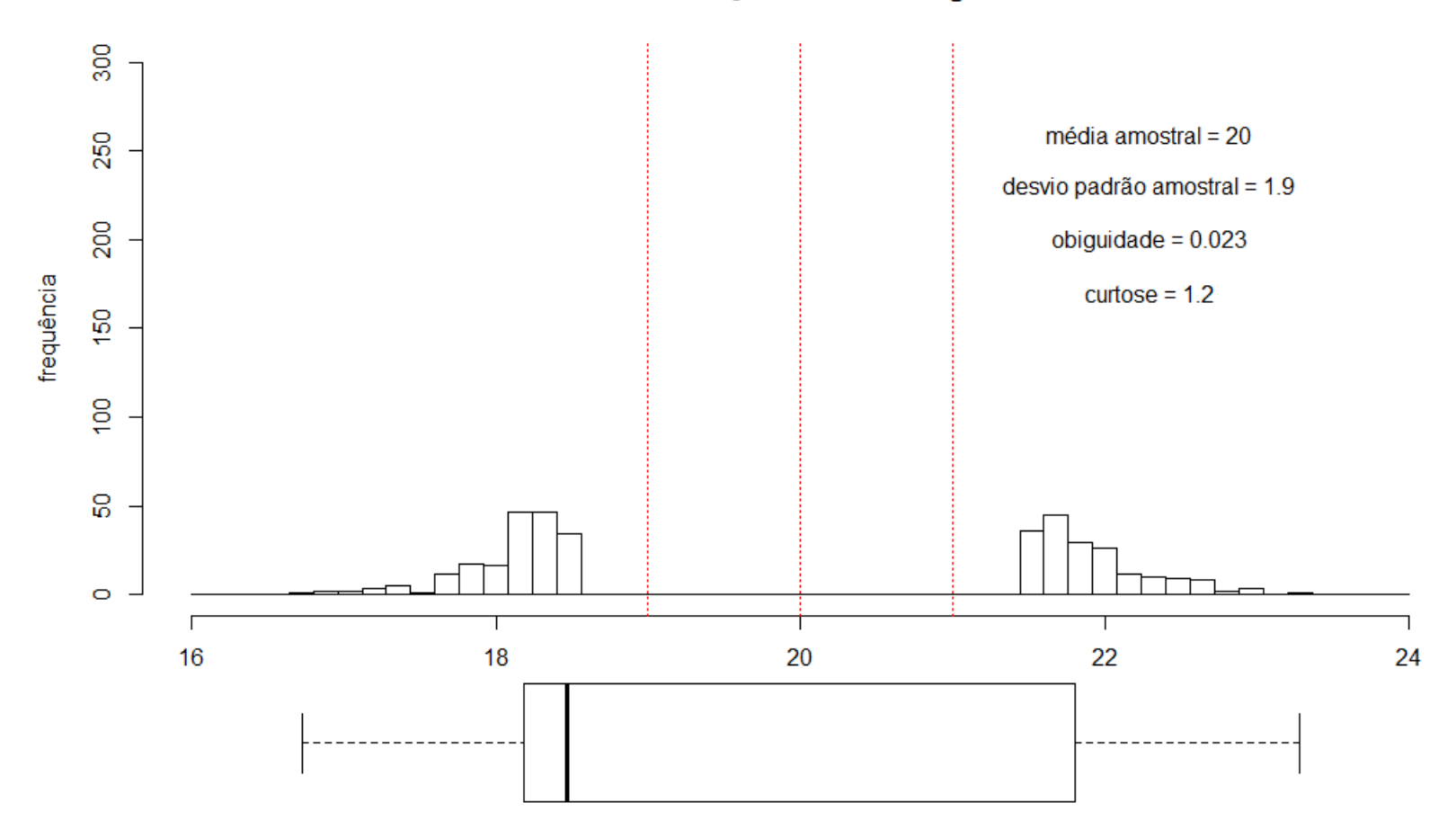

### Distribuição Bimodal

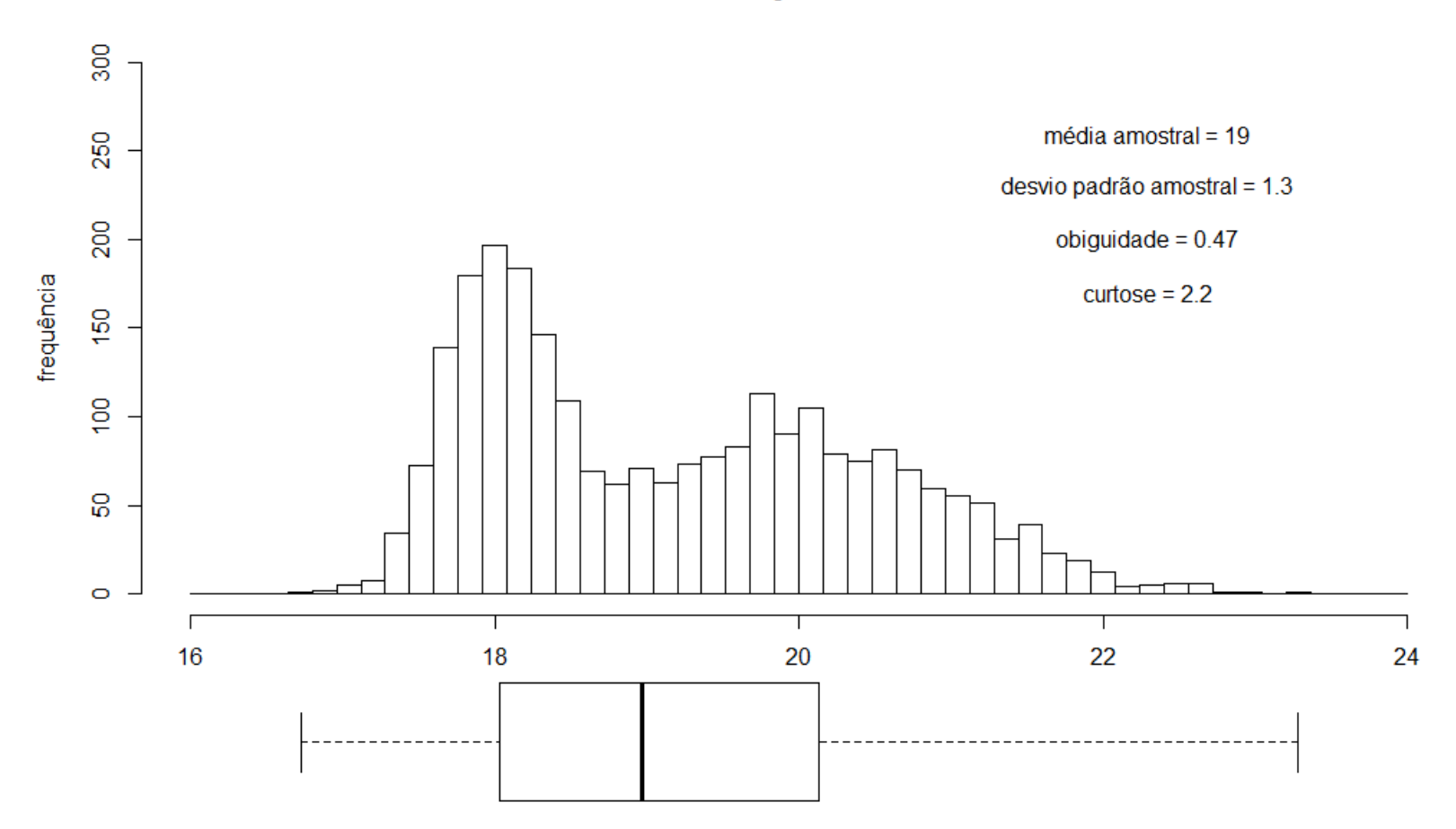

#### Distribuição Uniforme

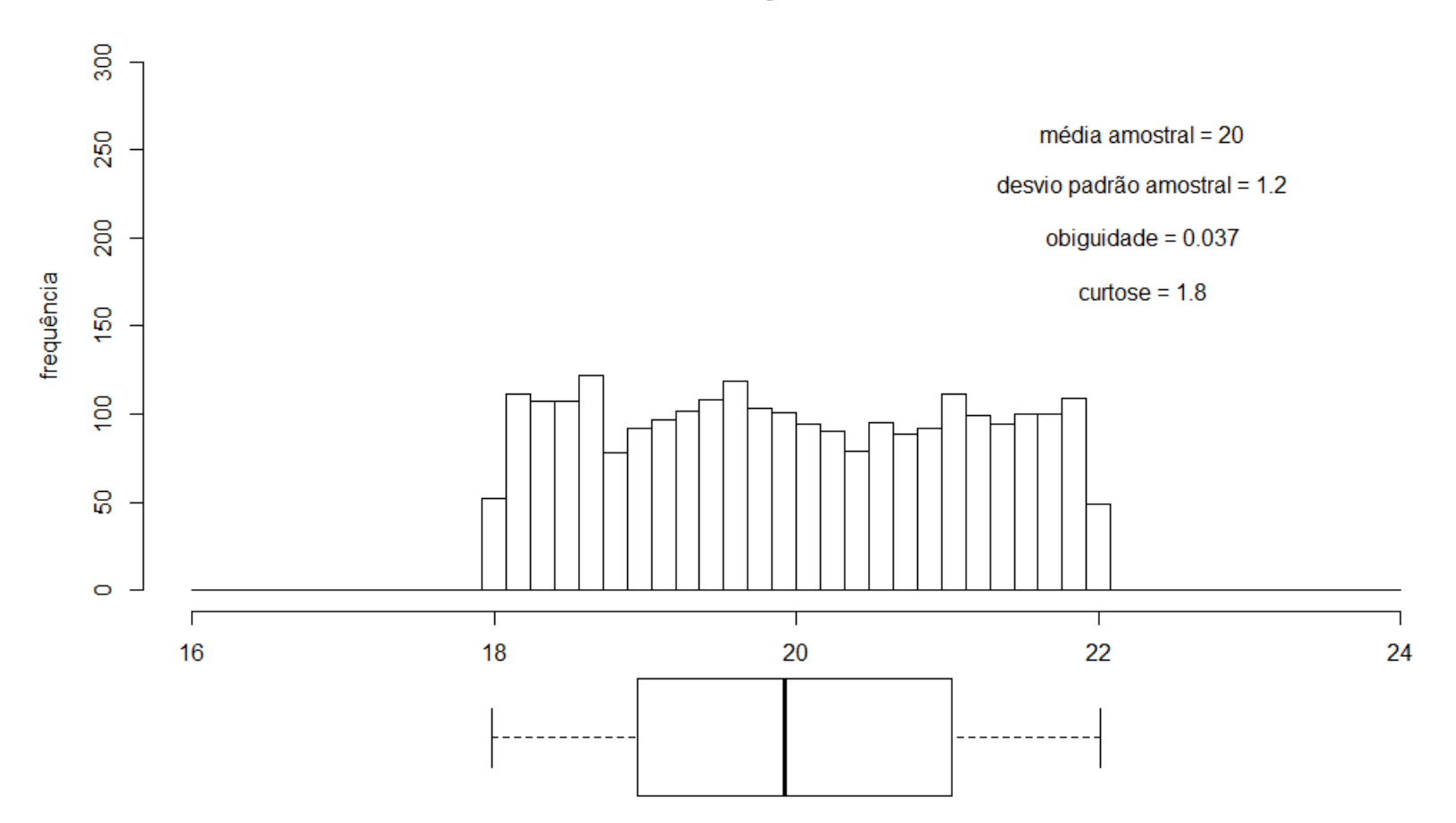

Distribuição Mista = Contínua + Discreta

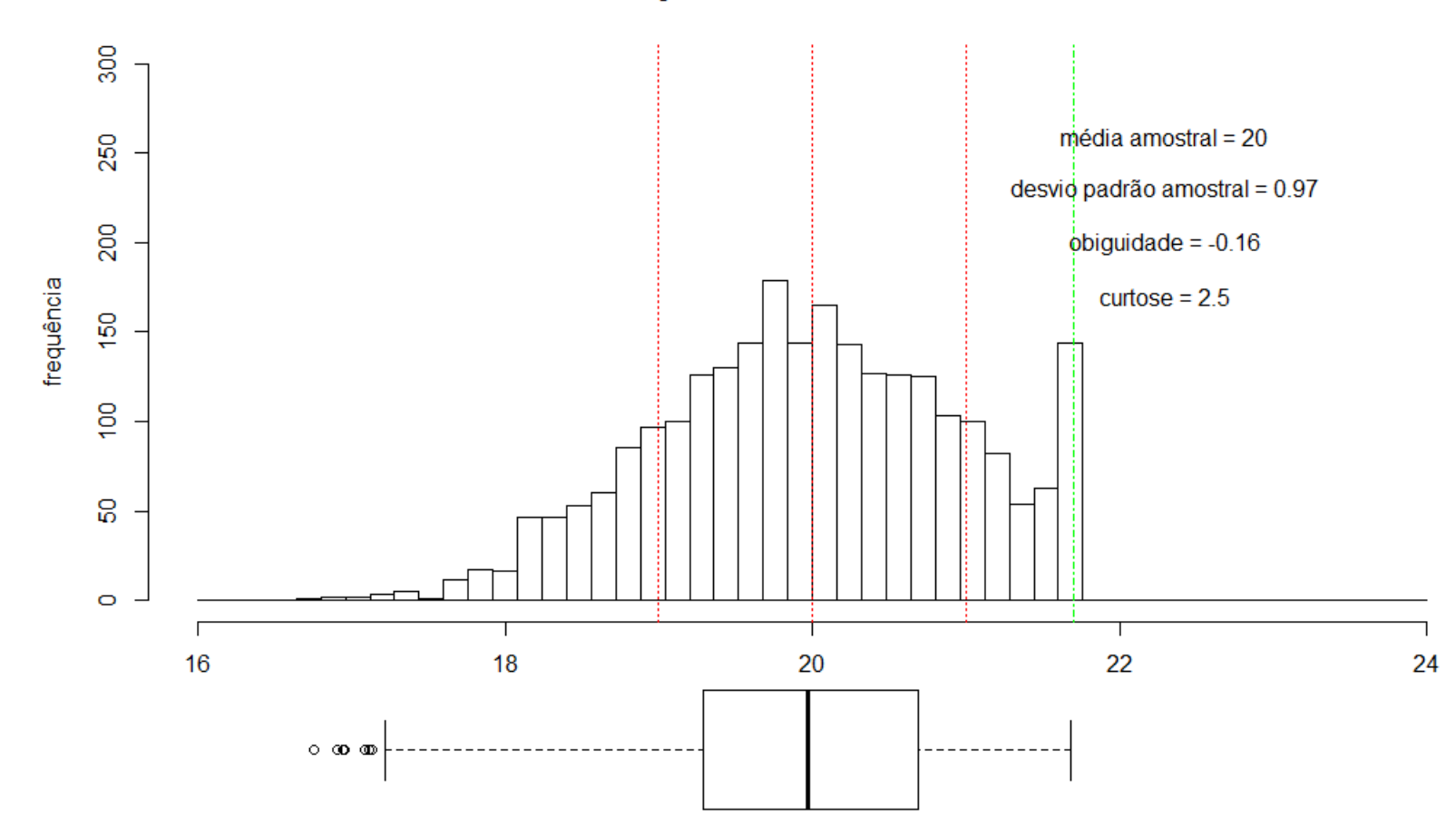

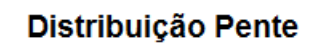

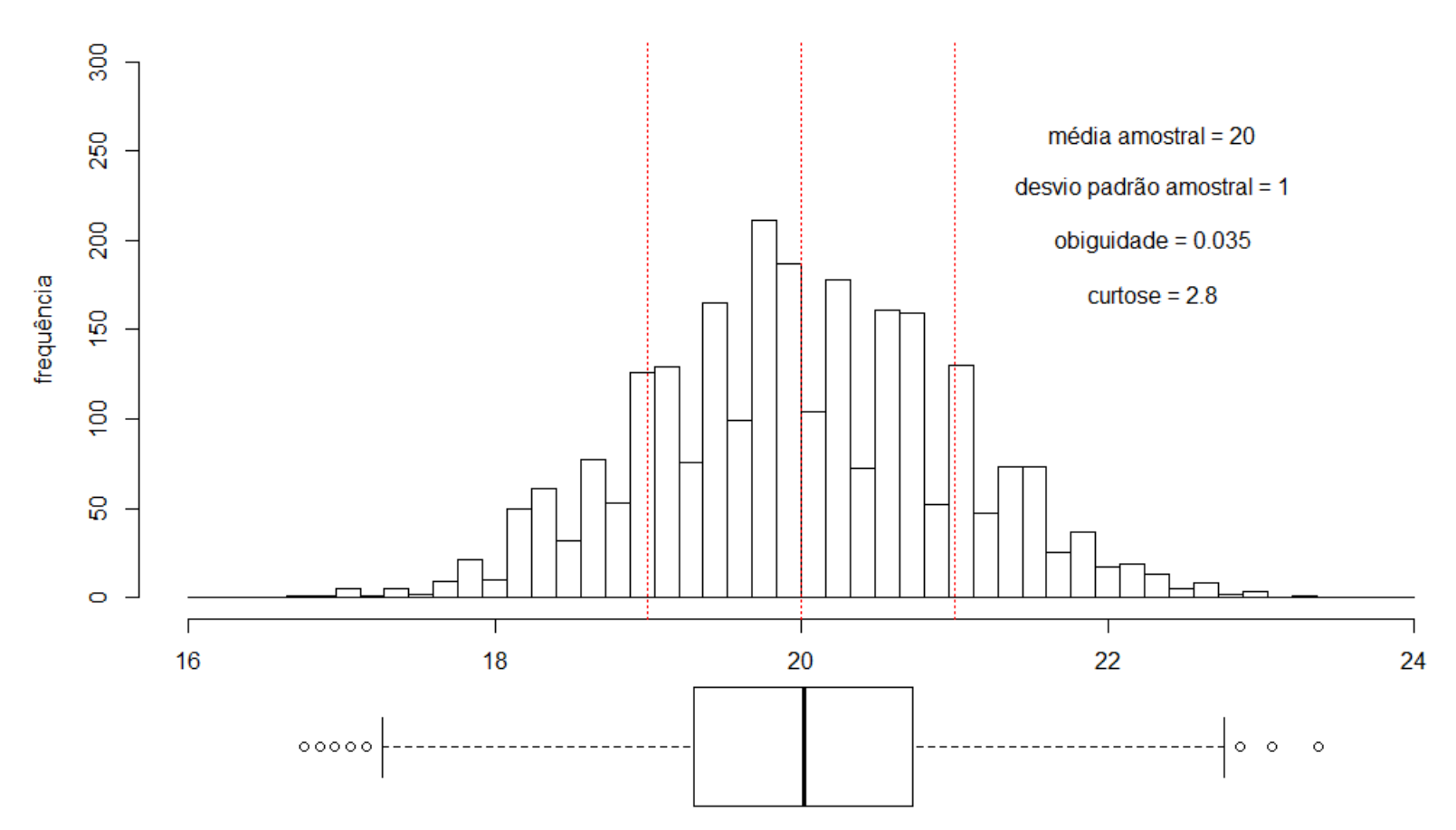

## 5 – Diagrama de Pareto

- Vilfredo Pareto (1848-1923), engenheiro e economista italiano
- Princípio de Pareto (Lei dos 80/20)
- Para muitos eventos, aproximadamente 80% dos efeitos derivam de 20% das causas.
- Pareto publicou em 1896 um artigo "Cours d'économie politique", onde mostrou que aproximadamente 80% das propriedades rurais da Itália pertenciam a 20% da população.

Distribuição do PIB Mundia (1989)

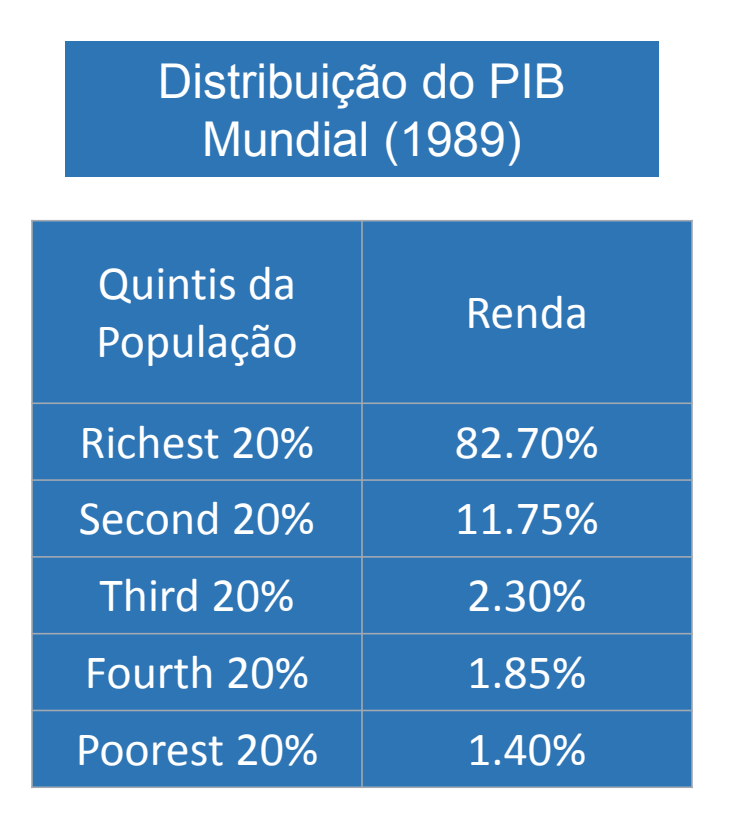

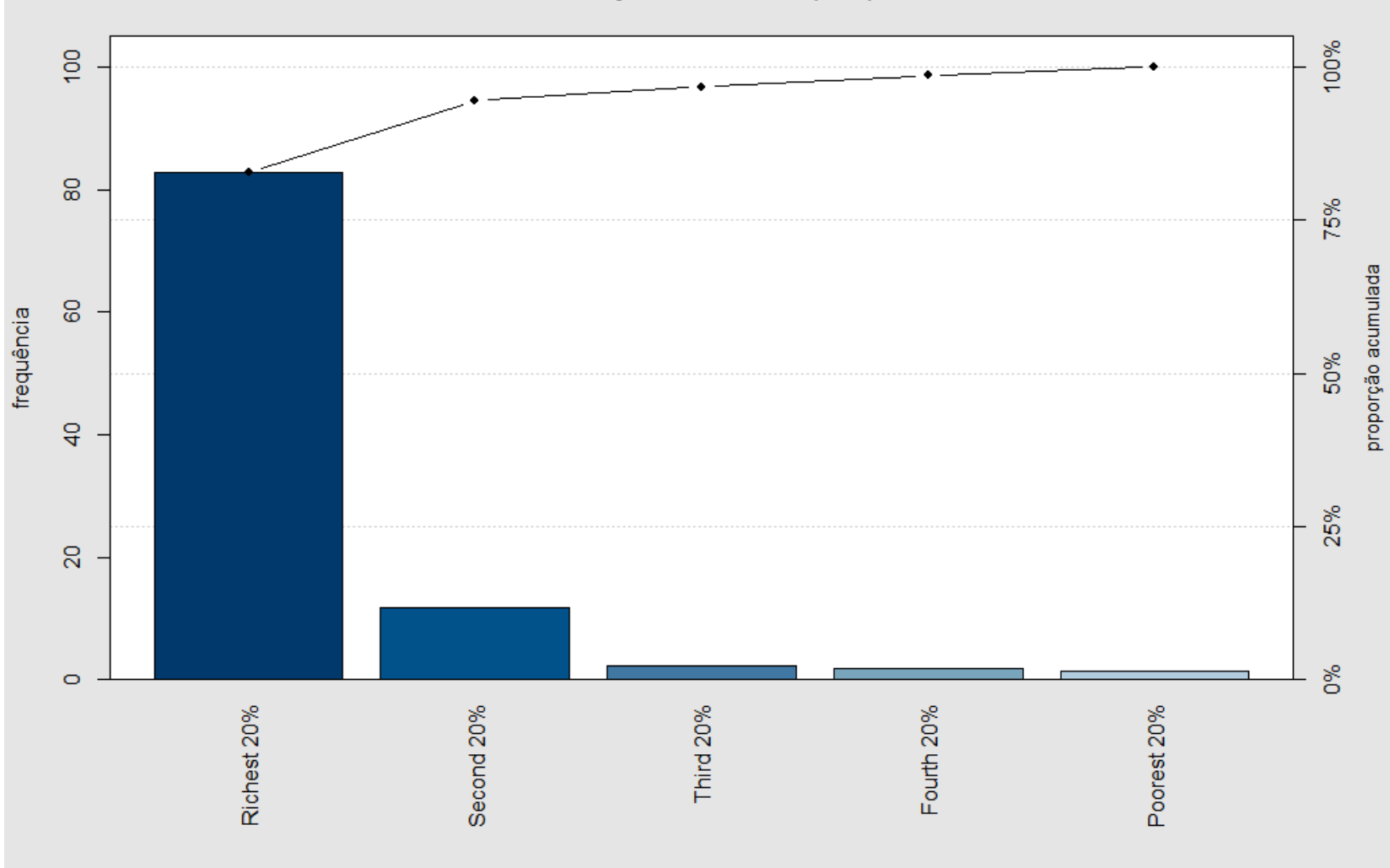

### Fonte: https://en.wikipedia.org/wiki/Pareto\_principle

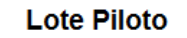

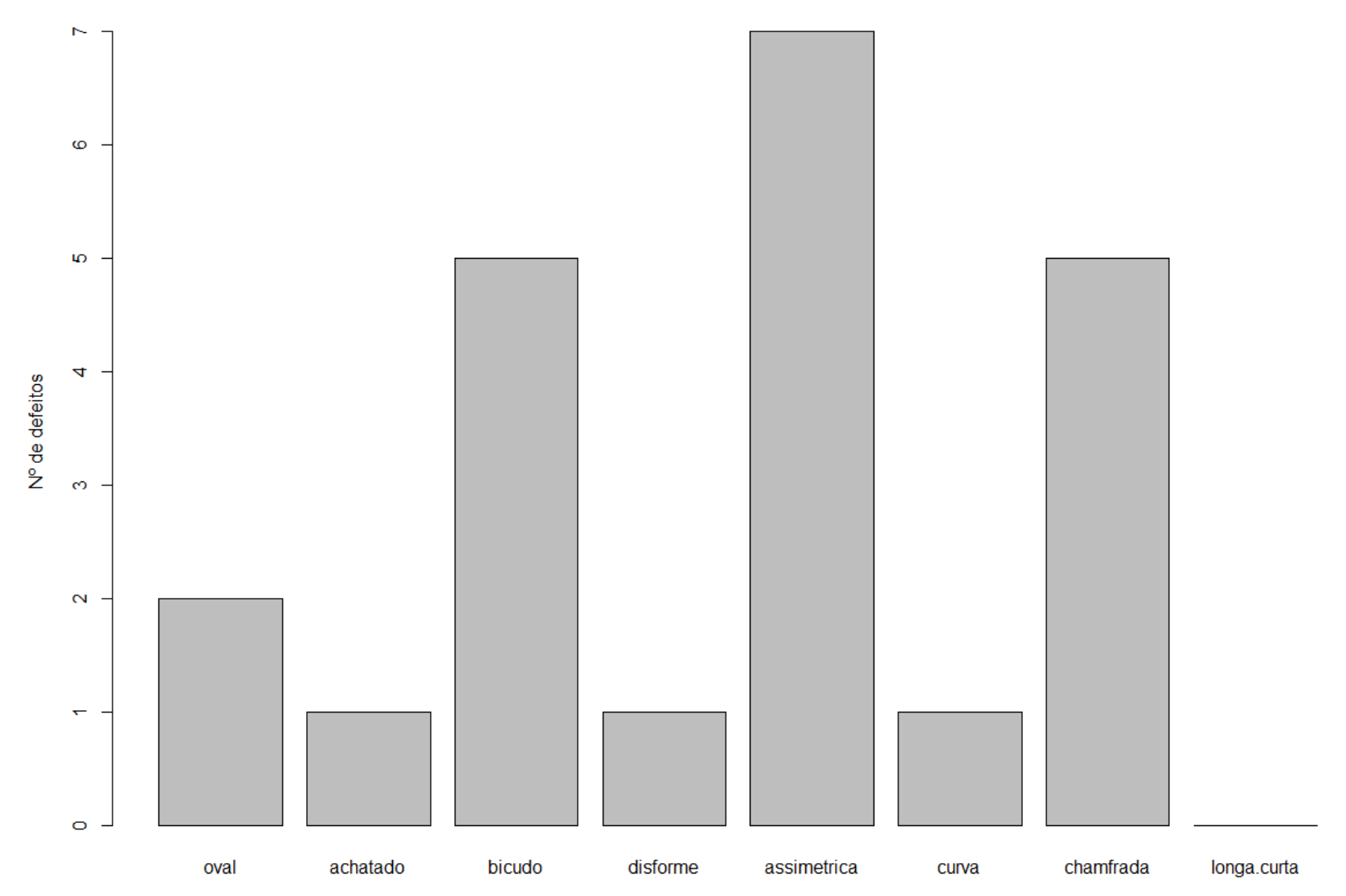

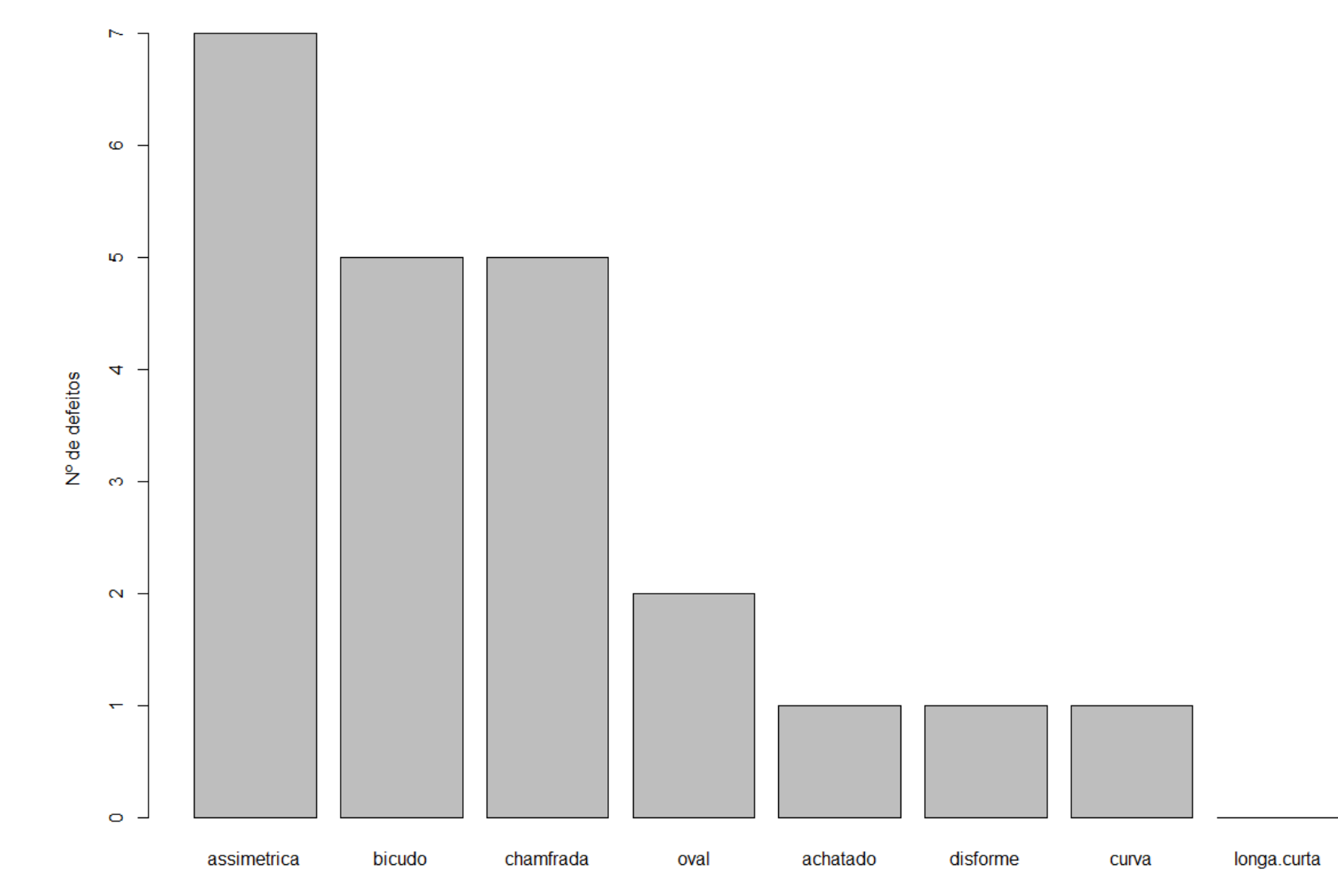

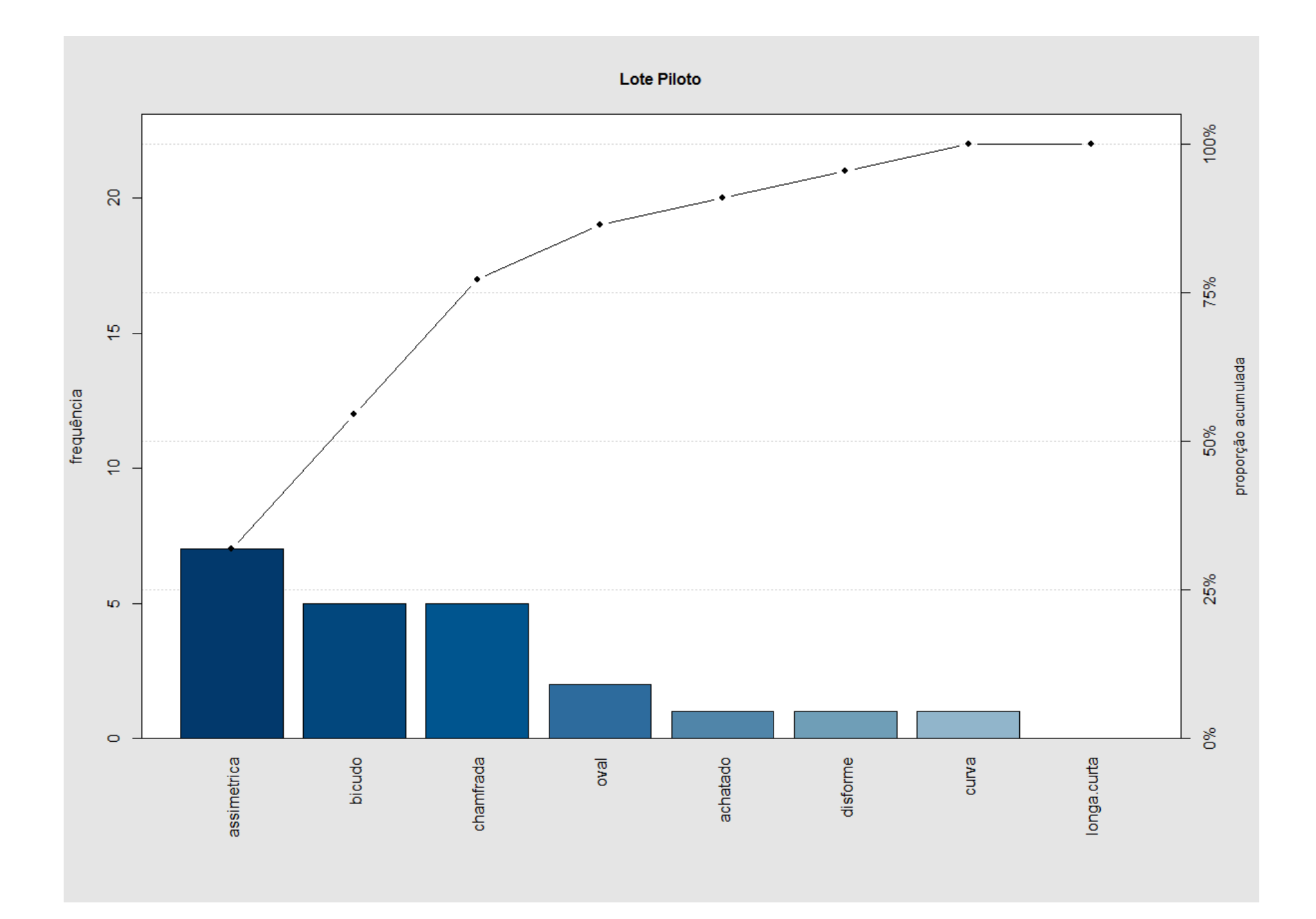

# 6 – Diagrama de Dispersão

- Avaliar se existe relação entre variáveis quantitativas
- Gráfico de pontos de valores de variáveis emparelhadas
- Avaliação visual da forma de relação
- Regressão Linear
- Cuidado com as escalas!

## **Regressão Linear**

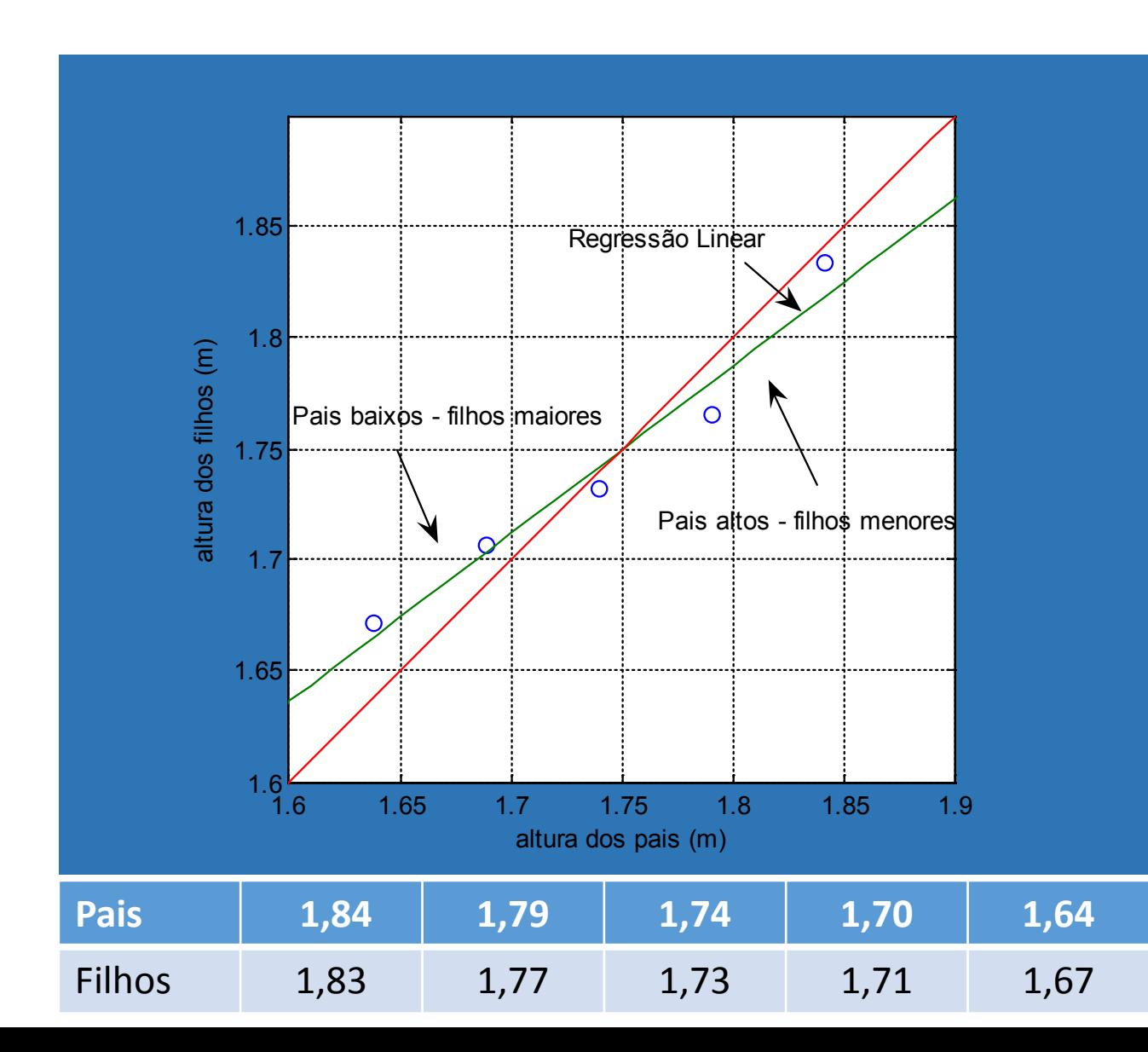

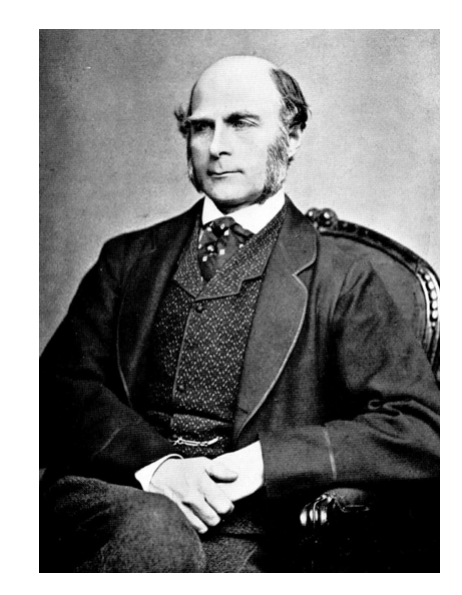

### Sir **Francis Galton** (1822 – 1911)

**"Regressão à media"**

## Coeficiente de Correlação Linear

• Parâmetro que mede a correlação linear

$$
r_{xy} = \frac{COV(x, y)}{DP(x) \cdot DP(y)} = \frac{s_{xy}}{s_x \cdot s_y} = m \cdot \frac{s_x}{s_y}
$$

• *Correlação positiva*

$$
r_{xy} \cong +1
$$

• *Correlação negativa*

$$
r_{xy} \cong -1
$$

• *Sem correlação*

$$
r_{xy}\cong 0
$$

0 <del>2 4 6 7 7 8 10 11 12 12 13 14</del>

0 <del>2 4 6 7 7 8 10 11 12 12 13 14</del>

0 <del>2 6 7 8 10 11 12 13 14 14 14 14 14 14</del>

## Dados de Regressão de Ascombe

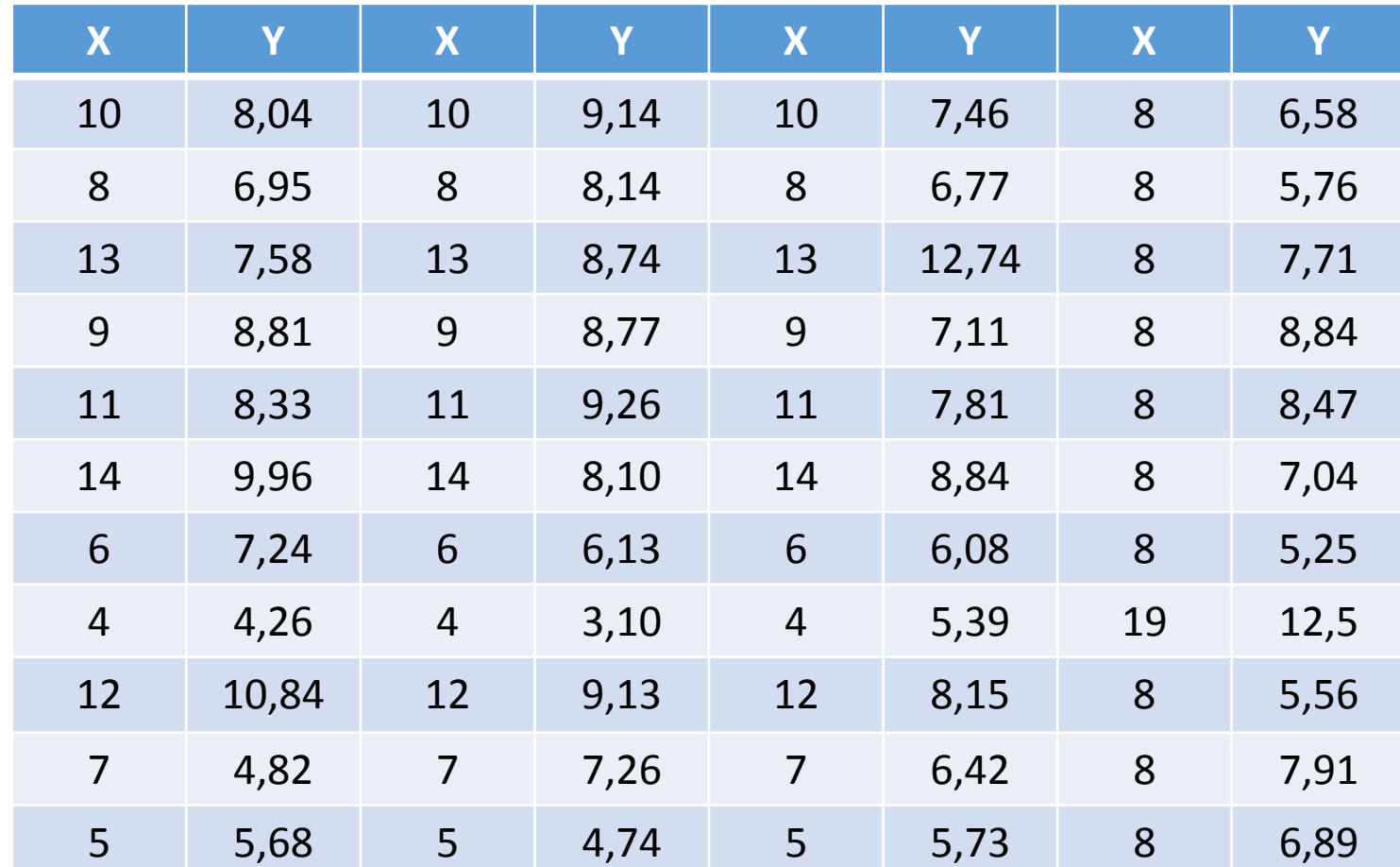

Todos com os mesmos parâmetros:

- $b = 3,0$
- $m = 0,5$
- $E[x] = 9,0$
- $E[y] = 7,5$

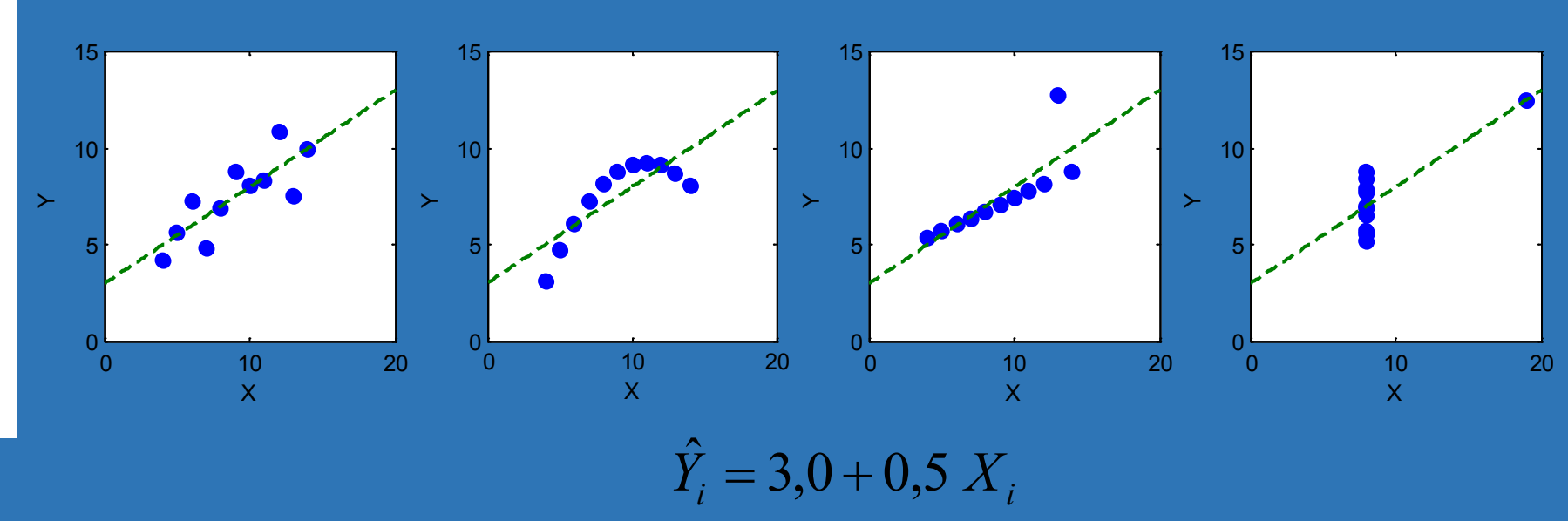

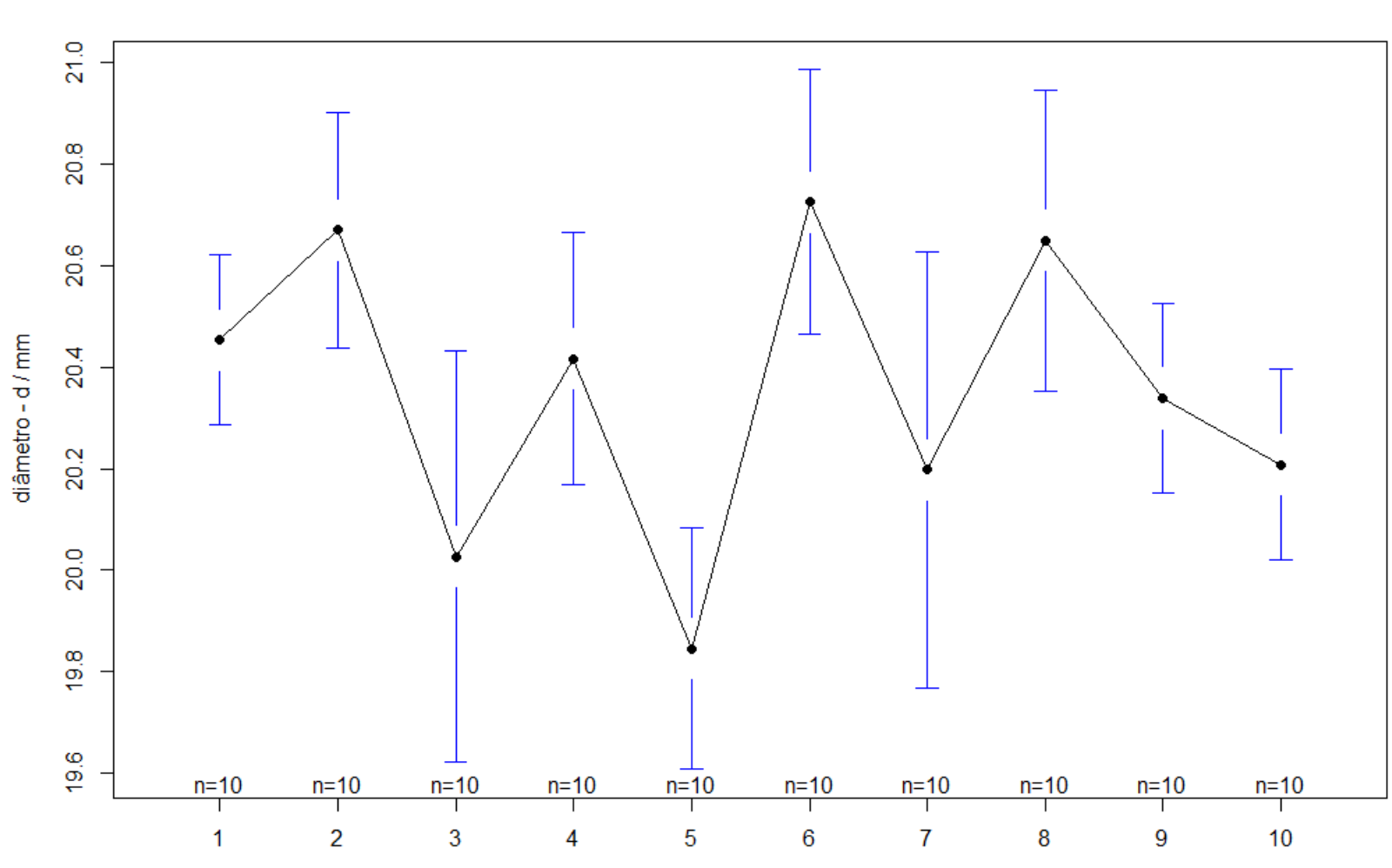

Peça

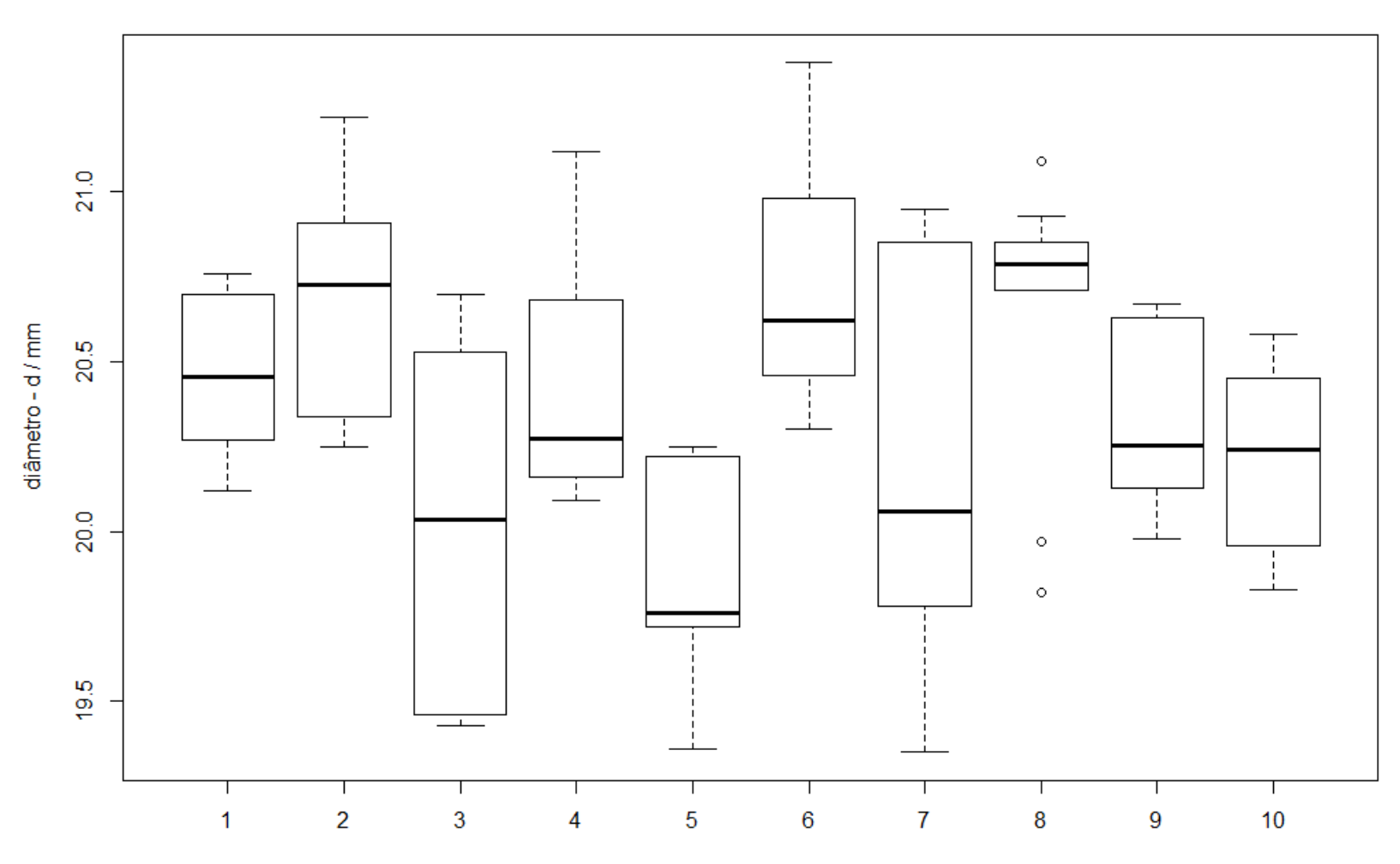

Lote Piloto

Peça

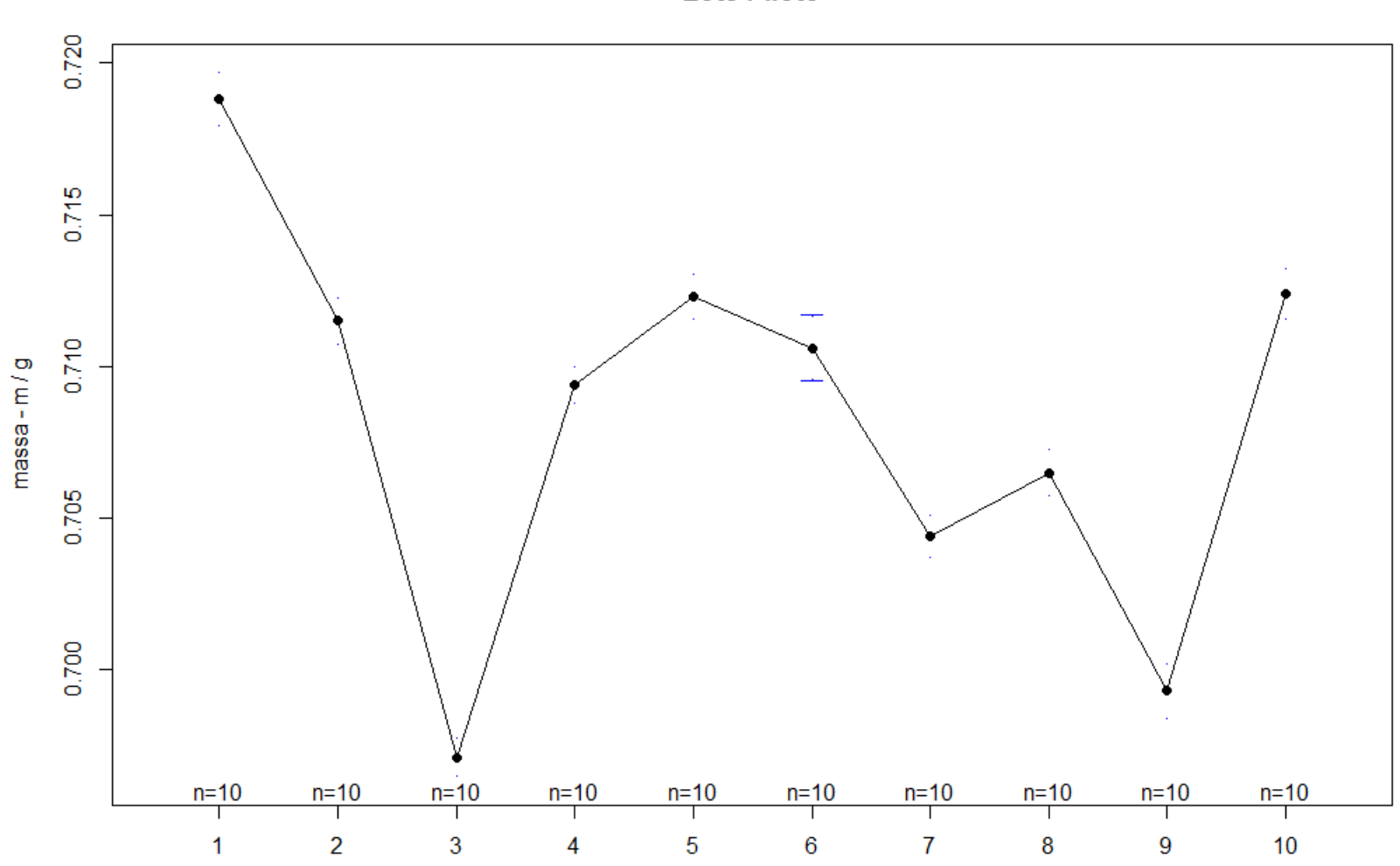

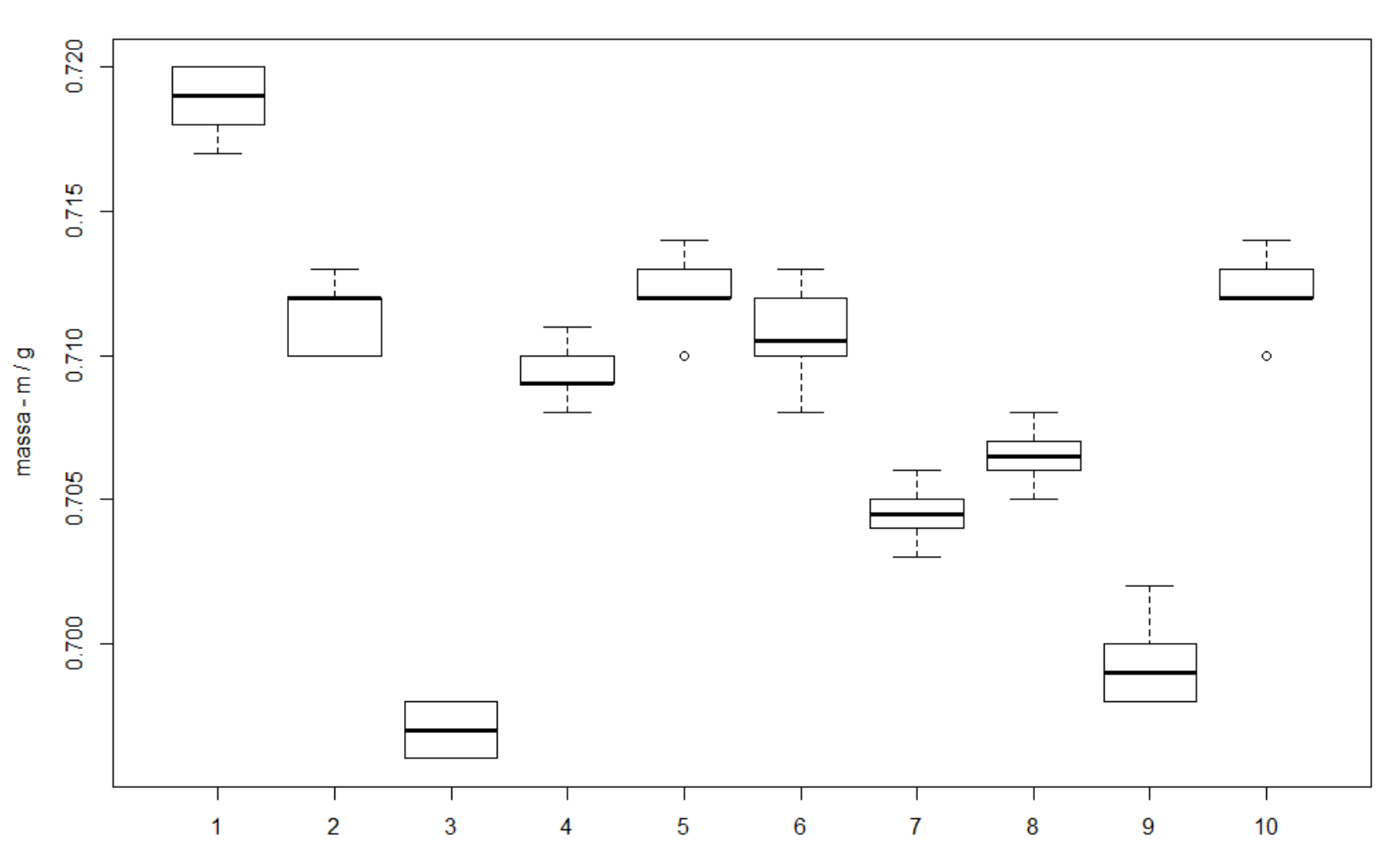

Peça

![](_page_61_Figure_0.jpeg)

diâmetro - d $/mm$ 

![](_page_62_Figure_0.jpeg)

![](_page_63_Picture_74.jpeg)

### Critério

 $Q \leq Limit(N) \Rightarrow Vari\acute{a}veis \,Relacionadas$ 

 $Q \geq Limit(N) \Rightarrow Resultado Aleatório$ 

### Exemplo

 $Q = 3 \ge Limit(10) = 1 \Rightarrow Resultado Aleatório$ 

Correlação: r = 0,25

Fonte: --- **Seven Basic Quality Tools**. Kindle Edition, ASQ Quality Press, 2010. 575 KiB, 37 pp.

# 7 - Fluxograma

## • **Flowchart**

*ISO5807:1985*

"Representação gráfica de definições, análise ou métodos de solução de problemas com símbolos que representam operações, dados, fluxo, equipamentos, etc."

## • **Fluxograma**

*Guia D Simplificação*

"É um desenho gráfico feito com símbolos padronizados, que mostra a sequência lógica das etapas de realização de um processo."

## Vantagens:

- Visão integrada do processo
- Visualização de detalhes críticos do processo
- Identificação do fluxo do processo de trabalho, bem como das interações entre os subprocessos
- Identificação dos potenciais pontos de controle
- Identificação das oportunidades de melhoria

Fonte:

Ministério do Planejamento, Orçamento e Gestão, Secretaria de Gestão **Guia D Simplificação.** Brasília, 2005.

# Etapas na elaboração de um Fluxograma

![](_page_66_Figure_1.jpeg)

Fonte:

Burke, Sarah E.; Silvestrini, Rachel T. **The Certified Quality Engineer Handbook.** 4.ed, ASQ Quality Press, USA, 2017.

# Símbolos Básicos

![](_page_67_Picture_66.jpeg)

### **ISO 5807:1985**

Information processing -- Documentation symbols and conventions for data, program and system flowcharts, program network charts and system resources charts

![](_page_68_Picture_0.jpeg)

### **ISO 5807:1985 O Preview**

Information processing -- Documentation symbols and conventions for data, program and system flowcharts, program network charts and system resources charts

⊛ This standard was last reviewed and confirmed in 2005. Therefore this version remains current.

Defines symbols to be used in information processing documentation and gives guidance on conventions tor their use in data flowcharts, program flowcharts, system flowcharts, program network charts, system resources charts. Applicable in conjunction with ISO  $2382/1.$ 

![](_page_68_Picture_5.jpeg)

### Got a question?

Check out our FAOs

Customer care +41 22 749 08 88 customerservice@iso.org

Opening hours: Monday to Friday - 09:00-12:00, 14:00-17:00 (UTC+1)

Fonte: https://www.iso.org/standard/11955.html Consulta em 01.04.2018

### General information<sup>®</sup>

![](_page_68_Picture_90.jpeg)

Technical Committee : ISO/IEC JTC 1/SC 7 Software and systems engineering

ICS: 35.080 Software | 01.080.50 Graphical symbols for use on information technology and telecommunications technical drawings and in relevant technical product documentation

### **Quality Tools**

### **Flow Chart**

#### **Description**

This template allows the user to develop a process flow chart, also called process flow diagram. A detailed discussion can be found at www.ASQ.org

#### Learn About Flow Charts

#### Instructions

- . Begin the flow chart with a Start/End symbol. All symbols snap to the grid for easy alignment.
- Connectors link process steps and automatically snap to symbols.
- . End with a Start/End symbol. The delete key will remove a selected symbol
- Re-set the print area for larger charts

![](_page_69_Picture_10.jpeg)

To learn more about other quality tools, visit the ASQ Learn About Quality web site.

**Learn About Quality** 

![](_page_69_Figure_13.jpeg)

![](_page_69_Picture_14.jpeg)

## Exemplo

![](_page_70_Figure_2.jpeg)

Fonte: ISO 16269-4:2010

## Exemplo

![](_page_71_Figure_1.jpeg)

Fonte:

Exemplo de Flowchart produzido pelo SmartDraw https://www.smartdraw.com/
# Exemplo

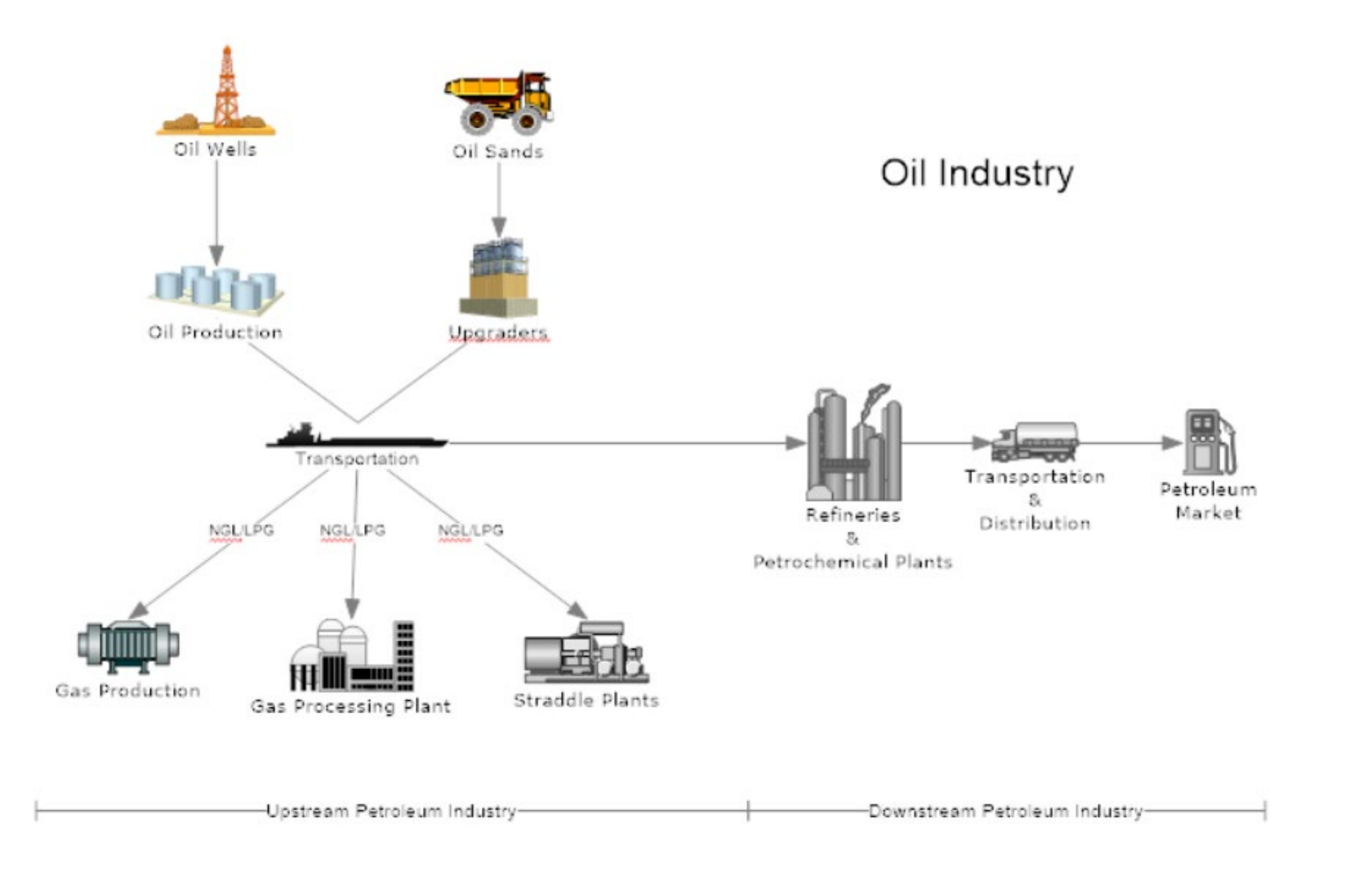

# Fonte: Exemplo de Flowchart produzido pelo SmartDraw https://www.smartdraw.com/

# Exemplo

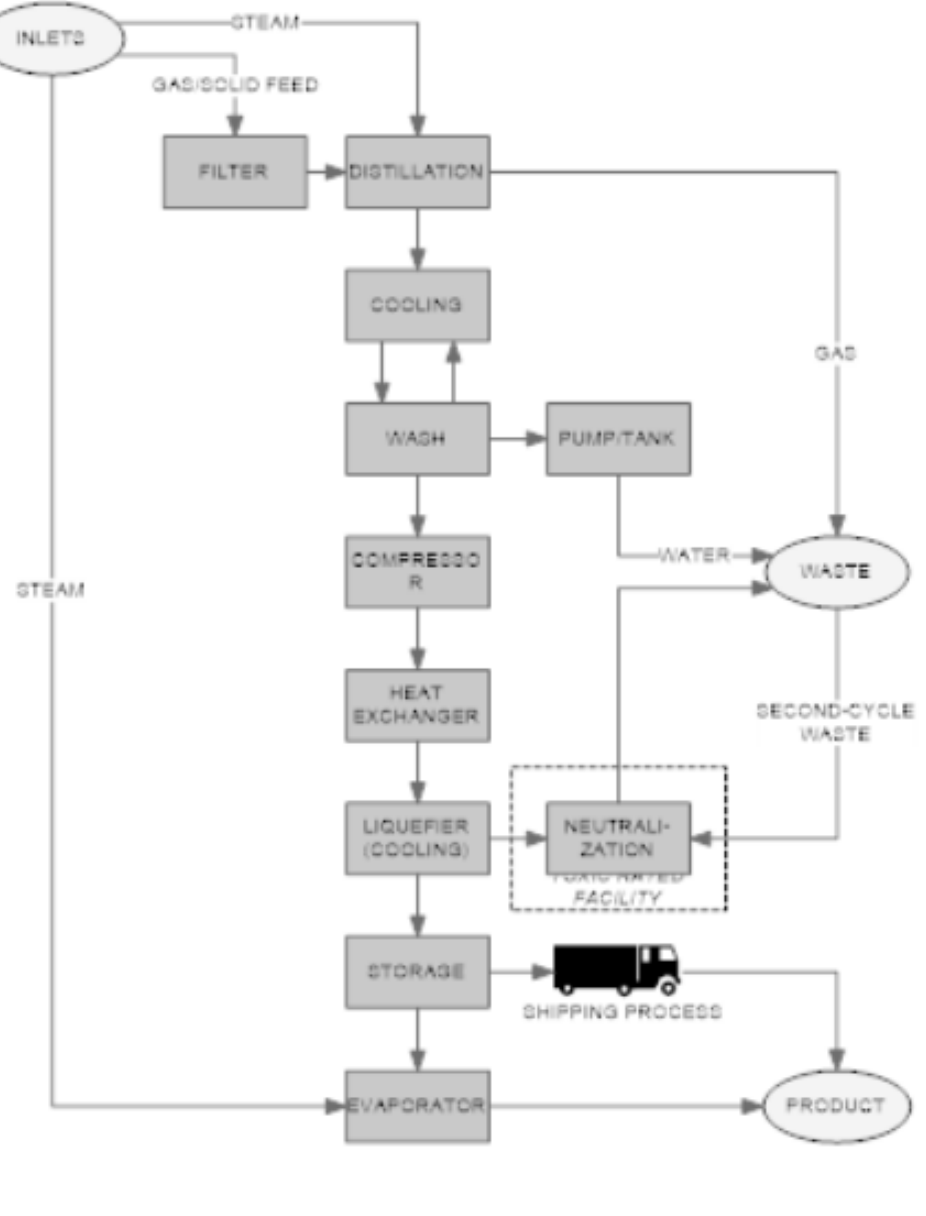

Fonte: Exemplo de Flowchart produzido pelo SmartDraw https://www.smartdraw.com/

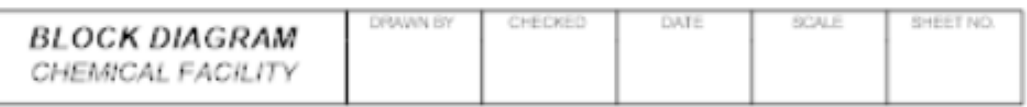

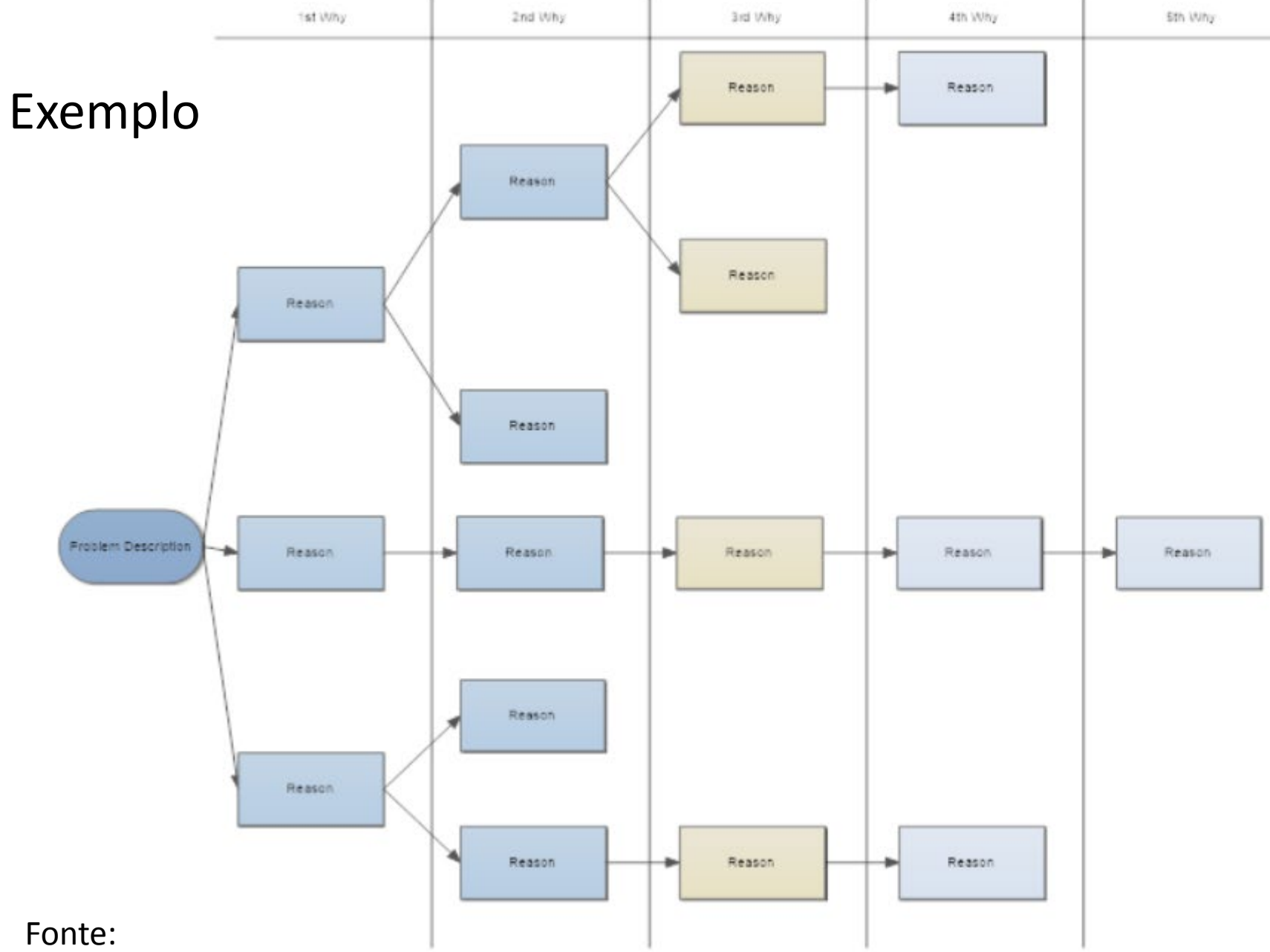

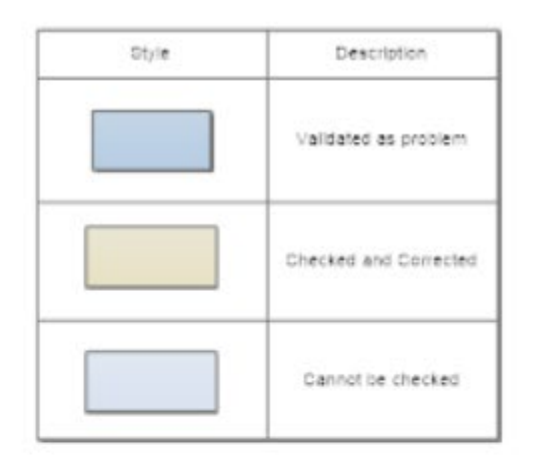

Exemplo de Diagrama de 5Ws produzido pelo SmartDraw https://www.smartdraw.com/

# 7' - Estratificação

- Identifique possíveis estratos na população
- Faça a amostragem estratificada
- Considere a influência dos possíveis estratos no comportamento da variável de interesse
- Pode haver contradição entre análise estratificada e análise agregada

## **Quality Tools**

### **Stratification Diagram**

#### **Description**

This template illustrates a Stratification Diagram. Stratification Diagrams are used to determine if an Output (y) is stratified according to a category related to the output. If the data is stratified, the plotted points will exhibit unique patterns associated with the category. A detailed discussion of Stratification Diagrams can be found at www.ASQ.org

#### Learn About Stratification Diagrams

#### **Instructions**

- . Enter up to 6 category labels, if desired. Labels are not required for the data to display correctly.
- . Enter up to 20 output (y) values for each category entered above.
- . Enter up to 20 input (x) values for each category entered above, if known. Inputs are not required for the data to display, however, the data will only be stratified by category.

#### **Learn More**

To learn more about other quality tools, visit the ASQ Learn About Quality web site.

#### Learn About Quality

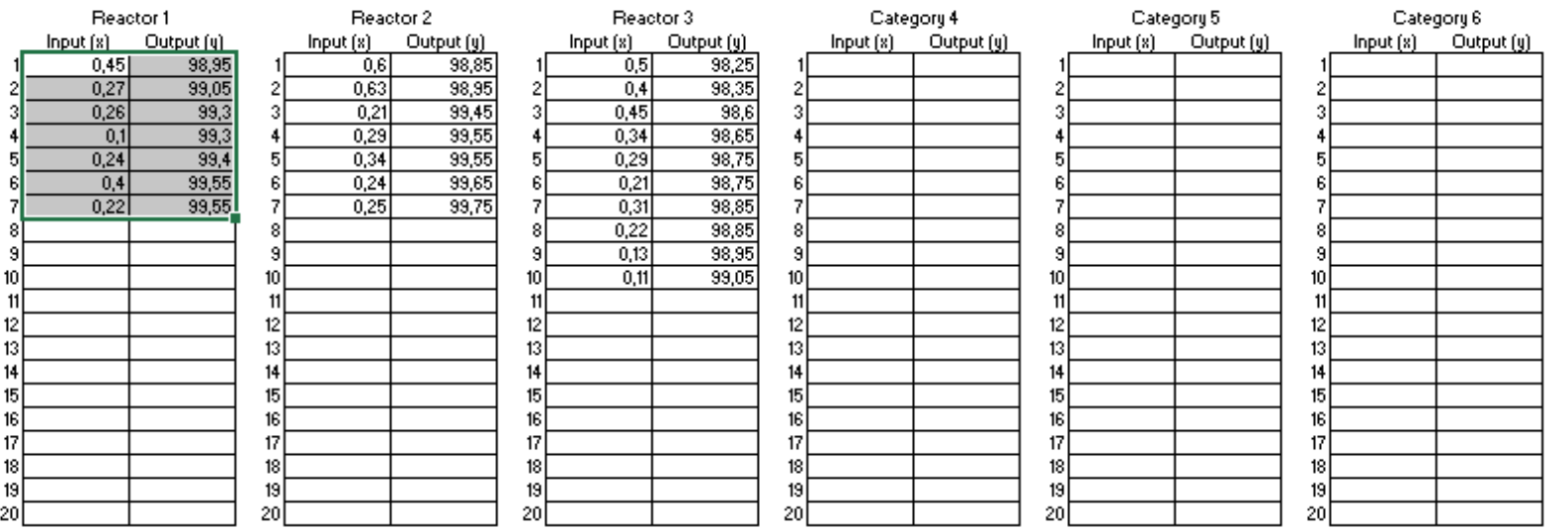

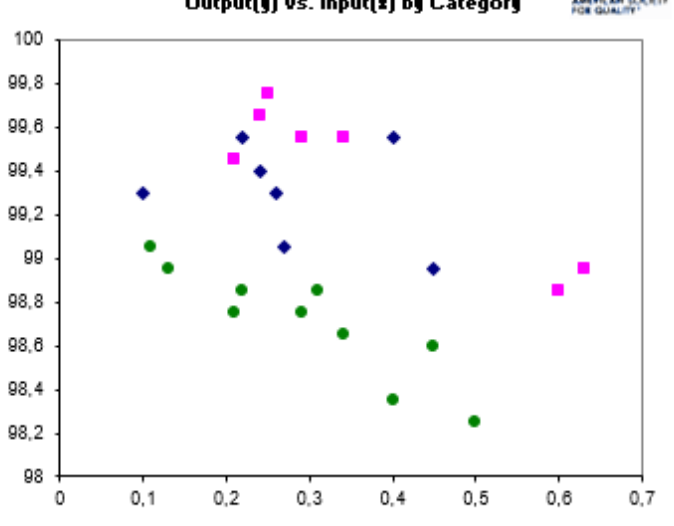

 $\blacksquare$ Reactor 1 مە Reactor 2 Reactor 3

> Fonte: **American Society for Quality** https://asq.org/

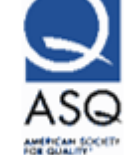

Output(y) vs. Input(z) by Category

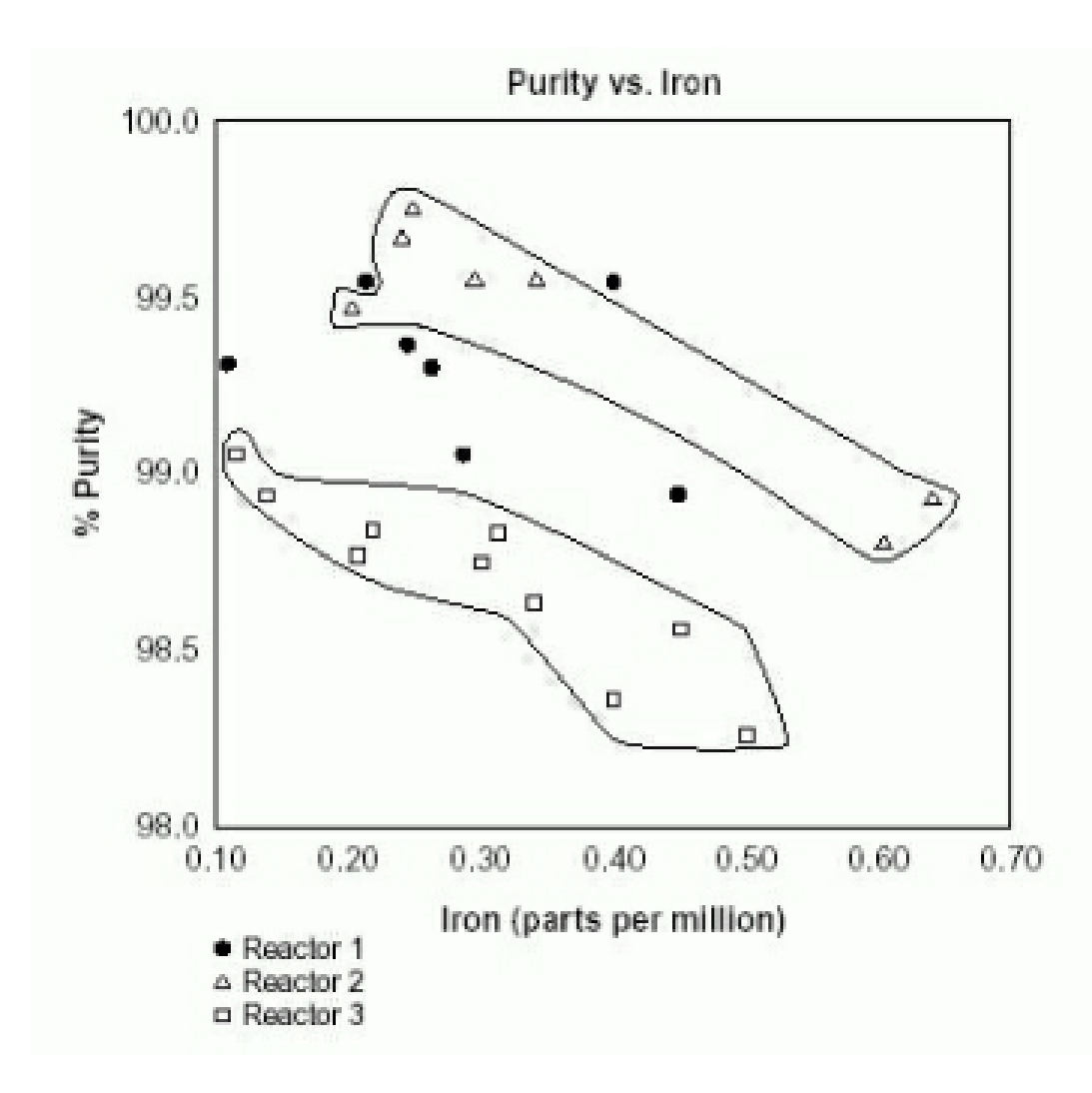

--- **Seven Basic Quality Tools**. Kindle Edition, ASQ Quality Press, 2010. 575 KiB, 37 pp.

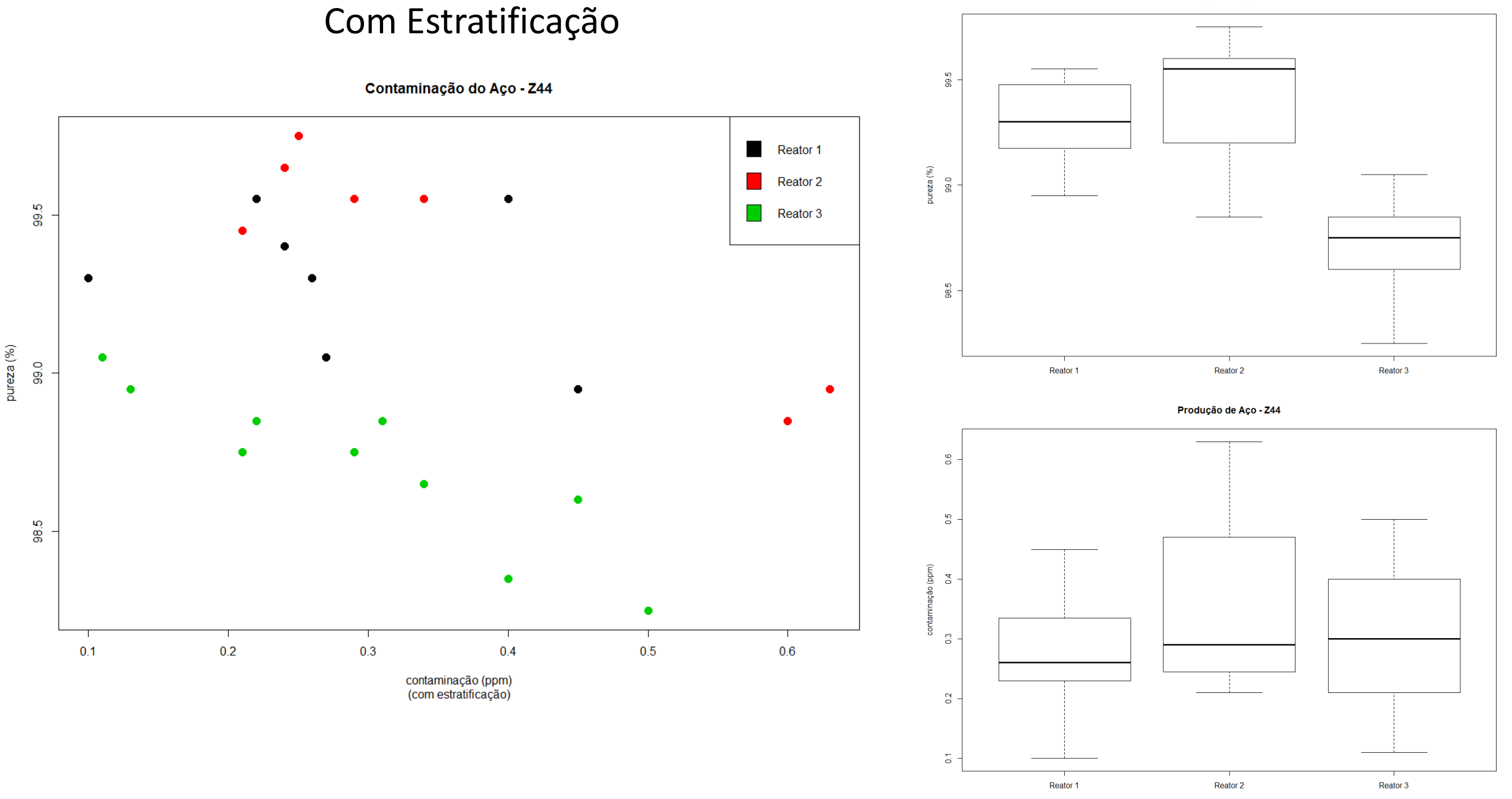

Produção de Aço - Z44

(com estratificação)

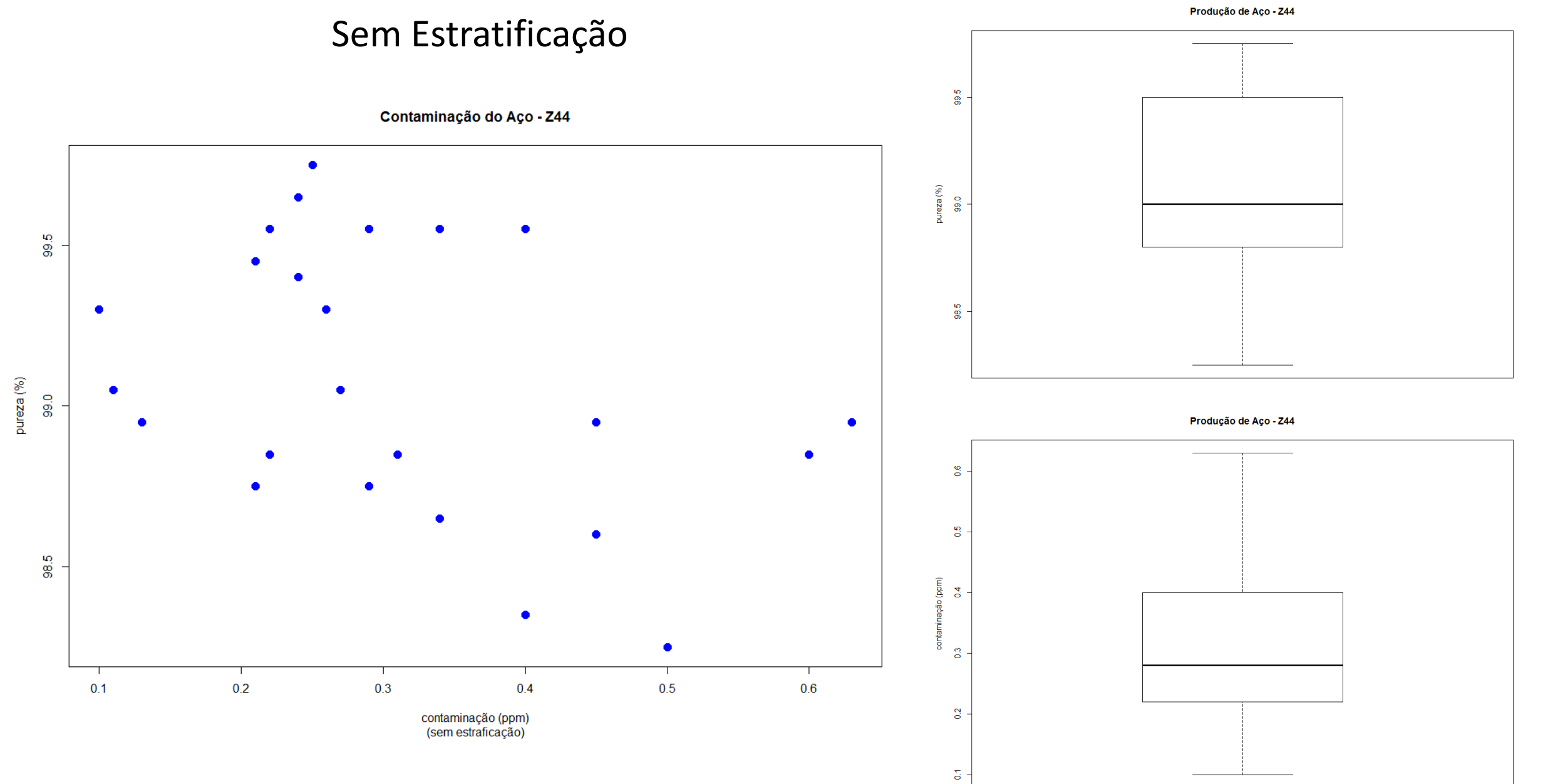

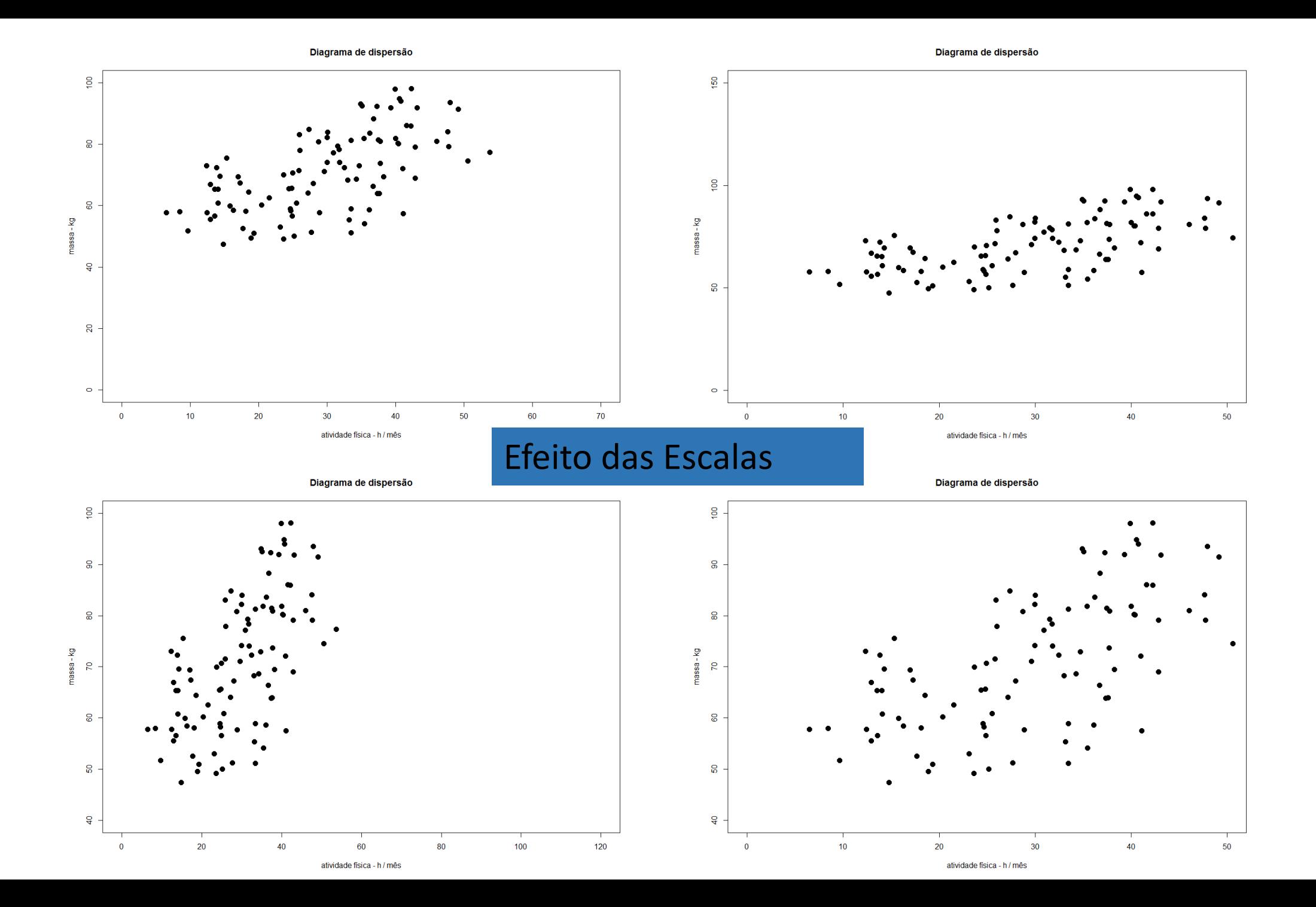

# Exemplo hipotético

 $\frac{5}{6}$  $\rm g$  $\mathsf{S}$ massa-kg  $\overline{a}$  $\overline{20}$  $\circ$  $10$  $20\,$ 30 40 50 60  $70\,$  $\bf{0}$ 

Diagrama de dispersão

atividade física - h / mês

Diagrama de dispersão Estratificado

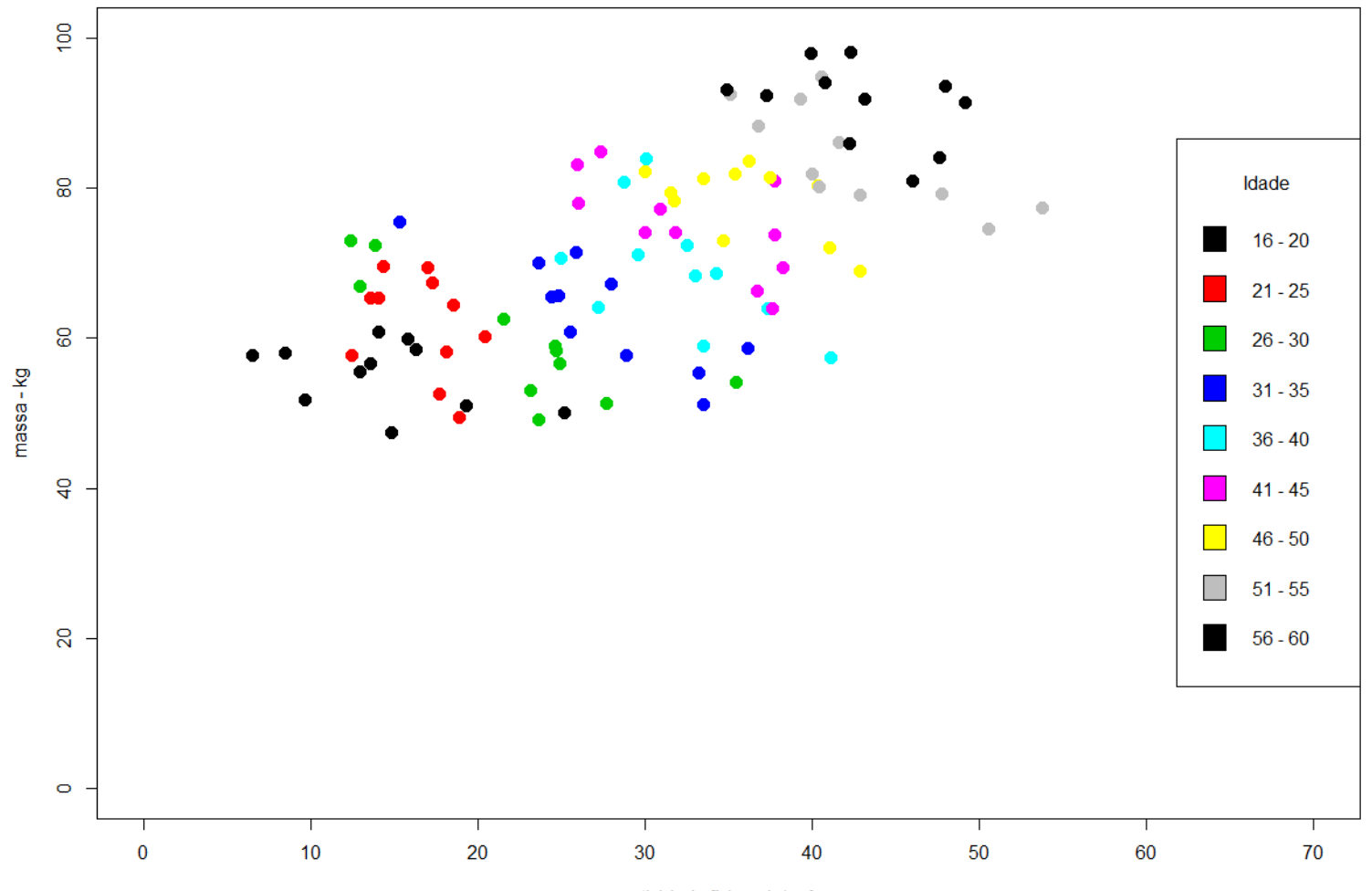

atividade física - h / mês

Diagrama de dispersão Estratificado

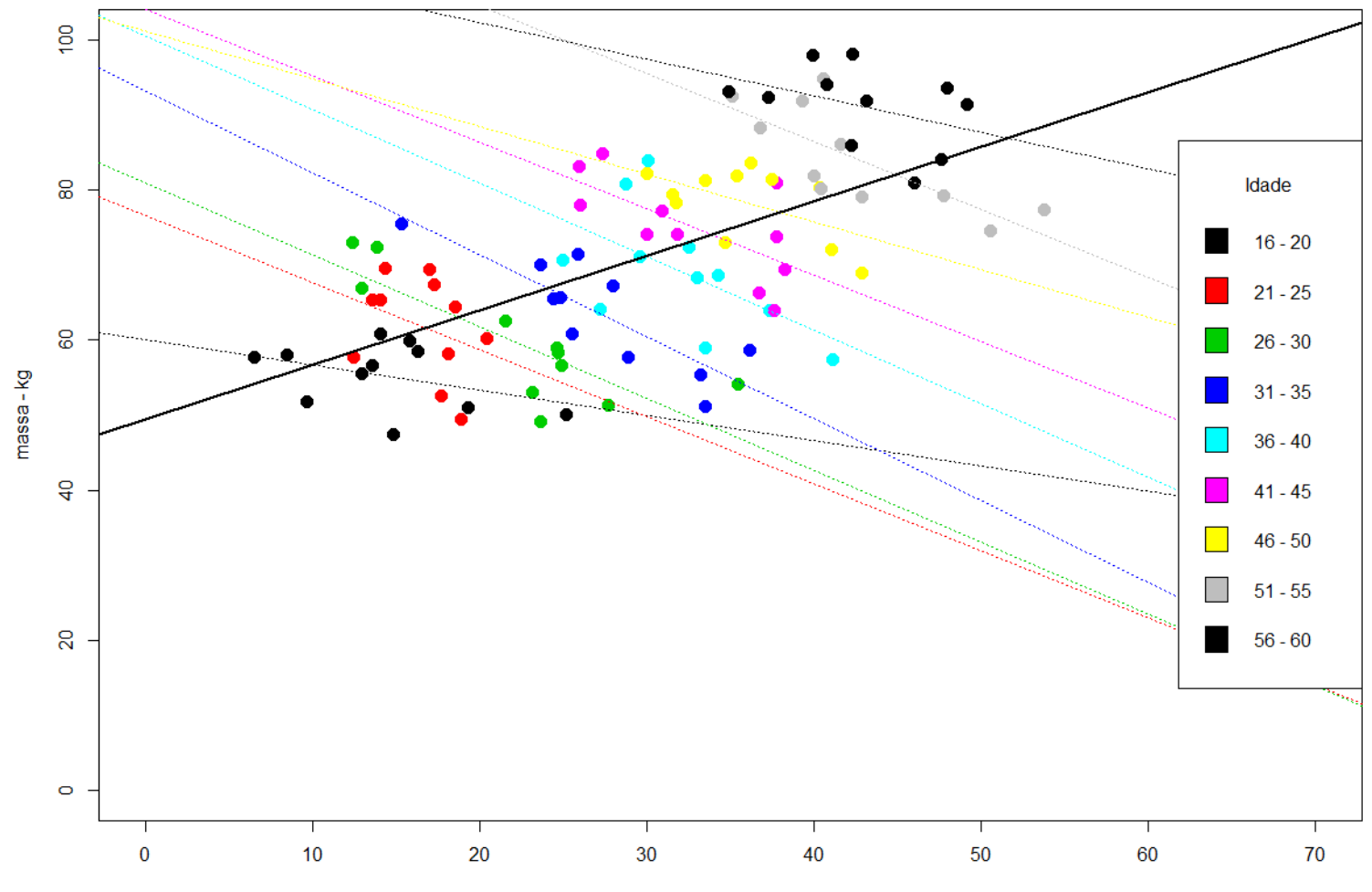

atividade física - h / mês

# Outros Ferramentas

Tague, Nancy R. The Quality Toolbox. 2 ed., Quality Press, ASQ American Society for Quality, USA, 2017.

# Outros Diagramas

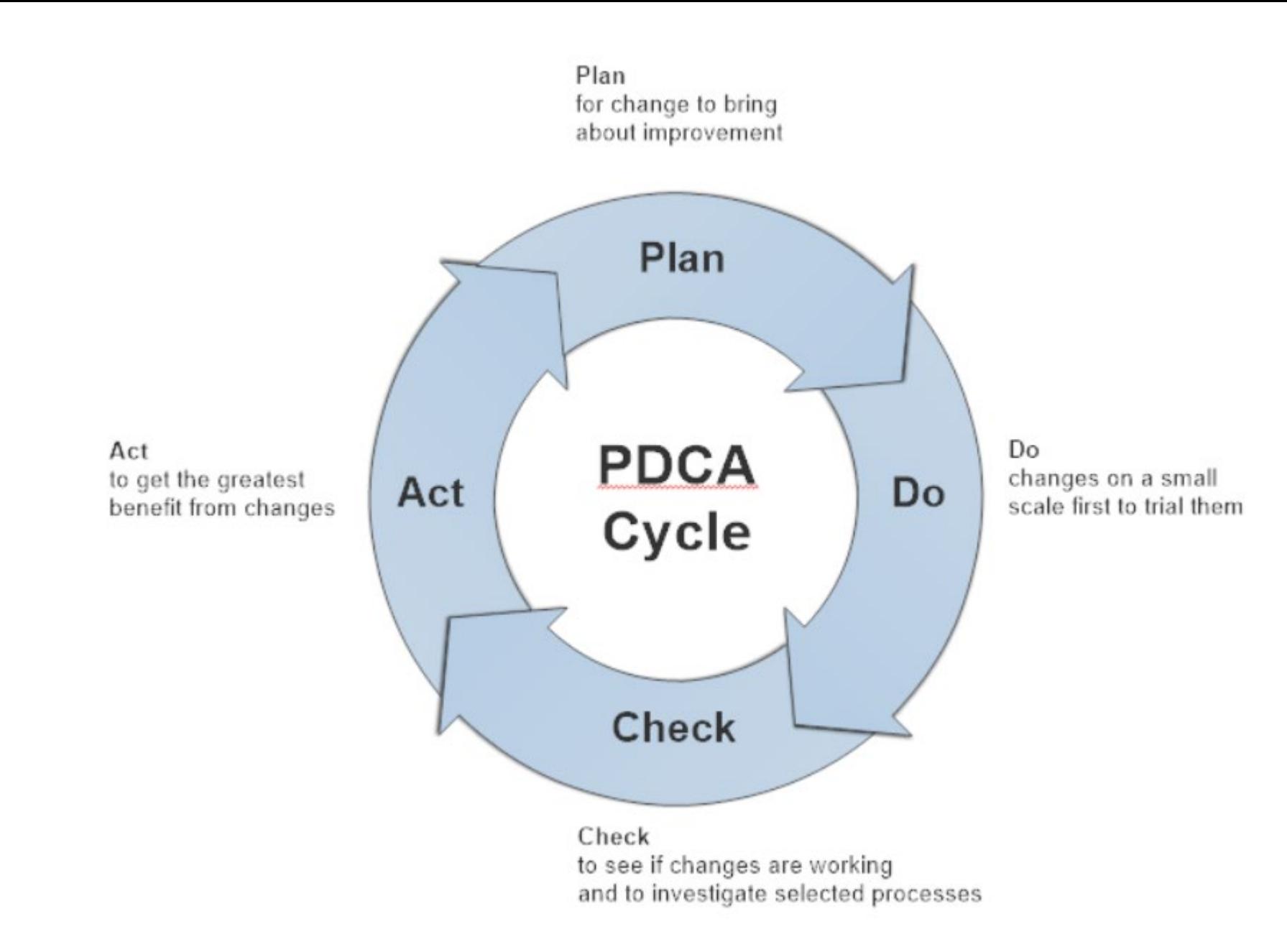

Exemplo de Diagrama PDCA produzido pelo SmartDraw https://www.smartdraw.com/

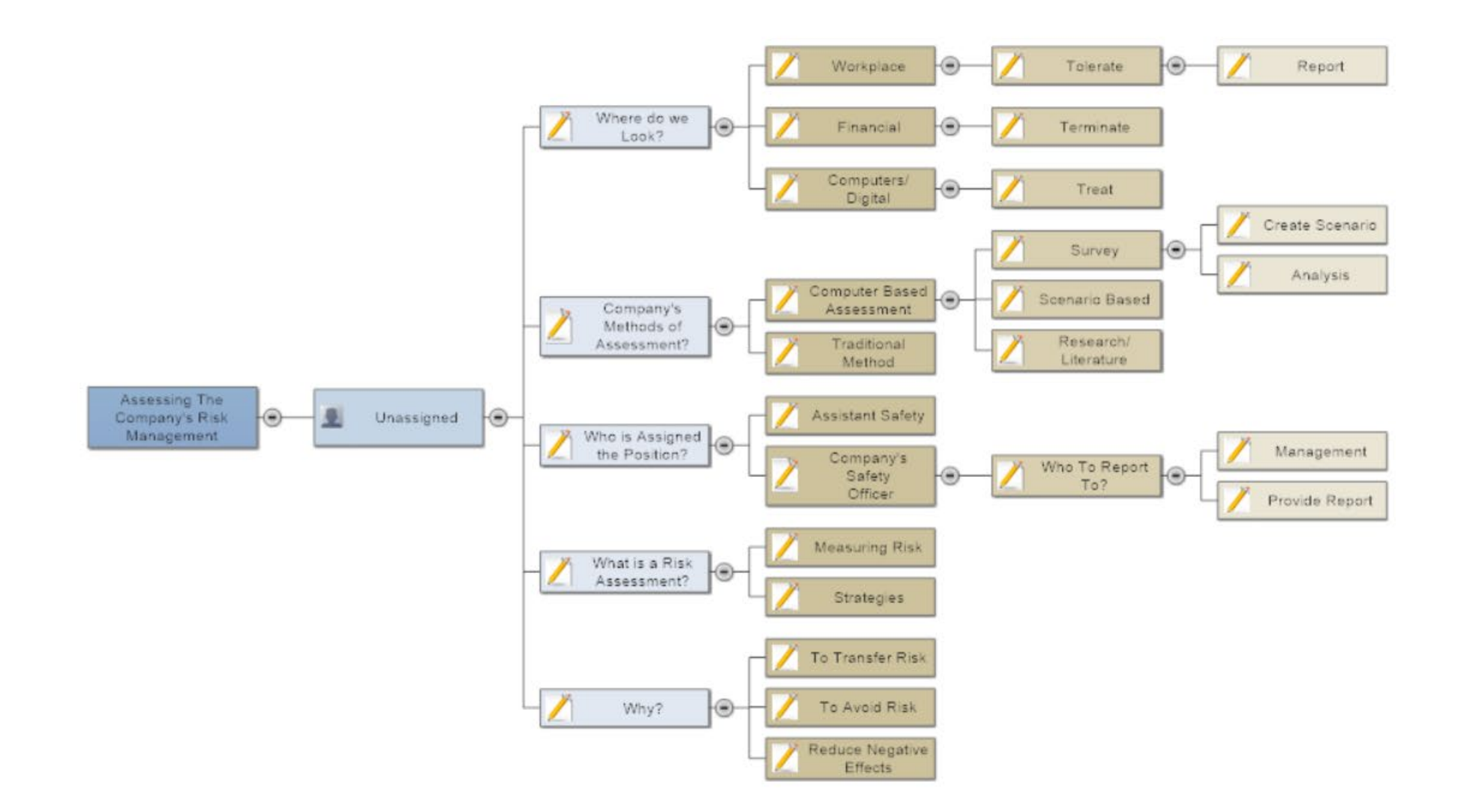

Exemplo de Diagrama Mental/ Árvore de Possibilidades produzido pelo SmartDraw https://www.smartdraw.com/

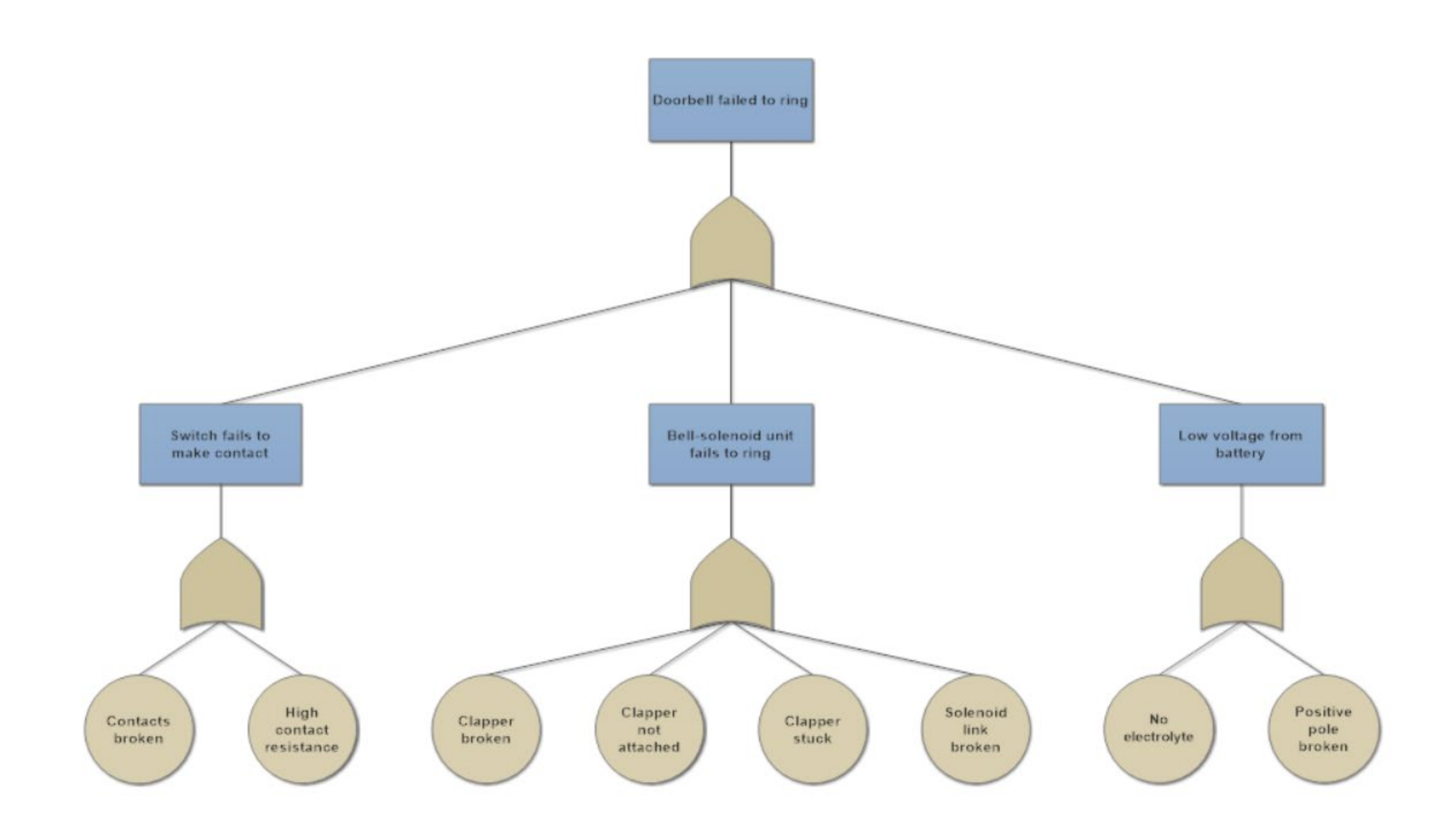

Exemplo de Árvore de Falhas produzido pelo SmartDraw https://www.smartdraw.com/

### Develop a New Product or Consolidate?

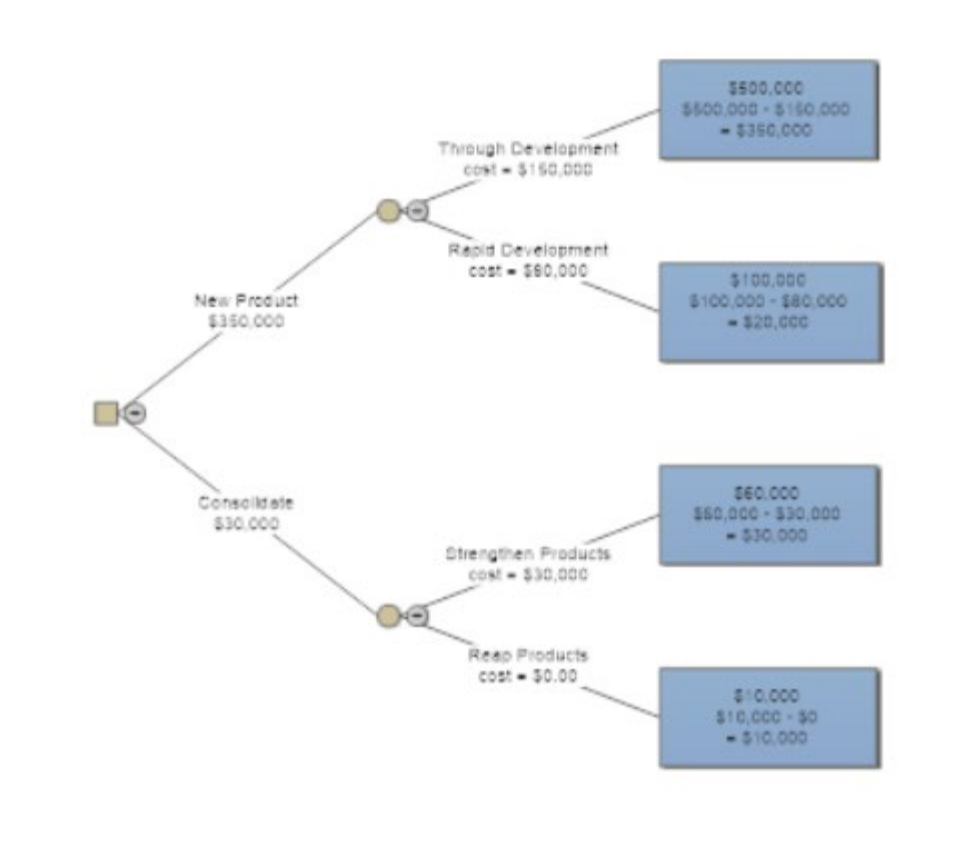

### Fonte:

Exemplo de Árvore de Decisão produzido pelo SmartDraw https://www.smartdraw.com/

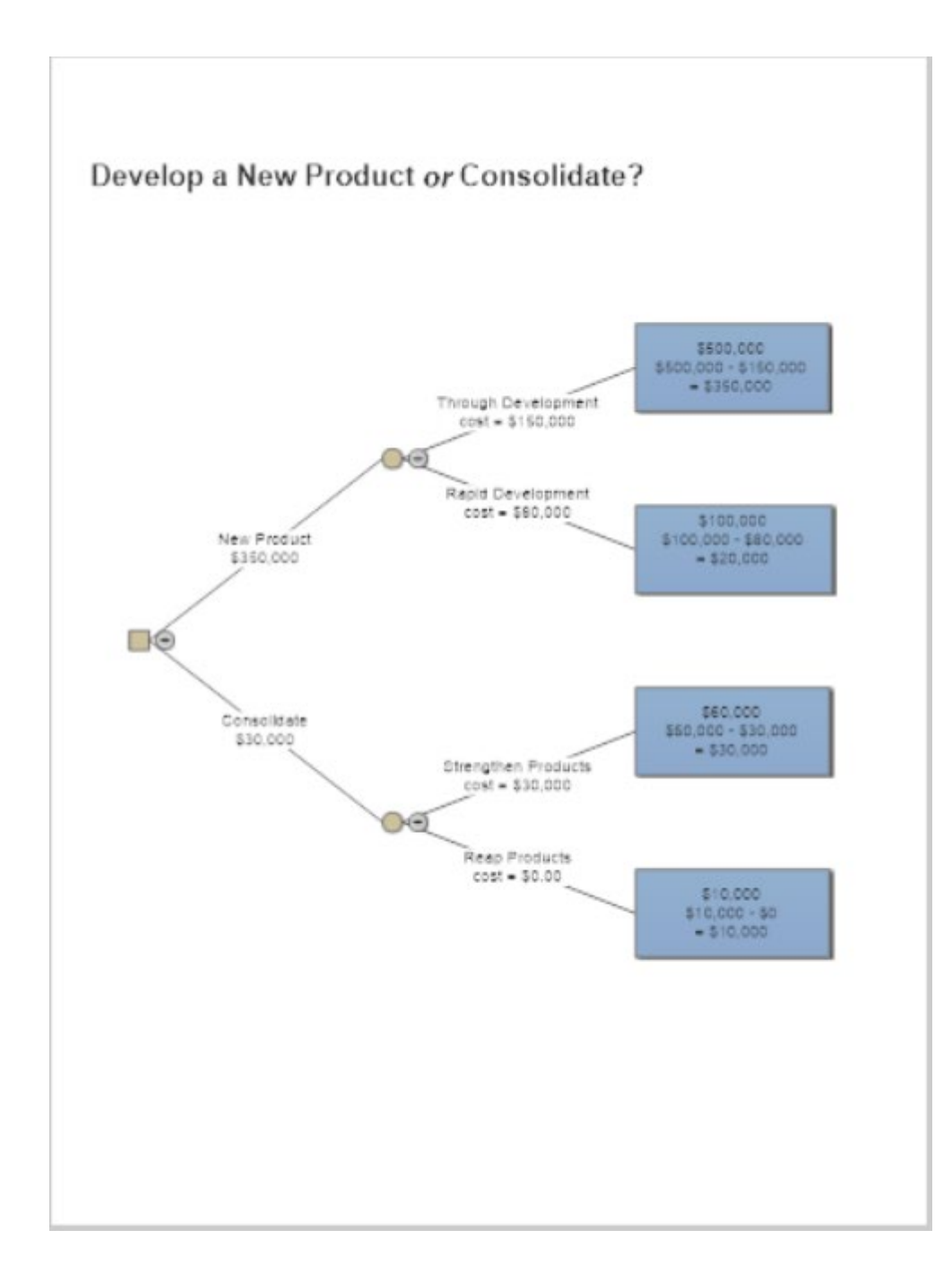

Fonte: Exemplo de Árvore de Decisão produzido pelo SmartDraw https://www.smartdraw.com/

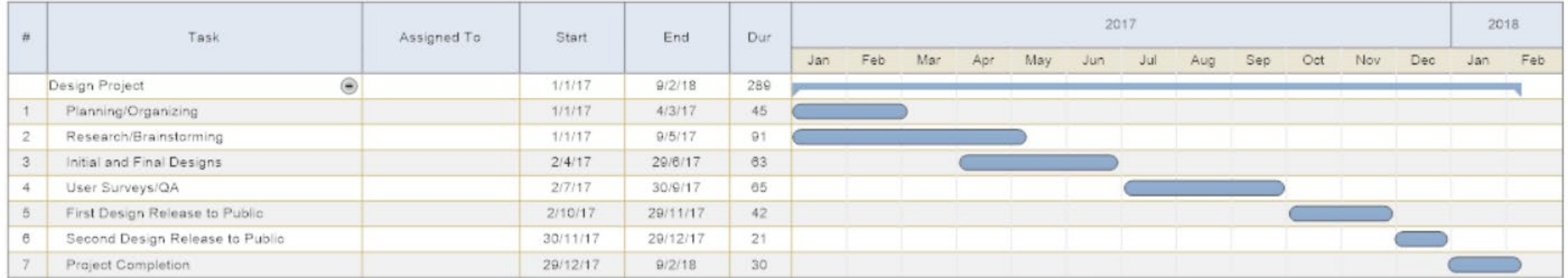

Exemplo de Diagrama de Gantt produzido pelo SmartDraw https://www.smartdraw.com/

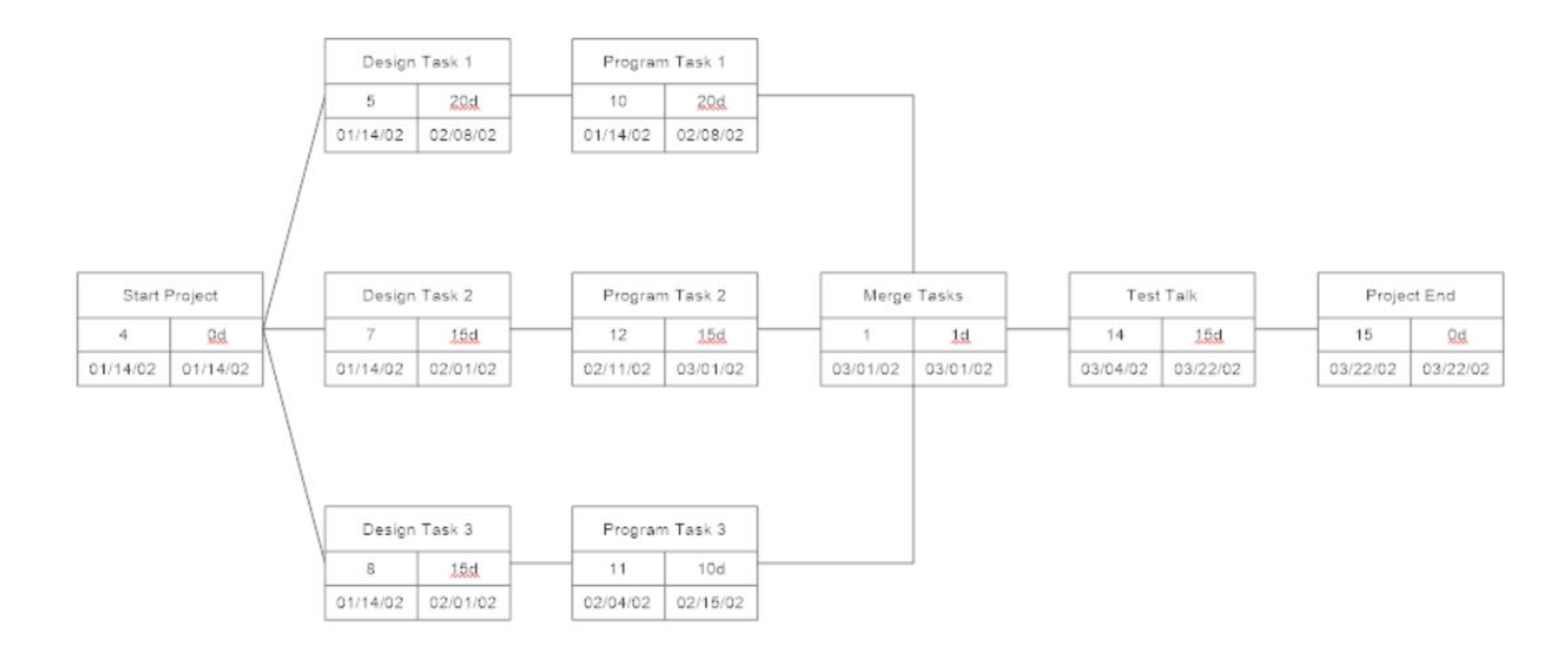

Exemplo de Diagrama de PERT produzido pelo SmartDraw https://www.smartdraw.com/

Exemplo de Targeta Vermelho – Lean produzido pelo SmartDraw https://www.smartdraw.com/

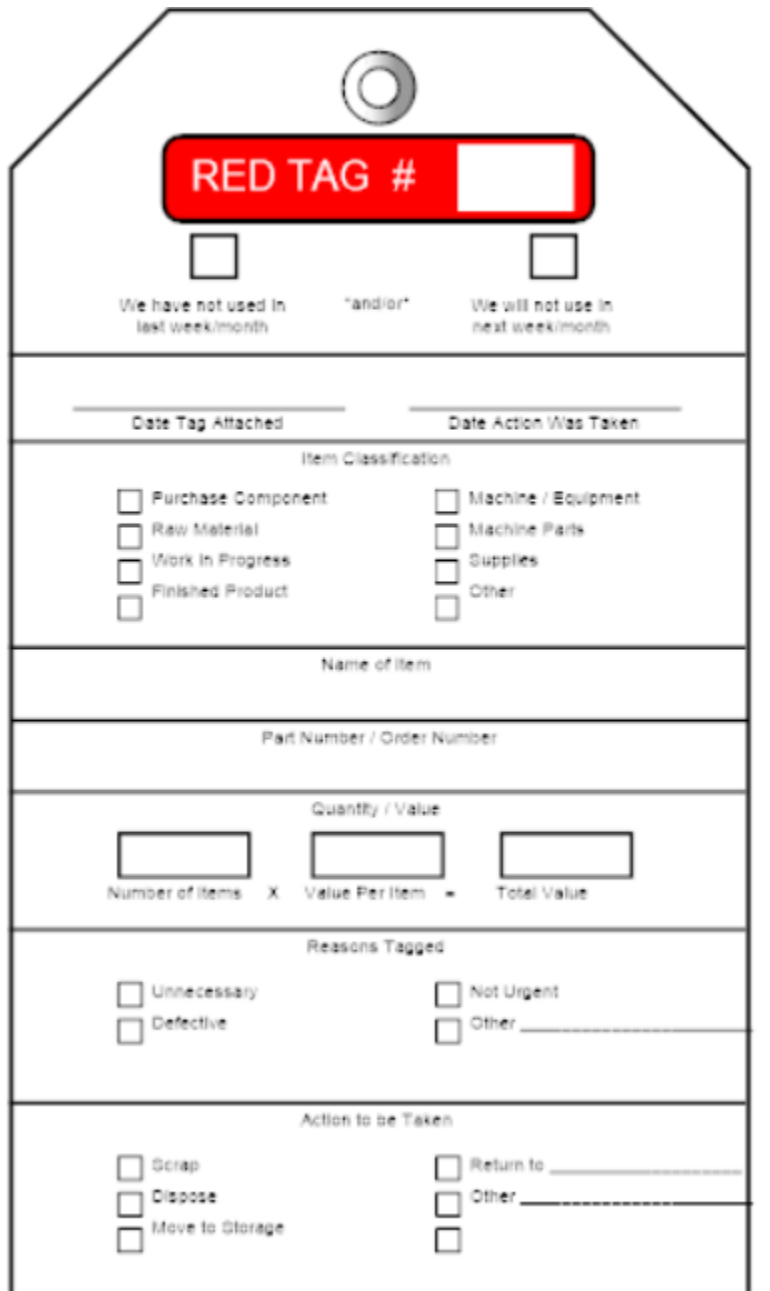

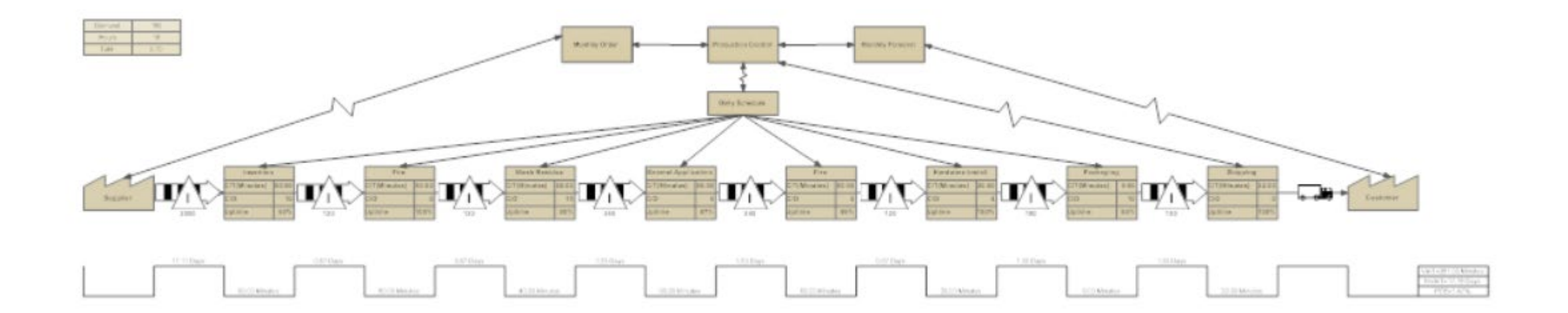

Exemplo de Mapa de Fluxo de Valor produzido pelo SmartDraw https://www.smartdraw.com/

# Softwares

# • R

- 
- 
- 
- 
- SmartDraw [https://www.smartdraw.com](https://www.smartdraw.com/)
- Microsoft Visio

https://products.office.com/pt-br/visio/flowchart-software

• Livre Office https://pt-br.libreoffice.org

- MS Excel, PowerPoint e Power BI https://powerbi.microsoft.com/pt-br/
- Google Docs, Sheets e Slides https://gsuite.google.com

• Pacote qcc **https://cran.r-project.org/web/packages/qcc** • Pacote SixSigma https://cran.r-project.org/web/packages/SixSigma • Pacote FaultTree https://r-forge.r-project.org • Pacote DiagrammeR http://rich-annone.github.io/DiagrammeR/index.html